# **SocialDeal** HOE KUN JE EEN APP TOEGANKELIJK MAKEN VOOR BLINDEN EN SLECHTZIENDEN?

SOCIAL DEAL HEEFT DE AMBITIE OM HAAR APP VOOR IEDERE GEBRUIKER TOEGANKELIJK TE MAKEN EN HIERMEE DE WEG VRIJ TE MAKEN VOOR NIEUWE SLECHTZIENDE GEBRUIKERS .

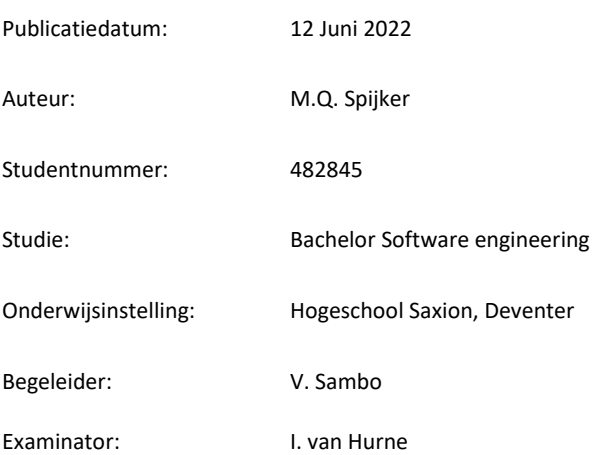

# <span id="page-1-0"></span>DOCUMENT EIGENSCHAPPEN

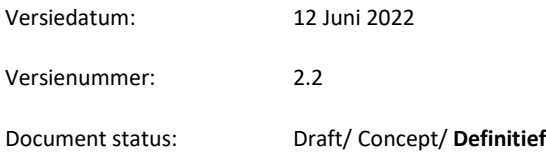

# <span id="page-1-1"></span>HISTORIE

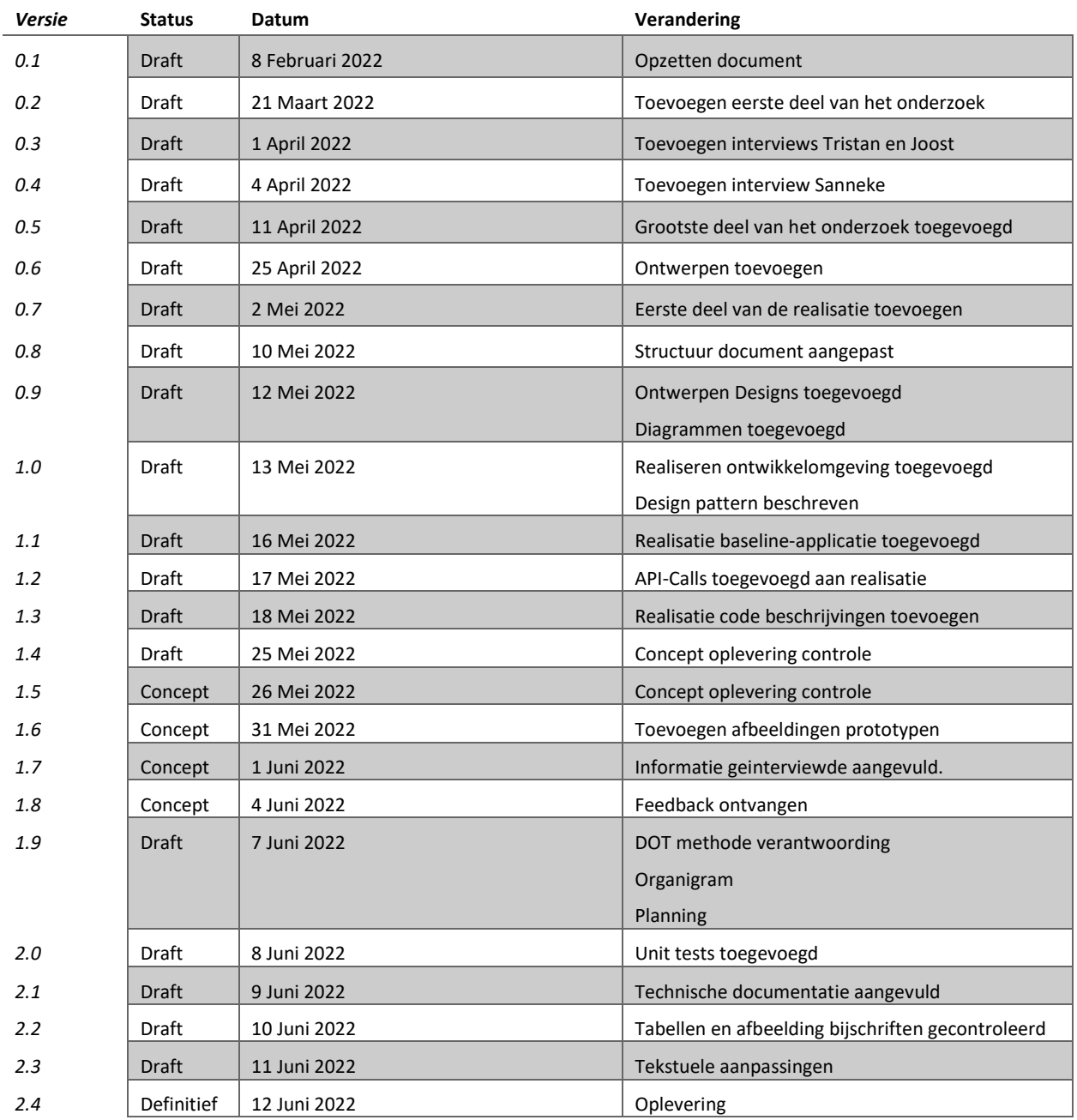

# <span id="page-2-0"></span>VOORWOORD

Beste lezer,

In dit afstudeerverslag is beschreven hoe het afstudeerproject voor de opleiding HBO-ICT Software Engineering is uitgevoerd aan Saxion Deventer. Het afstuderen is uitgevoerd bij Social Deal in Den Bosch.

In het project is onderzocht hoe toegankelijkheden voor visueel beperkte gebruikers kunnen worden toegevoegd aan de Androidapplicatie van Social Deal.

Graag wil ik mijn bedrijfsbegeleider Virgil Sambo bedanken voor zijn tijd en aandacht voor mijn project, zijn hulp was van groot belang in het project.

Ook Ivo van Hurne wil ik bedanken voor zijn feedback en tijd, het was een fijne tijd en samenwerking.

Tot slot wil ik mijn studiegenoten en vrienden bedanken voor hun ongevraagde mening en onze relativeringsmomentjes. Tycho Engberink en Semih Ören, bedankt.

Succes met lezen,

Menno Spijker

# **INHOUD**

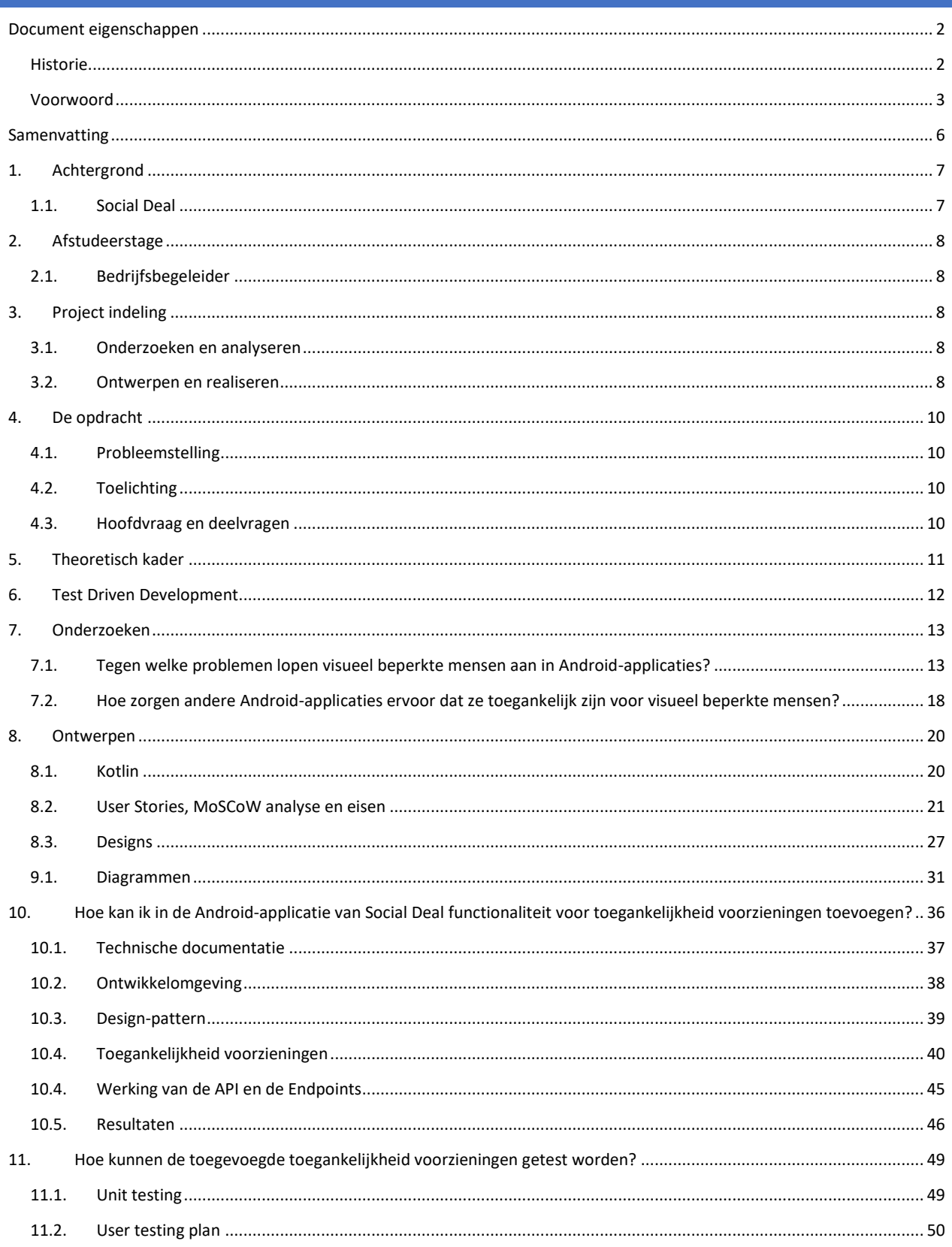

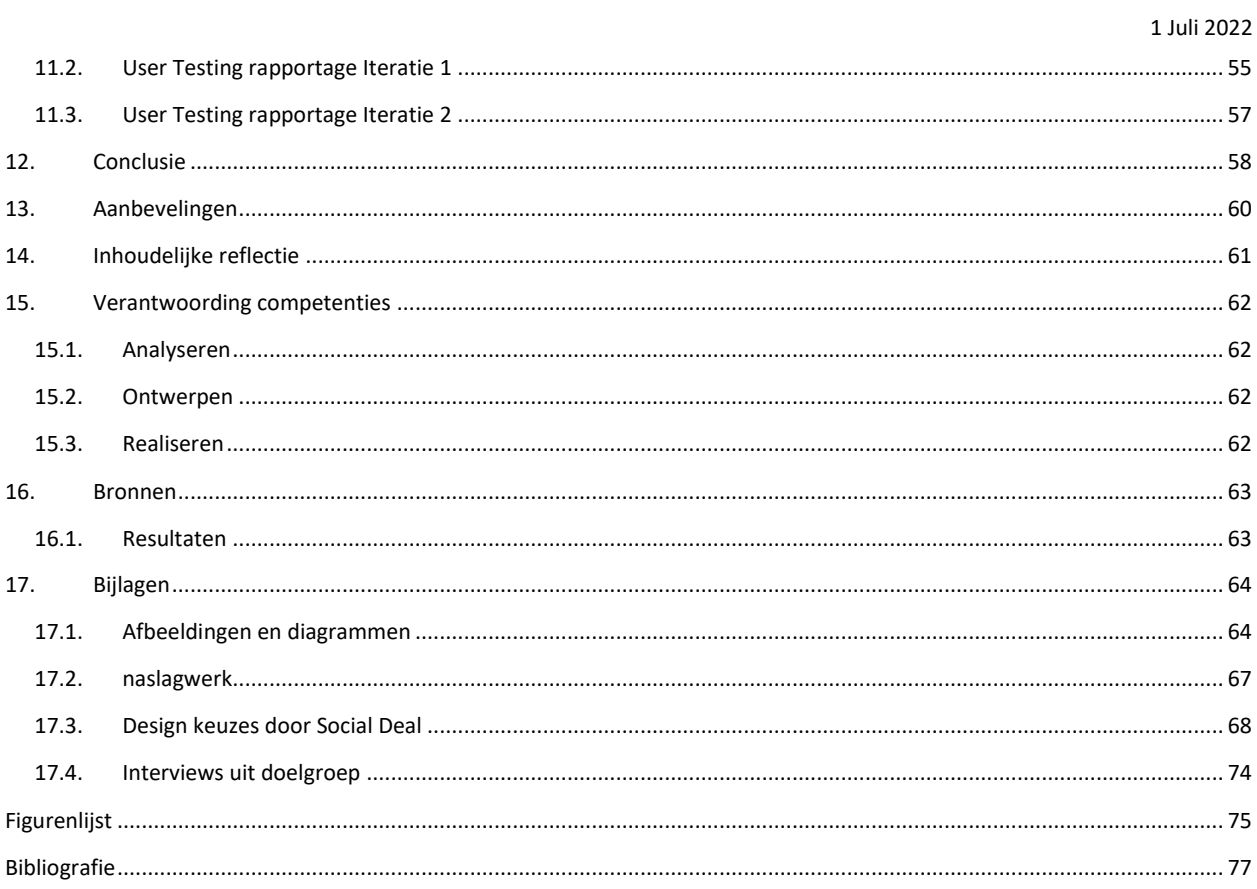

# <span id="page-5-0"></span>SAMENVATTING

Applicatie gebruikers met een visuele beperking hebben het op dit moment zwaar als het gaat over toegankelijkheid voorzienningen in applicaties. Een groot deel van de applicaties is niet uitgerust met deze voorzieningen waardoor deze gebruikers erg beperkt worden in het gebruik van deze applicaties.

In het uitgevoerde onderzoek is ondervonden dat verschillende soortgelijke applicaties weinig tot geen voorzieningen aanbieden als het gaat over toegankelijkheid, door een training te volgen bij een stichting die opkomt voor deze doelgroep en actief applicatie makers te benaderd over het toegankelijker maken van hun applicatie is het duidelijk geworden welke stappen genomen moeten worden om applicaties toegankelijker te maken. Door de resultaten van deze training te combineren met de interviews die zijn gehouden met daadwerkelijke personen uit de doelgroep is een manier gevonden waarop applicaties toegankelijker kunnen worden gemaakt.

Er is een basis Android-applicatie opgeleverd waarmee 2 prototypen zijn gerealiseerd en er een eind product is opgeleverd met een deel van de oplossingen al geimplementeerd. Daarnaast is er een testplan opgeleverd die er voor zorgt dat de kwaliteit van de applicatie en de nieuwe functionaliteiten in de applicatie continu getest kan worden.

# <span id="page-6-0"></span>1. ACHTERGROND

# <span id="page-6-1"></span>1.1. SOCIAL DEAL

Social Deal is marketing bedrijf gevestigd in Den Bosch, Het bedrijf is in 2011 opgericht door twee mannen, Rens van de Berg en Bart Oosterholt, die ook nu nog directeur zijn, het bedrijf is verder gegroeid tot ongeveer 250 medewerkers in mei 2022.

Social Deal houdt zich bezig met het aanbieden van deals, deze deals worden door verschillende accountmanagers geregeld bij verschillende soorten ondernemers in Nederland, België en Duitsland.

Social Deal biedt deze deals aan op eigen platform, via zowel een website als twee native applicaties.

Social Deal heeft de volgende afdelingen:

- Klantenservice
- Marketing
- Partner support
- Development -> hier werk ik.
- Grafisch & Design
- Tech support
- HR
- Tekstredactie
- **Sales**
- Sales support
- **Financieel**

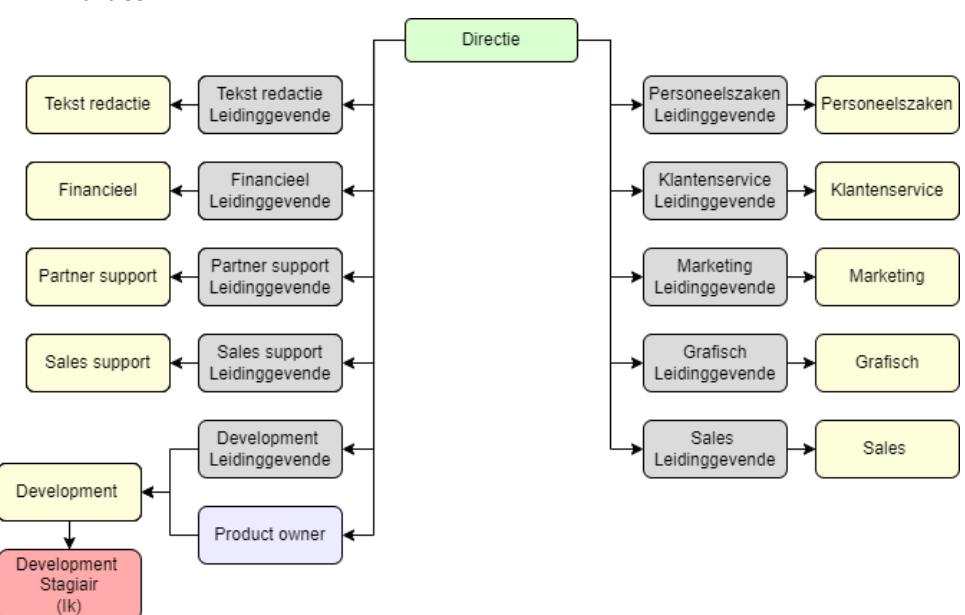

## Figuur 1 - Organigram Social Deal

# <span id="page-7-0"></span>2. AFSTUDEERSTAGE

Voor het afstudeerproject zal de student van de opleiding Software Engineering aan Saxion Deventer te werk gaan bij Social Deal als stagiaire Android-development, deze stage wordt gedaan op locatie te Magistratenlaan 72, 5223 MD, 's-Hertogenbosch.

# <span id="page-7-1"></span>2.1. BEDRIJFSBEGELEIDER

Binnen Social Deal zal Virgil Sambo mij begeleiden tijdens de stage. Virgil is een medewerker van team Mobile en werkt voornamelijk aan de Android-applicatie.

# <span id="page-7-2"></span>3. PROJECT INDELING

Het project wordt uitgevoerd in verschillende fases, deze fases worden op logische wijze doorlopen en zorgen voor een overzichtelijke werkwijze.

# <span id="page-7-3"></span>3.1. ONDERZOEKEN EN ANALYSEREN

Tijdens de eerste fase wordt een onderzoek uitgevoerd, dit onderzoek moet antwoorden geven op de hoofd en deelvragen van dit project. Er wordt een conclusie geschreven over de resultaten.

# <span id="page-7-4"></span>3.2. ONTWERPEN EN REALISEREN

In de volgende fase wordt ontworpen en gerealiseerd, tijdens het ontwerpen worden designs gemaakt voor het product, wordt nagedacht over de user story's en worden diagrammen ontworpen die het product ondersteunen.

Tijdens het realiseren worden alle antwoorden uit de onderzoeksfase en alle ontwerpen uit de ontwerpfase samengevoegd en wordt er een product gerealiseerd.

Het project bevat de volgende deadlines vanuit de opleiding (o) of oplever momenten voor het project (p):

- 25 Februari 2022: Plan van aanpak (o)
- 11 Maart: Probleemanalyse (p)
- 18 Maart: Bestaande oplossingen analyse (p)
- 25 Maart: Verantwoording technieken (p)
- 1 April: Requirement lijst (p)
- 22 April: Functioneel en technische documentatie doorlopend document (p)
- 20 Mei: Realisatie 0<sup>e</sup> en 1<sup>e</sup> prototype (p)
- 29 Mei: Concept scriptie (o)
- 3 Juni: Realisatie 2<sup>e</sup> prototype (p) en test planning (p)
- 10 Juni: Test rapportage (p) en oplever rapportage (p)
- 12 Juni: Definitieve oplevering (o)

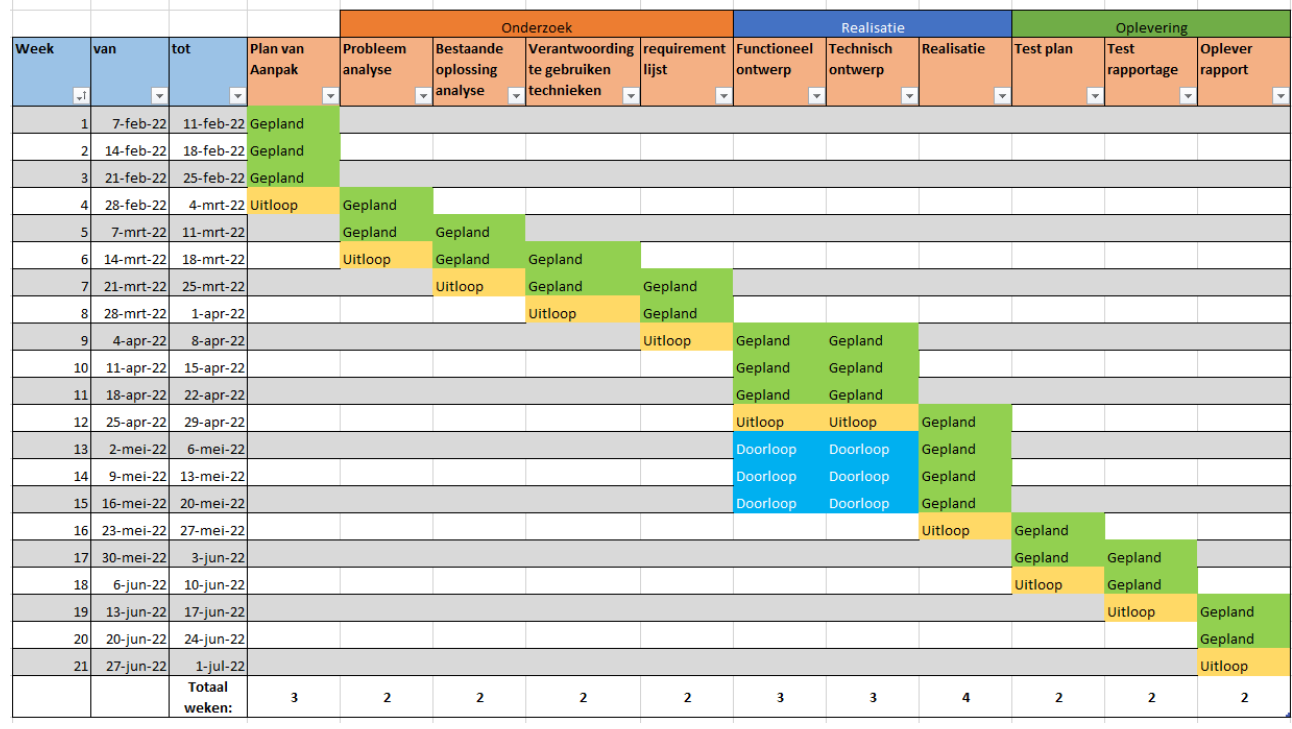

Figuur 2 - Planning afstuderen

## <span id="page-9-0"></span>4. DE OPDRACHT

De opdracht voor dit project is "Voer een onderzoek uit naar toegankelijkheid voorzieningen in Android-applicaties en laat in een prototype zien hoe deze te implementeren zijn.".

## <span id="page-9-1"></span>4.1. PROBLEEMSTELLING

Om tot een probleemstelling te komen is gebruik gemaakt van een probleemanalyse, in deze analyse is door middel van de 6W-vragen beantwoord wie, wat, waar, wanneer en waarom het probleem bestaat. Door deze methode te gebruiken is de volgende probleemstelling ontstaan:

# **"SOCIAL DEAL BIEDT ANDROID-GEBRUIKERS WEINIG TOT GEEN OPTIES VOOR HET GEBRUIK VAN TOEGANKELIJKHEID VOORZIENINGEN"**

De **doelgroep** bestaat uit mensen met een visuele beperking, hiermee worden in dit onderzoek mensen met minder dan 30% zicht bedoelt. Hieronder vallen zowel visueel beperkte mensen als ook blinde mensen.

# <span id="page-9-2"></span>4.2. TOELICHTING

Met deze opdracht wordt voor Social Deal duidelijk gemaakt hoe de huidige Android-applicatie veranderd kan worden om toegankelijkheid voorzieningen aan te bieden aan alle gebruikers. Daarnaast moet het onderzoek aantonen hoeveel en welke gebruikers gebruik maken van toegankelijkheid voorzieningen.

De prototypes moeten werken met dezelfde standaard flow als de applicatie van Social Deal, dit maakt het erg duidelijk welke verbeteringen zijn uitgevoerd en hiermee kan aan de stakeholders (de afdeling marketing en het management van Social Deal) worden aangetoond dat ondersteuning aanbieden winstgevend kan werken.

## <span id="page-9-3"></span>4.3. HOOFDVRAAG EN DEELVRAGEN

In dit onderzoek wordt antwoord gegeven op de hoofdvraag: **"HOE KAN DE ANDROID-APPLICATIE VAN SOCIAL DEAL TOEGANKELIJK GEMAAKT WORDEN VOOR BLINDEN EN SLECHTZIENDEN?"**

Op basis van deze hoofdvraag zijn een aantal deelvragen opgesteld, deze vragen zullen na elkaar beantwoord worden en leiden vervolgens tot een antwoord op de hoofdvraag. De volgende deelvragen zijn opgesteld:

- Tegen welke problemen lopen visueel beperkte mensen aan in Android-applicaties?
- Hoe zorgen andere Android-applicaties ervoor dat ze toegankelijk zijn voor visueel beperkte mensen?
- Hoe kan in de Android-applicatie van Social Deal functionaliteit voor toegankelijkheid voorzieningen worden toegevoegd?
- Hoe kunnen de toegevoegde toegankelijkheid voorzieningen worden getest?

Met bovenstaande uitgewerkte deelvragen kan niet alleen antwoord worden gegeven op de hoofdvraag maar kan ook inzicht worden gegeven in het probleem, de oplossing en hoe dit probleem eventueel in de toekomst opnieuw kan worden opgelost.

1 Juli 2022

## <span id="page-10-0"></span>5. THEORETISCH KADER

Tijdens de afstudeerperiode is in twee stappen gewerkt, eerst is een onderzoeksfase uitgevoerd en met de resultaten van deze fase is een realiserende-fase uitgevoerd.

Om het onderzoek consistent uit te voeren wordt gebruik gemaakt van het DOT-Framework voor onderzoeken. Deze methode is beschikbaar gesteld door docenten van de Hogeschool Arnhem Nijmegen in 2013 en biedt een groot scala aan methoden voor onderzoeken (Hoge School Arnhem Nijmegen, sd).

Voor alle deelvragen is genoteerd welke DOT-methode gebruikt is en waarom voor deze methode gekozen is.

#### **Tegen welke problemen lopen blinden en slechtzienden aan in Androidapplicaties?**

**AVAILABLE DEMAND of DEMAND o MORK** 

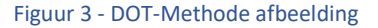

- Document analysis
	- o Door gebruik te maken van document analysis wordt snel informatie verzameld over de problemen en oplossingen die beschikbaar zijn.
- **Interview** 
	- o Door gebruik te maken van interview(s) kan vanuit personen uit de doelgroep informatie verzameld worden over de problemen die zij ervaren en hoe zij dit het best opgelost zien worden.
- Observation
	- o Tijdens de interviews wordt geobserveerd hoe de personen zich gedragen en hoe zij op dit moment gebruik maken van hun apparaten.
- Problem analysis
	- Door een analysis te maken van het probleem wordt snel duidelijk wie, wat, waar, waarom en waarmee de doelgroep problemen heeft. De resultaten uit deze analysis kunnen worden vergeleken met de resultaten van andere methoden om tot een valide antwoord te komen.

#### **Hoe zorgen andere Android-applicaties ervoor dat ze toegankelijk zijn voor blinden en slechtzienden?**

- Available product analysis
	- o Door te onderzoeken of er reeds oplossingen zijn ontworpen die gelijk zijn aan of in de buurt liggen van het probleem kunnen oplossingen worden gevonden en makkelijk worden geïmplementeerd.
- Literature study
	- o Door literatuur te lezen en te onderzoeken kan gemakkelijk worden gevonden op welke manier problemen moeten worden opgelost. Zo kan er worden gezocht naar handleidingen, standaarden en regelgeving.
- Best, good, and bad practices
	- Door soortgelijke applicaties te testen en te vergelijken kan worden onderzocht of concurrenten en andere applicaties het probleem al hebben opgelost.

#### **Hoe kan ik in de Android-applicatie van Social Deal functionaliteit voor toegankelijkheid voorzieningen toevoegen?**

- Prototyping
	- o Door gebruik te maken van prototyping kan via een snelle weg een werkend prototype neergezet worden. Vanuit hier kan makkelijk worden doorontwikkeld en kunnen nieuwe prototypen worden ontworpen en gerealiseerd.
- **Brainstorming** 
	- o Door te brainstormen met collega's, personen uit de doelgroep en studiegenoten kunnen oplossingen worden gevonden waar in eerste instantie niet aan gedacht is. Dit zorgt voor meer variatie in de resultaten.
- Useability testing
	- o Door gebruik te maken van een of meerdere useability tests kan worden gewaarborgd dat de oplossing ook daadwerkelijk het probleem oplost en het geen schijnoplossing is.

#### **Hoe kunnen de toegevoegde toegankelijkheid voorzieningen getest worden?**

System test

- o Door een systeem test uit te voeren kunnen problemen worden gevonden voor de livegang of demonstratie van het prototype.
- Component test
	- o Door gebruik te maken van een componenten test kunnen verschillende delen van de applicatie los van elkaar getest worden wat zorgt voor zorgvuldigheid.

## <span id="page-11-0"></span>6. TEST DRIVEN DEVELOPMENT

Tijdens de realisatiefase is gebruikt gemaakt van de Test Driven Development methode, deze methode biedt de mogelijkheid te werken aan prototypen en hierop te itereren.

Er is echter niet gebruik gemaakt van de standaard implementatie van deze methode. Binnen dit project wordt veel gewerkt met User Testing omdat er informatie moet worden gevraagd aan mensen uit de doelgroep.

De Tests in het Test driven development zullen bestaan uit User Tests en dus niet uit Code Tests, door deze User Tests kan makkelijk en snel worden gecontroleerd of de gerealiseerde oplossingen ook daadwerkelijk een oplossing biedt.

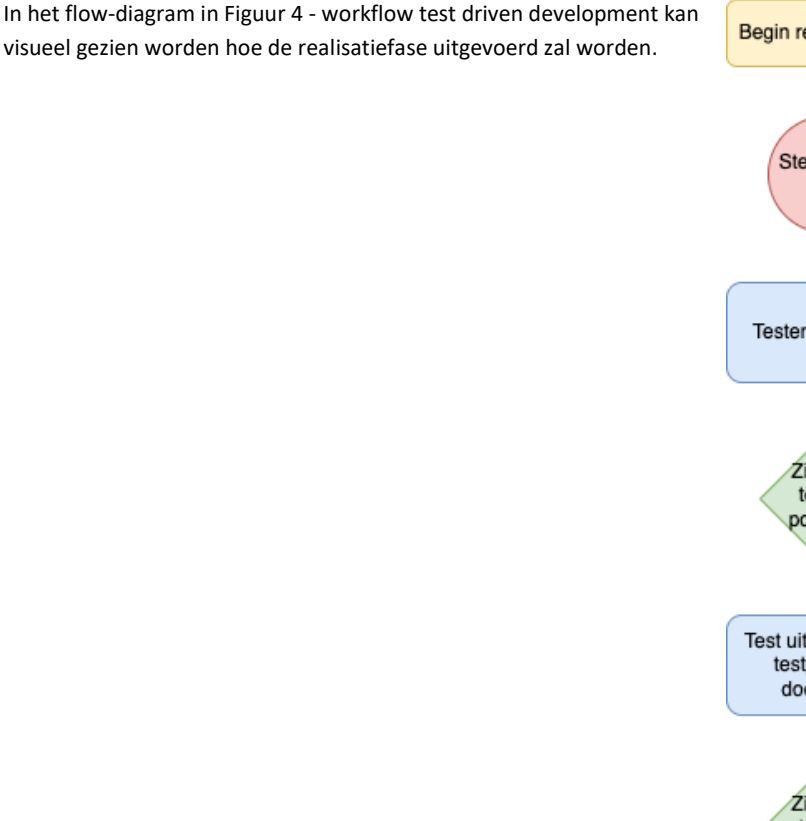

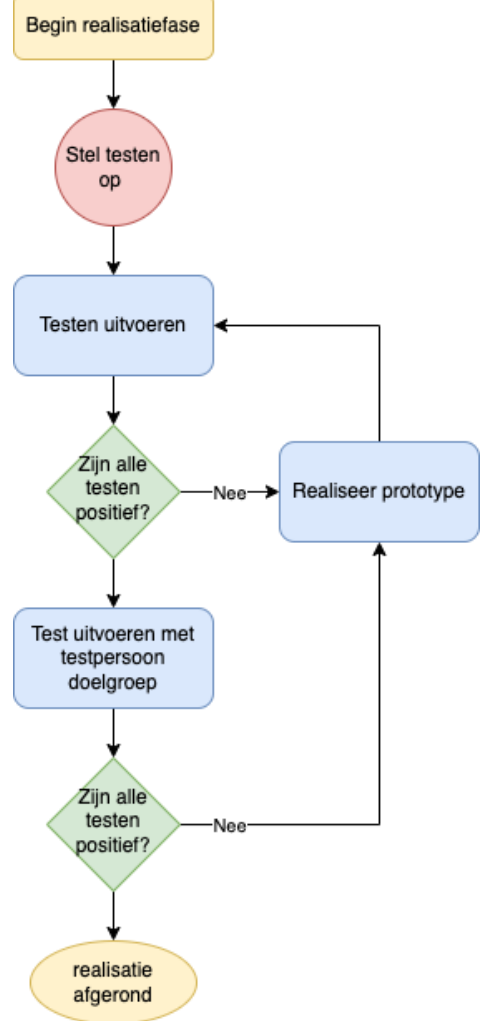

<span id="page-11-1"></span>Figuur 4 - workflow test driven development

# <span id="page-12-0"></span>7. ONDERZOEKEN

### <span id="page-12-1"></span>7.1. TEGEN WELKE PROBLEMEN LOPEN VISUEEL BEPERKTE MENSEN AAN IN ANDROID-APPLICATIES?

#### 7.1.1. PROBLEEMANALYSE

Tijdens de probleemanalyse is via de 6W-vragen methode onderzocht wat de problemen zijn, wie deze problemen ondervindt, sinds wanneer deze problemen aanwezig zijn en waarom dit een probleem is. Met deze analyse wordt duidelijkheid geschept over de probleemstelling en wordt context geboden.

#### 1. WAT IS HET PROBLEEM?

Social Deal heeft in de herfst van 2021 een melding gekregen van stichting Appt.nl, deze stichting komt op voor toegankelijkheden voor mensen met een beperking. In deze melding stond dat er vanuit hun community is gemeld dat er problemen zijn met de applicatie van Social Deal.

Deze is namelijk niet bruikbaar gebruikers met een visuele beperking. Deze gebruikers kunnen deals niet goed zien en de applicatie heeft een rommelige indeling. Het is Social Deal niet exact bekend hoeveel van de gebruikers een visuele beperking hebben, dit aantal is ook niet logisch omdat de groep gebruikers met een visuele beperking de applicatie nu niet kan gebruiken en er daarom minder gebruikers zijn uit deze doelgroep.

Na zelf de applicatie te hebben getest, is het duidelijk geworden dat het niet mogelijk is om het lettertype te vergroten, omdat dan een deel van de tekst buiten het scherm valt. Daarnaast werkt de voice-over niet omdat erop er op het grootste deel van de knoppen, afbeeldingen en teksten geen label zit en deze dus niet uitgelezen kunnen worden door de voice-over.

#### 2. WIE HEEFT HET PROBLEEM?

Het probleem wordt voornamelijk doorslechtziende mensen ervaren, maar is niet gelimiteerd tot deze groep. Uit onderzoek van het bedrijf Q42 is gebleken dat 43% van de Nederlandse inwoners gebruik maakt van toegankelijkheidsvoorzieningen. (Q42.nl, sd)

Een persoon is **maatschappelijk blind** wanneer hij/zij **minder dan 5%** zicht heeft. (oogverening.nl, 2022)

De groep slechtziende mensen in Nederland is ongeveer 300.000 mensen van omvang. (oogfonds.nl, 2022)

#### **Probleemmelding**

Social Deal is aan het begin van de herfst in 2021 benaderd door een medewerker van [Appt.](https://appt.nl/) Appt is een stichting die zich inzet voor mensen met een beperking en heeft als missie het toegankelijk maken van apps voor mensen met een beperking.

In deze benadering wordt gesproken over een slechtziende gebruiker welke de applicatie van Social Deal niet goed kan bedienen en hierdoor niet tot de aankoop van een deal komt.

Naast dat dit niet fijn is voor de gebruiker is dit voor Social Deal ook een punt waar potentiële aankopen worden tegengehouden, dit moet opgelost worden.

#### 3. WANNEER IS HET PROBLEEM ONTSTAAN? / WAT IS DE AANLEIDING VAN HET PROBLEEM?

Het probleem is niet 'ontstaan', slechtziende mensen hebben overal en altijd last van beperkingen door weinig toegankelijkheid opties. Omdat het klantenbestand van Social Deal groeit neemt het aantal slechtziende gebruikers ook toe. Na dat een gebruiker via het Appt meldpunt een melding heeft gedaan van een slecht bruikbare app is bij Social Deal bekend geworden dat dit probleem speelt.

#### 4. WAAROM IS DIT EEN PROBLEEM?

Social Deal biedt graag aan elke gebruiker een positieve ervaring in de applicatie. Een deel van de gebruikers heeft deze ervaring op dit moment helaas niet.

### 5. WAAR DOET HET PROBLEEM ZICH VOOR?

Voor dit project wordt gefocust op Android-applicaties, dit omdat de scope te groot is om hier ook iOS bij te betrekken. Daarnaast is het binnen iOS een stuk beter geregeld als het gaat om de toegankelijkheid voorzieningen. De meeste functies zitten hier namelijk standaard in toegevoegd en er wordt binnen Xcode gehandhaafd of de developer de applicatie toegankelijk genoeg maakt. Hierin zit natuurlijk altijd de verantwoordelijkheid bij de developer en kunnen toegankelijkheid problemen niet voorkomen worden.

Dat iOS het goed geregeld heeft met betrekking tot de toegankelijkheid voorzieningen is terug te zien in bijvoorbeeld de studie van webaim.org, hieruit blijkt dat van de 238 geïnterviewde 46 mensen gebruik maken van iOS, maar 14 mensen gebruiken Android. De rest van de ondervraagde maakte gebruik van Windows of MacOS. (webaim.org, 2018)

### <span id="page-14-0"></span>7.1.2. INTERVIEWS

Om te ervaringen vanuit de doelgroep (zi[e Probleemstelling\)](#page-9-1) te gebruiken en om inzicht op te doen over de doelgroep en de problemen die zij ervaren in applicaties zijn er interviews uitgevoerd. Het was de bedoeling om 2 interviews uit te voeren om zo van verschillende partijen te weten te komen welke problemen hun persoonlijk hebben in de applicaties. Door een oproep te plaatsen op LinkedIn heb ik naar deze mensen gezocht, echter had ik niet verwacht zo veel reacties te krijgen en daardoor heb ik besloten een extra interview te houden om nog meer vergelijkingsmateriaal te verzamelen.

Er zijn interviews gehouden met de volgende mensen:

- Sanneke Vermeulen, kan met haar linkeroog 5% zien en met haar rechteroog 10%. Daarnaast heeft ze geen 'iris' en krijgt constant te veel licht op haar netvlies.
- Joost van Loon, heeft sinds zijn 15<sup>e</sup> steeds minder zicht en weet dus hoe het is om niet visueel beperkt te zijn. Op dit moment kan hij alleen nog licht zien en kan dus geen vormen of kleuren meer onderscheiden.
- Tristan Bangma, ziet nog ongeveer 10%. Dit kan per moment verschillen en op sommige momenten kan Tristan dus iets meer zien dan op andere momenten.

In deze interviews is duidelijk geworden dat elk visueel beperkt persoon op een andere manier omgaat met haar/zijn beperking en dat ook niet iedereen gebruik wil maken van dezelfde oplossingen. Zo werd bij twee van de drie interviews aangegeven dat de hulpmiddelen vaak niet worden gebruikt omdat deze personen dan het gevoel krijgen dat ze niet afhankelijk zijn.

Alle geïnterviewde maken gebruik van vergrootte lettertypes omdat ze hiermee zonder extra hulp toch gebruik kunnen maken van hun telefoon. Ook de zoom functie van de telefoon wordt veel gebruikt voor details die moeilijk zichtbaar zijn.

Naast deze twee opties worden door alle geïnterviewde verschillende functionaliteiten gebruikt, alleen gebruikt niet iedereen die. Zo is duidelijk geworden dat iedereen eigen voorkeuren heeft en deze vaak ver van elkaar af liggen.

- Sanneke (Zie Interview [Sanneke Vermeulen](#page-73-1)) gebruikt bijna altijd de donkere modus (en als deze niet aanwezig is gebruikt ze omgekeerde kleuren) om ervoor te zorgen dat ze de teksten kan lezen.
- Tristan (Zie Interview [Tristan Bangma](#page-73-2)) gebruikt verder geen andere functionaliteiten omdat hij vindt dat de applicaties die belangrijk zijn voor hem deze opties niet goed aanbieden en dus de ervaring alleen maar slechter maken.
- Joost (Zie Interview [Joost van Loon](#page-73-3)) gebruikt op zijn iPhone altijd de voice-over omdat deze op iOS apparaten goed is ingericht en makkelijk is in gebruik.

De volgende problemen worden genoemd door de geïnterviewde:

- Slecht contrast
- Geen ondersteuning voor groot lettertype
- Groot lettertype past niet in de applicatie
- Geen donkere modus
- Complexe, extreem gevulde weergaven

De complete interviews kunnen teruggelezen worden in het interview document, Zie bijlage (Spijker, MQ. 2022, interviews uit doelgroep, PDF, Saxion Hogescholen).

Verder kunnen de samenvattingen van de interviews worden gelezen in de bijlage (Zie Interview [Tristan Bangma](#page-73-2), Interview [Sanneke Vermeulen](#page-73-1) en Interview [Joost van Loon](#page-73-3))

#### 7.1.3. EXPERT TRAINING

Op 10 maart 2022 is een training gevolgd bi[j stichting Appt](https://appt.nl/) over toegankelijkheden binnen applicaties, uit deze training zijn de volgende aandacht punten onttrokken (deze aandachtpunten zijn gefilterd op toepassing bij visuele beperking, alle oplossingen voor andere beperkingen zijn uit deze lijst gehaald):

- Landscape mode (liggende houding van de telefoon of tablet)
- Bruikbaarheid van applicatie bij vergroot lettertype (groot tot extra groot)
- **Lettertype van OS gebruiken** (Geen externe lettertype of optie tot gebruik standaard van OS)
- **Schermlezer** (Voeg overal duidelijke labels toe en voeg een leeswijze toe, zorg dat de schermlezer een duidelijk verhaal verteld in plaats van alleen opleest wat er op het scherm staat. Zorg dat begrijpelijk is wat op het scherm staat zonder visuele interactie.)
- **Darkmode** (Geef de gebruikers een optie voor donkere modus, dit is niet alleen prettig wanneer het donker is buiten maar het geeft mensen met een visuele beperking de optie het contrast te veranderen waardoor sommige aspecten ineens wel duidelijk zijn.)

De uitwerking van de training kan in bijlagen gevonden worden (Zie [Training Stichting Appt](#page-66-1))

Van de in bovenstaande lijst genoemde aandachtpunten zullen de volgende punten opgelost worden tijdens de uitvoering van dit project.

- Labels voor schermlezer
- **Responsiviteit**
- Bruikbaarheid bij vergroot lettertype
- Darkmode

Het is opvallend dat de resultaten van de interviews (Zi[e Interviews](#page-14-0))

een ander resultaat geven dan dat in de training wordt aangegeven, hier is een verklaring voor. De training die is gegeven door stichting Appt.nl (Zie [Training Stichting Appt](#page-66-1)) betreft alle beperkingen, dit is inclusief fysieke beperkingen, geestelijke beperkingen en tijdelijke beperkingen.

<span id="page-15-1"></span>Concreet betekent dit dat niet alle resultaten uit de training relevant zijn aan het huidige resultaat, vandaar dat alleen deze vier oplossingen worden gerealiseerd.

#### 1. LABELS VOOR SCHERMLEZER

Het is belangrijk voor mensen met een visuele beperking dat wat weergegeven wordt op het scherm op een andere manier tot hen kan worden gebracht, een manier hiervoor is het gebruik van een schermlezer. De naam van deze schermlezer impliceert het doel, het voorlezen van wat op het scherm staat.

Wanneer in de applicatie niet duidelijk aandacht is gegeven aan het vullen van de teksten voor deze schermlezer zullen alleen woorden als 'knop' of 'afbeelding' worden voorgelezen, hier heeft de visueel beperkte gebruiker niks aan.

Om dit op te lossen moet worden gekeken hoe een alternatieve tekst kan worden toegevoegd aan de elementen in de applicatie.

#### <span id="page-15-0"></span>2. RESPONSIVITEIT & BRUIKBAARHEID BIJ VERGROOT LETTERTYPE

Omdat veel visueel beperkte gebruikers een extra groot lettertype gebruiken is het belangrijk dat onderdelen in de applicatie geen vaste grootte hebben, dat de elementen van de weergave gekoppeld zijn aan zijn buren om mee te schuiven wanneer de weergave van oriëntatie of grootte veranderd.

Denk hier aan een titel veld dat bij een groot lettertype zijn tekst niet meer op een regel kwijt kan en hiervoor een extra regel moet invoegen, wanneer een applicatie hier geen rekening heeft gehouden met deze verschuivingen zal de tekst uit het scherm vallen en is dit onleesbaar voor de gebruiker. Wanneer tijdens de ontwikkeling rekening wordt gehouden met deze verschuivingen wordt er netjes een extra regel ingevoegd en schuift alles wat gekoppeld is onder deze titel netjes mee met de nieuwe regel.

#### <span id="page-16-0"></span>3. DARKMODE

In de interviews werd de donkere modus (Dark mode) genoemd als een oplossing, hierbij is de redenering gegeven dat visueel beperkte mensen vaak wel proberen hun scherm te lezen, dit door hun telefoon dicht bij hun ogen te houden. Als de hoofdkleuren van de applicatie erg licht zijn (bijvoorbeeld wit, geel, groen, licht blauw) dan komt er zo veel licht van het scherm af dat de visueel beperkte gebruiker verblind wordt en niets meer kan lezen wat er staat. Daarnaast is het contrast wat gebruikt wordt in applicaties met een lichte weergave vaak zo klein dat letters wegvallen in de achtergrond.

Door gebruik te maken van een donkere modus komt er veel minder licht van de applicatie en wordt het contrast tussen voor- en achtergrond geforceerd om hoog te zijn. Dit biedt kansen voor visueel beperkte gebruikers om goed te lezen wat op het scherm staat.

### <span id="page-16-1"></span>7.1.4. COMMUNITY RESEARCH

Tijdens de interviews die gevoerd zijn met personen uit de doelgroep is gebleken dat er een aantal applicaties zijn die het erg goed doen in de toegankelijkheid, deze applicaties hebben niet hetzelfde doel als de applicatie van Social Deal, daarom zijn deze applicaties nog niet getest in de vorige analyse.

In dit mini-onderzoek zijn twee applicaties getest op hun toegankelijkheid, het betreft hier de applicaties van nu.nl en van NOS, deze applicaties zijn beide genoemd in de interviews vanwege hun goed werkende voorzieningen.

Beide applicaties zijn doorlopen en gecontroleerd op specifieke punten om te controleren of deze zijn toegepast en hoe deze zijn toegepast.

- 1. Gebruikt de applicatie de, door de OS geactiveerde donkere modus?
- 2. Gebruikt de applicatie de, door de OS geactiveerde grootte tekst?
- 3. Is er rekening gehouden met de grootte tekst? Valt er een (significant) deel van de tekst weg?

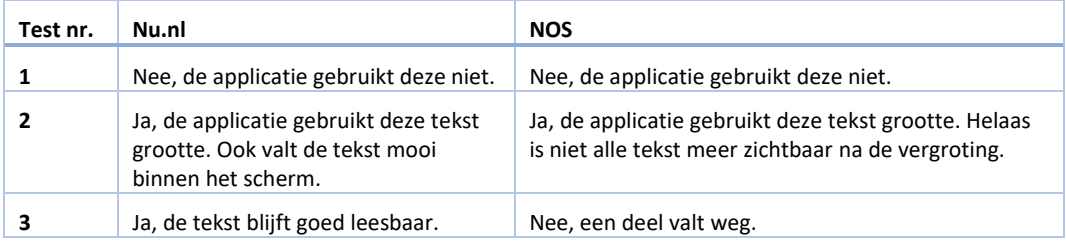

Uit het mini-onderzoek blijkt dat geen van de geteste applicaties gebruik maakt van de door de OS ingestelde donkere modus. Ze bieden het beide wel aan in hun eigen instellingen wat het idee schetst dat het voor de applicatie niet mogelijk is om van het OS op te halen of de donkere modus is ingeschakeld.

Nader onderzoek wijst uit dat de donkere modus van het systeem niet kan worden opgehaald wanneer gebruik wordt gemaakt van Android-versies lager dan API 29 (Android 10). (Android.com, 2022)

## 7.1.5. CONCLUSIE

Op de deelvraag '*tegen welke problemen lopen visueel beperkte mensen aan in Android-applicaties?*' is antwoord gegeven door een aantal analyses en interviews uit te voeren, er is een probleemanalyse uitgevoerd om de doelgroep te verduidelijken en direct tastbaar te maken hoeveel mensen last hebben van het probleem.

Daarnaast zijn een aantal interviews gehouden met personen uit de doelgroep. Uit deze interviews is duidelijk geworden welke problemen echt spelen bij visueel beperkte gebruikers.

Door de gegevens van de interviews te koppelen aan de data die ontvangen is tijdens de Stichting Appt.nl toegankelijkheid training (Workum, 2022) is duidelijk geworden welke onderdelen gerealiseerd kunnen worden om een aantal problemen aan te pakken.

Het gaat hier om:

- Labels bij knoppen en afbeeldingen
- Responsiviteit van de applicatie
- Donkere modus

Er is daarna een mini community research uitgevoerd met de in de interviews aangegeven applicaties, hieruit blijkt dat geen van de geteste applicaties gebruik maakt van de door de OS ingestelde donkere modus.

# <span id="page-17-0"></span>7.2. HOE ZORGEN ANDERE ANDROID-APPLICATIES ERVOOR DAT ZE TOEGANKELIJK ZIJN VOOR VISUEEL BEPERKTE MENSEN?

#### 7.2.1. BEST, GOOD AND BAD PRACTICES

Van de 4 geteste applicaties is er geen een zonder foutmeldingen, alle applicaties hebben foutmeldingen over de contrastverhouding van tekst tegenover achtergrond of van de complete afbeeldingen. Verder hebben veel applicaties problemen met te kleine knoppen, missende labels of een niet duidelijke flow.

De applicatie die het beste uit de test kwam is de applicatie van Vakantie Veilingen, deze applicatie biedt opties voor vergrote tekst en heeft voor alle klikbare onderdelen labels toegevoegd. De applicatie biedt geen liggende weergave (landschap modus) en heeft daarbij ook geen aparte lay-out voor meer duidelijkheid.

Het is dus van groot belang dat de volgende punten worden uitgewerkt voor een goede, intuïtieve toegankelijkheid:

- Liggende weergave (landschap modus) met een andere lay-out (ruimer en minder complex) om ervoor te zorgen dat mensen met een (visuele) beperking het kleine beetje zicht wat ze hebben nog kunnen gebruiken. (Zie Responsiviteit [& Bruikbaarheid bij vergroot lettertype\)](#page-15-0)
- Duidelijke labels met een goed doordachte lees flow. Geen losse woorden per label maar een duidelijk verhaal wat de knop doet. (Zi[e](#page-15-1)
- [Labels voor schermlezer\)](#page-15-1)
- Zorg voor een hoog contrast tussen tekst en achtergrond, volgens de richtlijnen moet dit minimaal 4,5:1 zijn. Ook voor afbeeldingen geld dat er genoeg contrast in de afbeelding aanwezig moet zijn om te waarborgen dat deze goed lees/zichtbaar is. (Zie [Darkmode\)](#page-16-0)

De complete uitvoering van deze analyse staat genoteerd in het document **Best\_good\_bad\_practices\_22\_april\_2022.pdf** (Spijker, Best, Good and Bad practices, 2022)

#### 7.2.2. VERANTWOORDING TE GEBRUIKEN PRODUCTEN

Tijdens het realiseren van de prototypen is gebruik gemaakt van een aantal softwarebibliotheken, deze bibliotheken zorgen ervoor dat niet alle code opnieuw moet worden geschreven. Er is gekozen om een klein aantal pakketten te gebruiken om ervoor te zorgen dat alleen kwalitatief goede bibliotheken worden gebruikt. Wanneer er pakketten worden gebruikt die niet goed zijn ontwikkeld kan de laadtijd van de applicatie vergroten, omdat er geen invloed kan worden uitgeoefend op de logica van deze pakketten is het dan niet mogelijk om deze problemen op te lossen en het is ook erg lastig om deze pakketten te debuggen.

De volgende externe softwarepakketten zullen worden gebruikt, hier is een korte verantwoording voor gegeven en staat het doel van het pakket genoteerd.

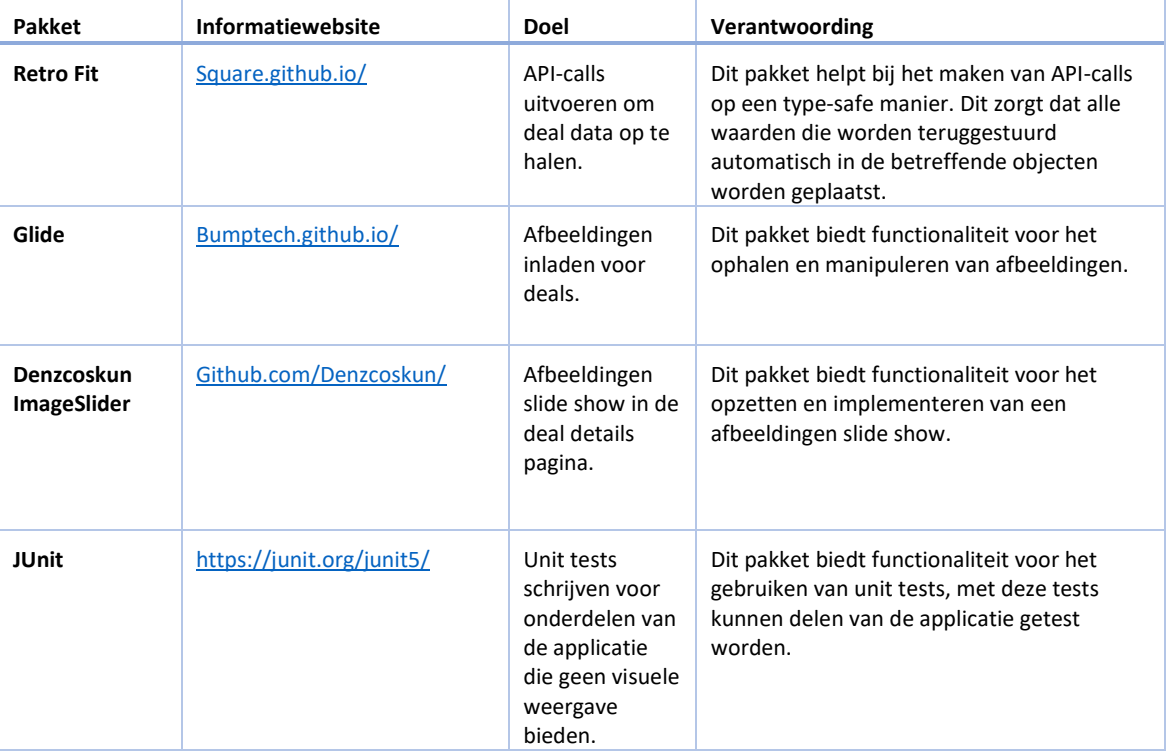

Tabel 1 - Verantwoording gebruikte technieken en software

Op de bronnen pagina van [developer.android.com](http://developer.android.com/) (Android, sd) staat beschreven dat vanaf API 30 (Android 11) de mogelijkheid is toegevoegd voor het opvragen van deze instelling. Dit is zeer limiterend omdat een van de randvoorwaarden van dit onderzoek bestaat uit het ondersteunen van Android-versies terug tot API 16.

Dit betekent dat er alleen voor de laatste 2 Android-versies (API 30 & API 31) een 'out of the box' oplossing kan worden gemaakt en er dus voor alle andere versies eenzelfde constructie moeten worden ontwikkeld zoals aanwezig is in de NU-applicatie en de NOS-applicatie (Zie [Community research](#page-16-1)).

Wat betreft de tekst grootte wordt vanuit de designafdeling van google, material.io, een korte beschrijving gegeven over het werken met schaalbare pixels, 'Scaled pixels'. (Google, sd)

# <span id="page-19-0"></span>8. ONTWERPEN

Omdat de prototypen overeen moeten komen met de styling van Social Deal zal gebruik worden gemaakt van een aangepaste versie van de huisstijl en de designs van de Social Deal applicatie.

# <span id="page-19-1"></span>8.1. KOTLIN

Omdat de huidige applicatie van Social Deal ongeveer 10 jaar geleden is geschreven en hier gaandeweg features aan zijn toegevoegd is de applicatie gedateerd, de code is oud en de developers die nu werkzaam zijn bij Social Deal werkte er niet toen de oorspronkelijke code werd gerealiseerd.

Vanuit Social Deal is besloten dan de workflow en lay-out overeen moeten komen met die van de huidige Social Deal applicatie, de huidige Social Deal applicatie is gebouwd in Java en er is de laatste jaren langzaam Kotlin code toegevoegd, omdat er nu een wirwar van code is met Java en Kotlin door elkaar is de repository niet duidelijk en is het soms lastig voor de developers om de weg te vinden. Ook is er op dit moment niet duidelijk of deze combinatie van Java en Kotlin zorgt voor performance en compatibiliteit problemen.

Social Deal heeft aangegeven het project graag in volledig Kotlin gerealiseerd te zien worden, om deze reden is een vergelijking gemaakt in de voor- en nadelen van Kotlin tegenover Java.

#### **Voordelen:**

- Kotlin is 100% samen te gebruiken met Java code, dit komt omdat Kotlin code wordt omgezet naar JVMcode (Java Virtual Machine code), net als Java. (Agarwal, 2019)
- Kotlin kan alle Java-code vervangen. (Agarwal, 2019)
- Kotlin kan in bijna alle IDEs worden geschreven, de syntax lijkt er op die van javascript. Door deze brede adaptatie in verschillende IDEs is het voor ontwikkelaars makkelijk om mee te werken omdat geen nieuwe IDE moet worden ontdekt. (samojto, 2019)
- Kotlin is **Null-Safe**, dit houdt in dat bij standaard gebruik de ontwikkelaar geen Null-Pointer-Exceptions kan genereren. Dit is nog steeds wel mogelijk maar hiervoor moet de ontwikkelaar expliciet toevoegen dat dit mogelijk is. (Agarwal, 2019)
- Er is veel overeenkomst tussen Kotlin en Swift (iOS ontwikkeling taal), dit zorgt ervoor dat ontwikkelaars van iOS en Android goed kunnen samenwerken en dezelfde ontwerpkeuzes kunnen maken in hun code. (samojto, 2019)

#### **Nadelen:**

- Er zijn weinig ervaren Kotlin ontwikkelaars beschikbaar omdat dit een vrij nieuwe taal is, er komen steeds meer developers bij maar er zijn nog altijd meer ervaren Java developers dan Kotlin developers. (Agarwal, 2019)
- De compilatie van Kotlin code is bij de eerste keer builden erg langzaam in vergelijking met Java. Wanneer de eerste compilatie is gedaan zullen de compilatie daarna steeds sneller worden en na een tijdje ontwikkelen zal het vrijwel direct gecompileerd zijn. (Goyal, 2017)

Door de analyse en vergelijking die hierboven is uitgevoerd is besloten om de prototypen in Kotlin te schrijven. Door dit te doen zal voor Social Deal duidelijk worden of de huidige codebase met de combinatie van Java en Kotlin omgebouwd moet worden naar alleen Kotlin. Ook zal duidelijk worden of dit veel moeite kost en zullen de prototypen gebruikt kunnen worden als voorbeeld code.

Daarnaast is het voor de student handig om deze nieuwe taal te leren. Hier is binnen het bedrijf geen kennis in en het is voor de toekomst beter om Kotlin te leren omdat deze taal nieuwer is en meer toekomstgericht is.

# <span id="page-20-0"></span>8.2. USER STORIES, MOSCOW ANALYSE EN EISEN

De te realiseren prototypen moeten voldoen aan een aantal eisen, deze eisen zijn onderverdeeld in functionele en niet-functionele eisen. Deze onderverdeelde zijn weer ingedeeld in een MoSCoW analyse om duidelijk te krijgen welke eisen cruciaal zijn, optioneel zijn en onnodig zijn.

## <span id="page-20-1"></span>8.2.1. FUNCTIONELE EISEN

- a) De gebruiker moet in de app dezelfde handelingen kunnen uitvoeren als beschreven staan in de user story's.
- b) De gebruiker moet de app kunnen gebruiken met het 2 na grootst mogelijke lettertype, de app moet dan duidelijk leesbaar zijn en er mogen geen teksten en/of afbeeldingen uit het scherm vallen.
- c) De gebruiker moet de app kunnen gebruiken met het grootst mogelijke lettertype, de app moet dan duidelijk leesbaar zijn en er mogen geen teksten en/of afbeeldingen uit het scherm vallen.
- <span id="page-20-2"></span>d) De gebruiker moet in de app functionaliteit kunnen aanzetten voor donkere modus.
- <span id="page-20-3"></span>e) De gebruiker moet in de app functionaliteit kunnen aanzetten voor een 'light mode', een kale weergave van de applicatie die het voor de gebruiker makkelijker maakt om de app te gebruiken.
- f) De app moet voorzien zijn van labels op alle knoppen en invoervelden.
- g) De app moet voorzien zijn van labels op afbeeldingen.
- h) De app moet voorzien zijn van hoog contrast (eventueel aan te zetten als optie)

#### 8.2.2. NIET-FUNCTIONELE EISEN

- a) De app moet gebruik maken van externe data, dit houdt in dat er gebruik moet worden gemaakt van een API.
- b) De app moet makkelijk te bedienen zijn, de gebruiker moet niet inleveren op snelheid en bediening om een toegankelijke app te krijgen.
- c) De app moet in grove lijnen de flow van de officiële Social Deal applicatie nabootsen.

### 8.2.3. MOSCOW ANALYSE

Om duidelijk te krijgen welke eisen belangrijk zijn voor het eindproduct en welke eisen een goede toevoegingen zijn is er een MOSCOW-analyse gebruikt, hierin is voor alle eisen bekeken of de eis een **Must** (hoge prioriteit), een **Should** (Belangrijk maar niet cruciaal), een **Could** (niet belangrijk en niet cruciaal) of een **Won't** (worden niet uitgewerkt) requirement is.

## 1. FUNCTIONELE EISEN

Tabel 2 - MoSCoW Analyse over functionele eisen

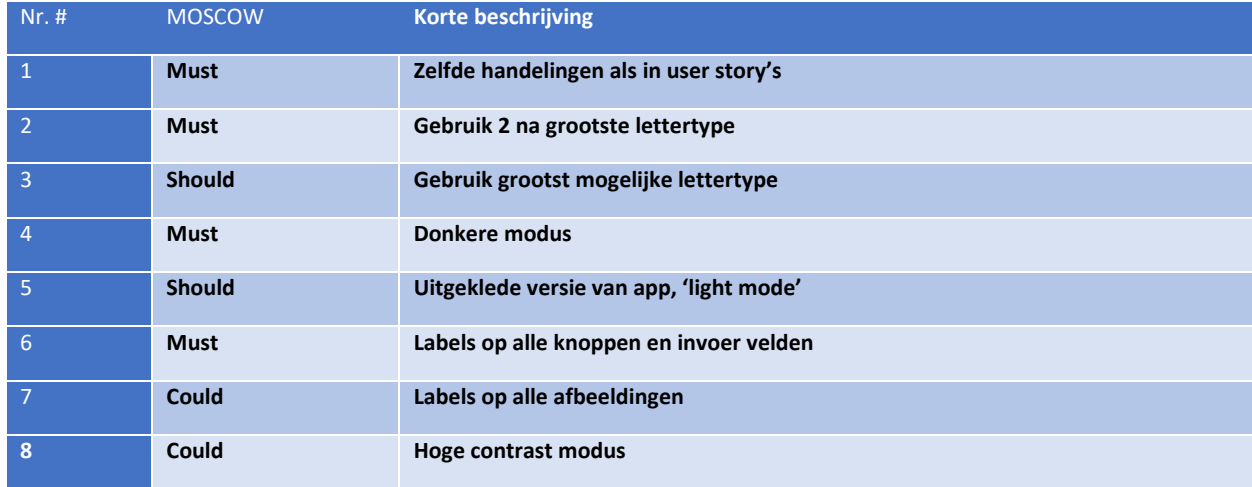

#### 2. NIET-FUNCTIONELE EISEN

Tabel 3 - MoSCoW Analyse over niet-functionele eisen

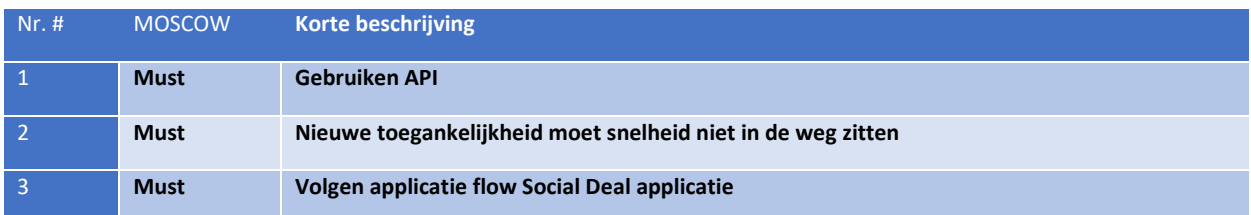

## 8.2.4. USER STORIES

De functionaliteiten van de prototypen zijn te beschrijven in user story's. Deze story's bestaan uit de volgende punten:

- Een beknopte beschrijvingen van de functionaliteiten
- Een how-to-demo, uit welke visuele stappen bestaat de story?
- Een how-to-test, hoe kan deze functionaliteit getest worden?
- Een Definition-of-Done, wanneer is de user story afgerond?

De volgende user story's staan beschreven:

- Tabel 4 [User Story over opstarten van de applicatie](#page-22-0)
- Tabel 5 User [Story over filteren van de deal lijst](#page-23-0)
- Tabel 6 [User Story over openen van deal](#page-24-0)
- Tabel 7 User Story [over inschakelen van donkere modus](#page-25-0)
- Tabel 8 User [Story voor het inschakelen van de light-mode](#page-25-1)

#### <span id="page-22-0"></span>Tabel 4 - User Story over opstarten van de applicatie

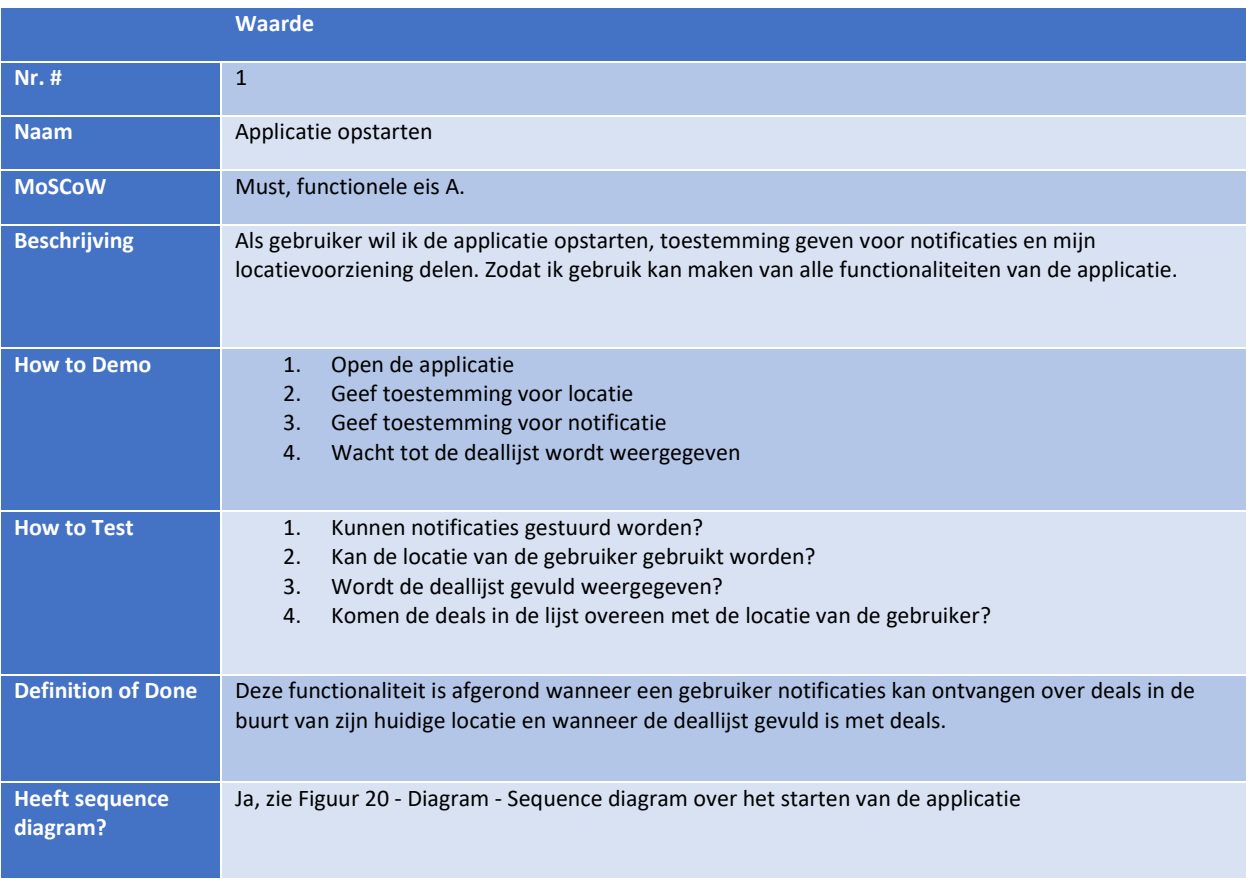

# <span id="page-23-0"></span>Tabel 5 - User Story over filteren van de deal lijst

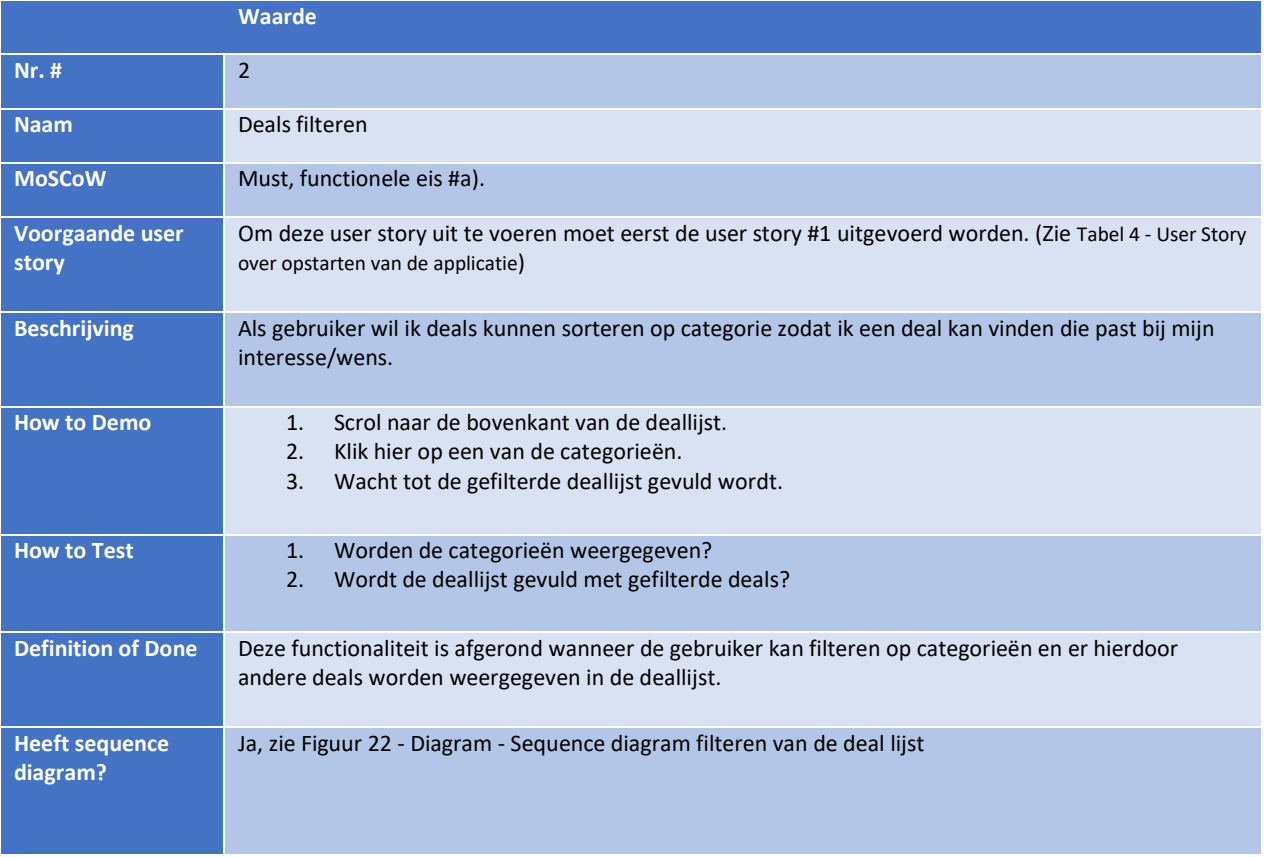

# <span id="page-24-0"></span>Tabel 6 - User Story over openen van deal

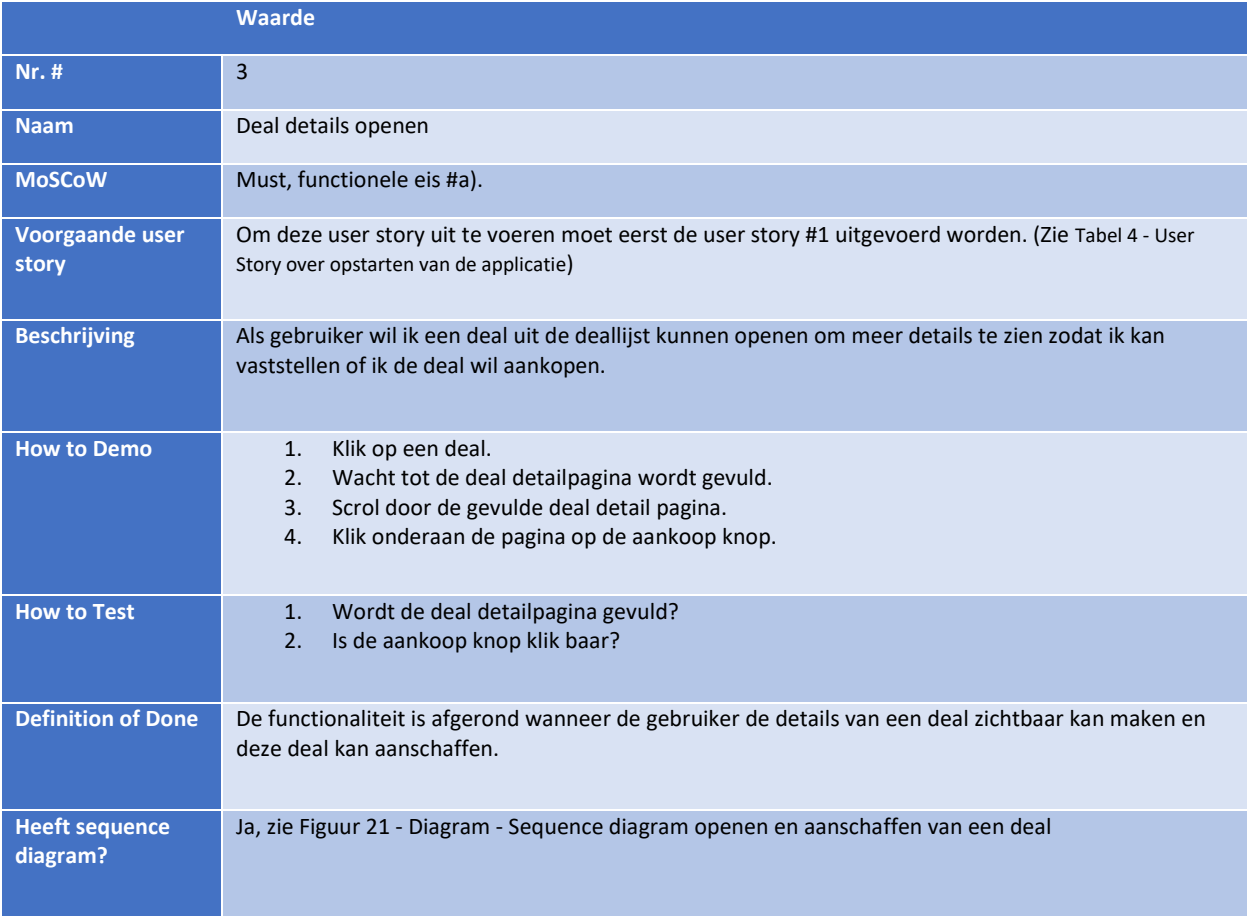

# <span id="page-25-0"></span>Tabel 7 - User Story over inschakelen van donkere modus

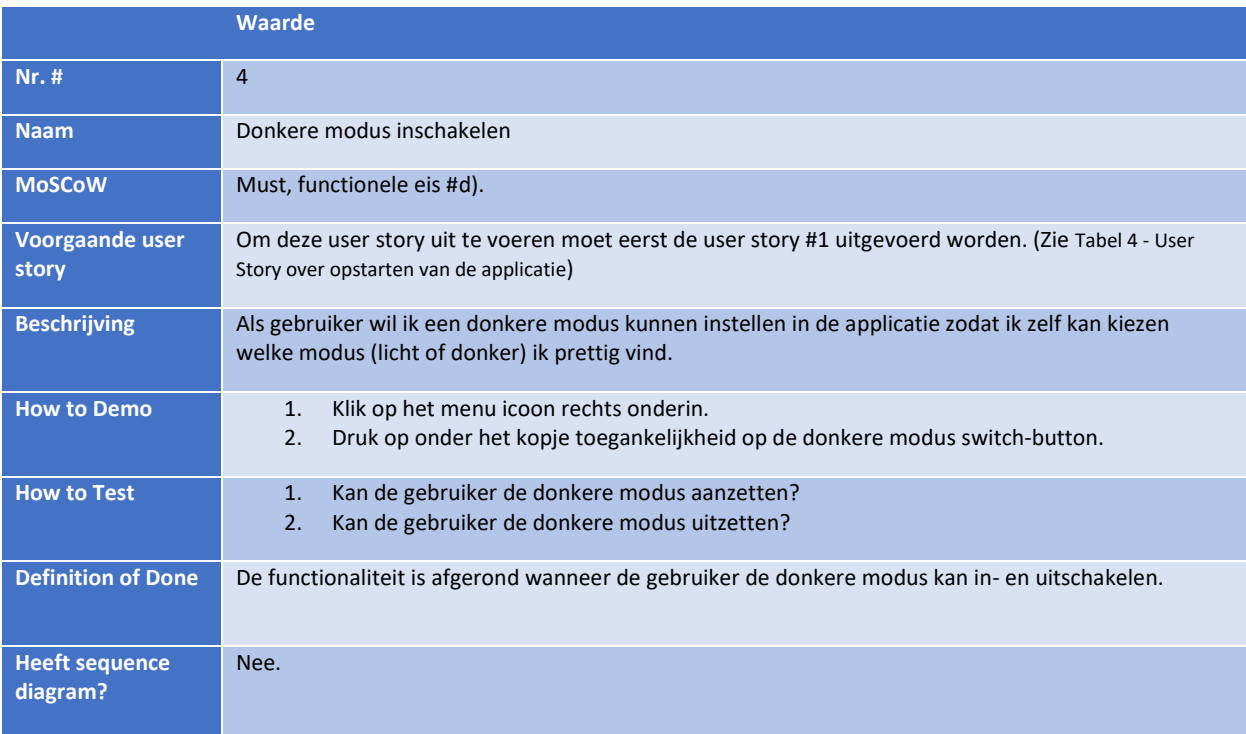

# <span id="page-25-1"></span>Tabel 8 - User Story voor het inschakelen van de light-mode

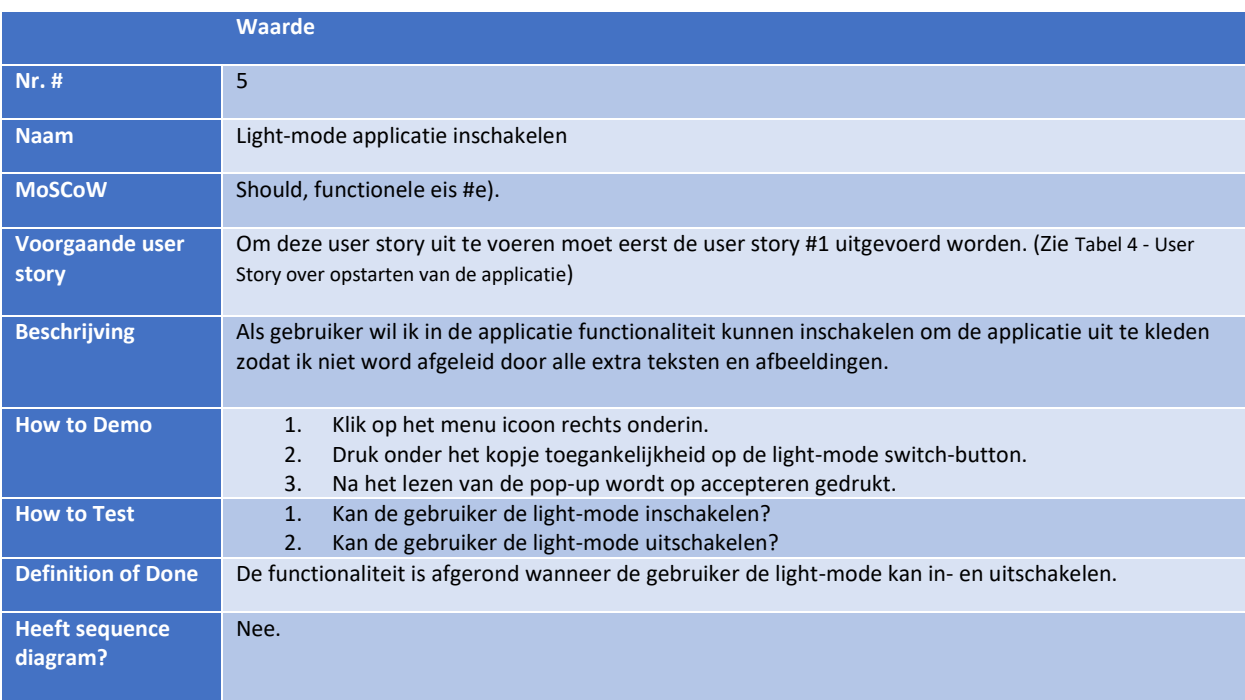

# <span id="page-26-0"></span>8.3. DESIGNS

Omdat het grootste deel van de applicatie moet worden gebouwd naar de designs van Social Deal zelf worden alleen de onderdelen waar een bijdrage aan is geleverd hier besproken.

Na een 2 brainstormsessies met een designer van Social Deal zijn een aantal designs gemaakt, deze designs lijken erg op de huisstijl van de Social Deal applicatie maar zijn toch niet helemaal gelijk, de designs zijn aangepast, uitgekleed en alleen de voor het project nuttige onderdelen zitten nog in de designs. De volgende designs worden gebruikt tijdens de realisatie:

- [Categorieën](#page-67-1)
- [Deal lijst en voorpagina](#page-68-0)
- Deal detail [pagina](#page-69-0)
	- o [Bovenkant pagina](#page-69-1)
	- o [Middelste pagina](#page-70-0)
	- o [Onderkant pagina](#page-71-0)

Naast de standaard designs van Social Deal zijn een aantal alternatieve ontwerpen gemaakt om ervoor te zorgen dat bijvoorbeeld een schermlezer meer dat kan lezen of dat een visueel beperkte gebruiker niet hoeft te zoeken naar de locatie van bepaalde onderdelen.

Zo is er gebrainstormd over het weergeven van de horizontaal scrolbare categorieën slider (Zi[e Figuur 45](#page-67-2) - Design - [Categorieën slider om te filteren op soort deals\)](#page-67-2). Het is namelijk niet direct duidelijk dat deze slider daadwerkelijk een slider is, er is in het design geen pijltje aanwezig die de scrollbeweging stimuleert en voor gebruikers met een sterk verminderd zicht is het niet zichtbaar dat er dus meer categorieën beschikbaar zijn.

Een van de oplossingen is het veranderen van de slider met icoontjes naar een slider zonder icoontjes, hierbij wordt door de vervaging van de tekst aan de rechterzijde geïmpliceerd dat er gescrold kan worden en door deze toevoeging kan de titel van de categorie ook groter worden weergegeven voor een betere leesbaarheid. (Zie Figuur 5 - Design - [Alternatief](#page-26-1)  [design categorieën slider -](#page-26-1) zonder icoon)

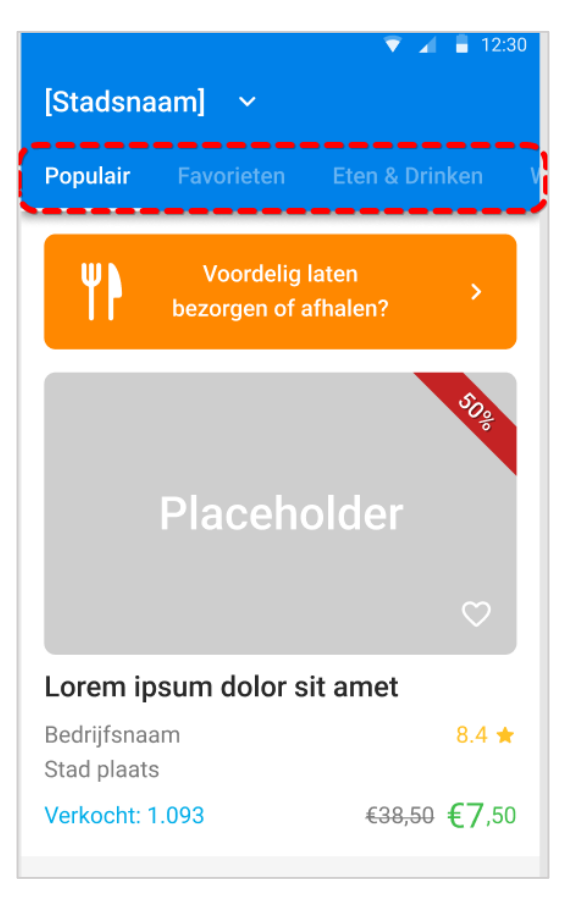

<span id="page-26-1"></span>Figuur 5 - Design - Alternatief design categorieën slider - zonder icoon

```
1 Juli 2022
```
Naast deze oplossing is er nog een ander alternatief ontworpen, Hierbij is besloten het huidige ontwerp niet weg te gooien maar om te kiezen voor een weergave met alle categorieën, er is dus niet mogelijk om te scrollen en dit biedt direct geen mogelijkheid tot misverstanden.

Helaas wordt de weergave van de categorieën met dit ontwerp wel langer en vervalt er dus een stuk van de eerste weergegeven deal.

Op moment van typen is aan de geïnterviewde (Zie [Interviews\)](#page-14-0) gevraagd om een stelling te beantwoorden, het betreft de volgende stelling: *Ik vind het fijner om een herkenbaar icoon te zien op een knop dan om een lang woord te moeten lezen.*

Sanneke Vermeulen heeft hier het volgende op geantwoord: *eens, het icoon moet dan wel van een internationaal standaard zijn. Dit om te voorkomen dat er verwarring ontstaat.* 

Tristan Bangma heeft hier het volgende op geantwoord: *Mijn voorkeur gaat uit naar een icoon, omdat ik zelf bijna niet kan lezen is het voor mij minder lastig om een vorm te herkennen.* 

Omdat twee van de 3 geïnterviewde unaniem antwoord hebben gegeven op de stelling is een 3<sup>e</sup> design gemaakt met alleen de iconen in de categorieën slider. Een combinatie van Figuur 7 - Design - [alternatieve categorieën slider](#page-27-0) en Figuur 6 - Design - [3e alternatieve categorieën](#page-27-1) slider zal worden gerealiseerd als 2<sup>e</sup> prototype.

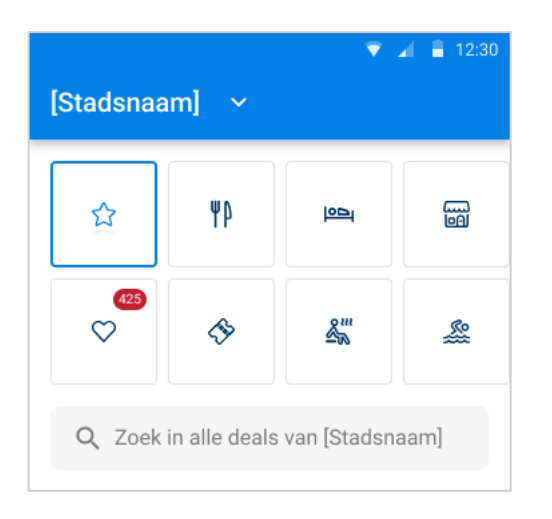

<span id="page-27-1"></span>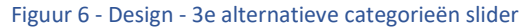

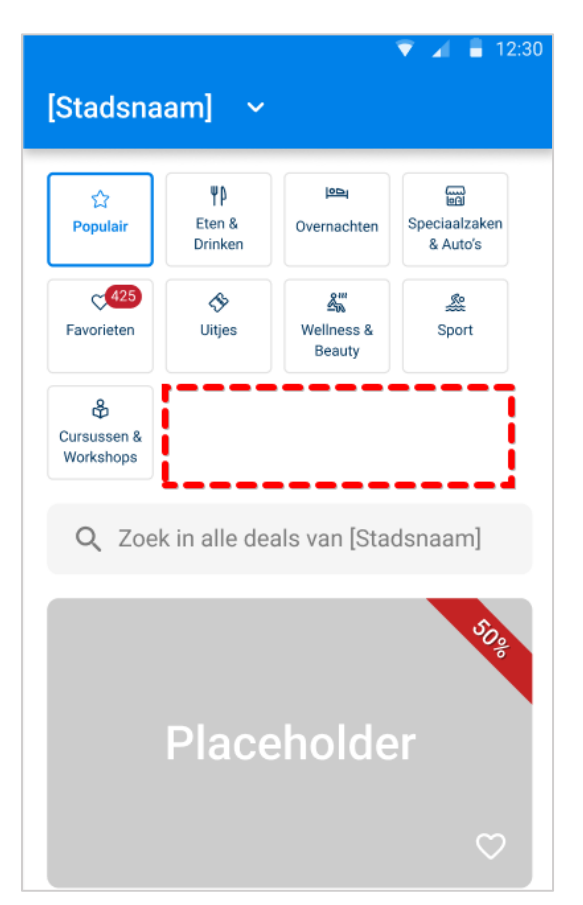

<span id="page-27-0"></span>Figuur 7 - Design - alternatieve categorieën slider

## 9.1.3. DESIGN KEUZES

Social Deal maakt gebruik van een standaard kleuren set, deze set wordt gebruikt bij alle eigen producten en bij alle producten van dochterbedrijven. Daarnaast wordt voor alle digitale uitingen van Social Deal het lettertype Roboto gebruikt.

De designkeuzes gemaakt door Social Deal zelf zullen ook terugkomen in het project, deze staan beschreven onder Design [keuzes door Social Deal.](#page-67-0)

#### 9.1.3.1. DARKMODE

Een van de oplossingen die naar voren komt uit het onderzoek is het aanbieden van een Dark Mode, deze donkere modus zal worden aangeboden als aanvullende functie naar de normale weergave.

De voordelen van een donkere modus lopen ver uiteen, zo wordt met een donkere modus de batterij minder belast omdat er minder felle kleuren moeten worden weergegeven. Bij een apparaat met een (AM)OLED-scherm is deze besparing nog efficiënter omdat deze apparaten bij donkere kleuren een aantal van de lichtbronnen in het scherm kunnen uitschakelen.

Een ander voordeel van de donkere modus is de verbetering in toegankelijkheid, doordat er minder licht van het apparaat komt is het voor mensen met een visuele beperking extra fijn om de donkere modus aan te zetten. Zo kunnen gebruikers die visueel beperkt zijn maar niet blind zijn veel meer zien op hun scherm.

Zoals uitgebeeld in Figuur 42 - Afbeelding - [Google material.io uitleg over kleur saturatie](#page-63-2), is het gebruik van de 200/ 300 saturatie in kleuren een uitstekende keuze voor het verschil in contrast, dit verschil moet namelijk minimaal groter zijn dan 1 op 3,5 (1:3,5) en aangeraden is om dit verschil te verhogen naar 1 op 4,5 (1:4,5).

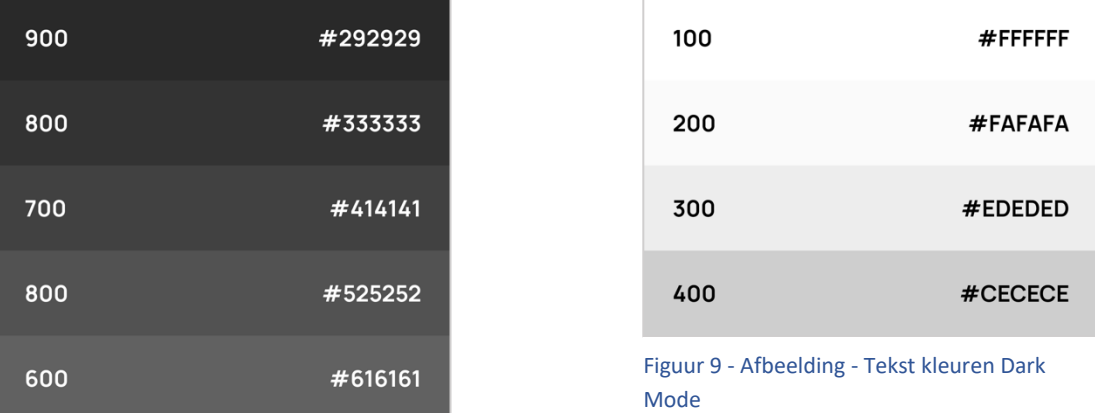

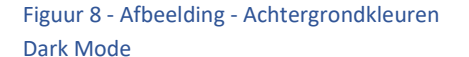

Om deze donkere modus te implementeren moet eerst gekeken worden naar het besturingssysteem, binnen Android is sinds API 29 (Android 10) ondersteuning voor automatisch donkere modus die de instellingen van het systeem volgt. Voor deze versie moeten applicaties deze optie zelf beheren en moet er dus een knop in de applicatie komen waarmee gebruikers deze optie kunnen inschakelen.

Om deze optie in te schakelen moet van de klasse AppCompatDelegate de constante sDefaultNightMode veranderd worden, hiervoor is de methode setDefaultNightMode() beschikbaar. Deze methode neemt MODE\_NIGHT\_YES of MODE\_NIGHT\_NO als parameter.

Er is gekozen om voor apparaten met een Android-versie lager dan API 29 een aan/uit schuif te plaatsen in de menubalk boven in de applicatie. Dit is gedaan omdat deze menubalk altijd zichtbaar is en de gebruiker van het prototypen dus altijd makkelijk deze modus kan inschakelen.

Een andere optie voor het in-/uitschakelen van deze optie is bijvoorbeeld het tonen van een pop-up bij de eerste keer opstarten van de applicatie, hierin te vragen of de gebruiker liever de lichte of de donkere weergave willen zien en om daarbij weer te geven waar deze optie op een later moment kan worden veranderd.

De styling van de donkere modus moet in een apart styling bestand worden uitgeschreven en is dus hardcoded aanwezig in de applicatie, Dit is wel op een centrale plek zodat er maar op een plek veranderingen hoeven worden doorgevoerd. De locatie van deze styling is in het bestand themes.xml (Night).

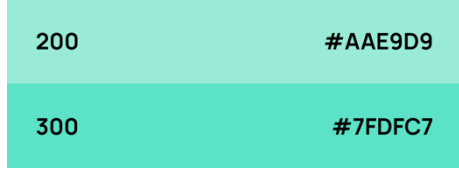

Voor verdere technische documentatie, zie hoofdstuk [Technische](#page-36-0)  [documentatie.](#page-36-0)

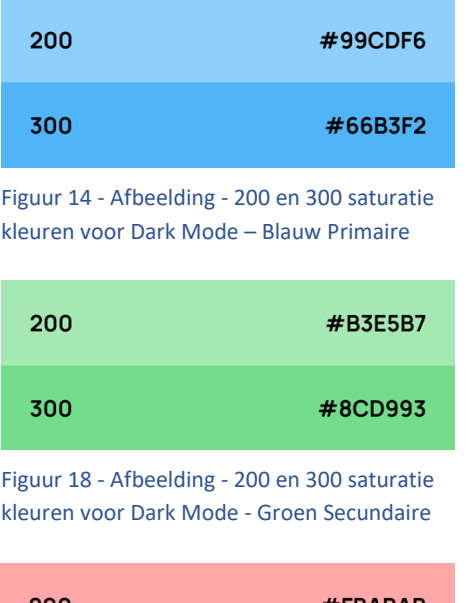

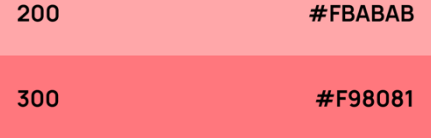

Figuur 17 - Afbeelding - 200 en 300 saturatie kleuren voor Dark Mode - Rood

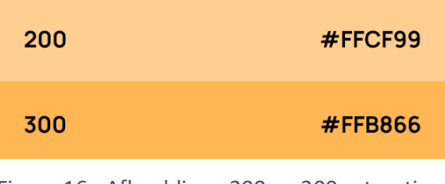

Figuur 16 - Afbeelding - 200 en 300 saturatie kleuren voor Dark Mode - Geel

Figuur 12 - Afbeelding - 200 en 300 saturatie kleuren voor Dark Mode - Turquoise

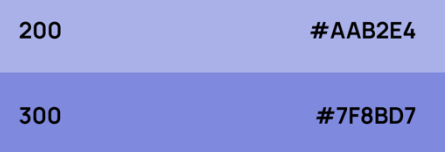

Figuur 11 - Afbeelding - 200 en 300 saturatie kleuren voor Dark Mode - Paars

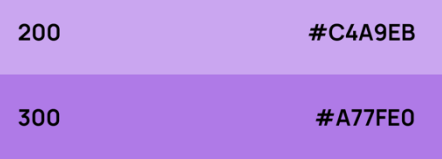

Figuur 10 - Afbeelding - 200 en 300 saturatie kleuren voor Dark Mode - Paars

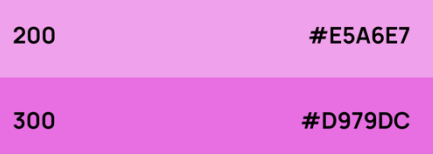

Figuur 13 - Afbeelding - 200 en 300 saturatie kleuren voor Dark Mode - Violet

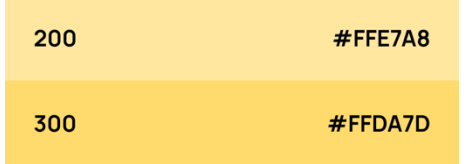

Figuur 15 - Afbeelding - 200 en 300 saturatie kleuren voor Dark Mode - Oranje

# <span id="page-30-0"></span>9.1. DIAGRAMMEN

Om de werking van de applicatie beter te begrijpen en om inzicht te krijgen in de stromingen binnen de applicatie zijn er een aantal diagrammen ontworpen. Deze diagrammen geven veel inzicht en zijn behulpzaam bij het begrijpen van de stroming.

## 9.1.4. FLOW-CHART

In de flowchart (Zie Figuur 19 - Diagram - [Stroomkaart applicatie \(Flowchart\)\)](#page-30-1) wordt de navigatie door de applicatie weergegeven.

De flowchart moet op de volgende manier worden gelezen:

- De gebruiker begint bij het gele blok en volgt de pijlen in de kaart.
- Groene ruiten staan voor knooppunten in de applicatie, hier moet de applicatie een van de minimaal 2 richtingen op.
- Grijze cirkels zijn handelingen van de applicatie.

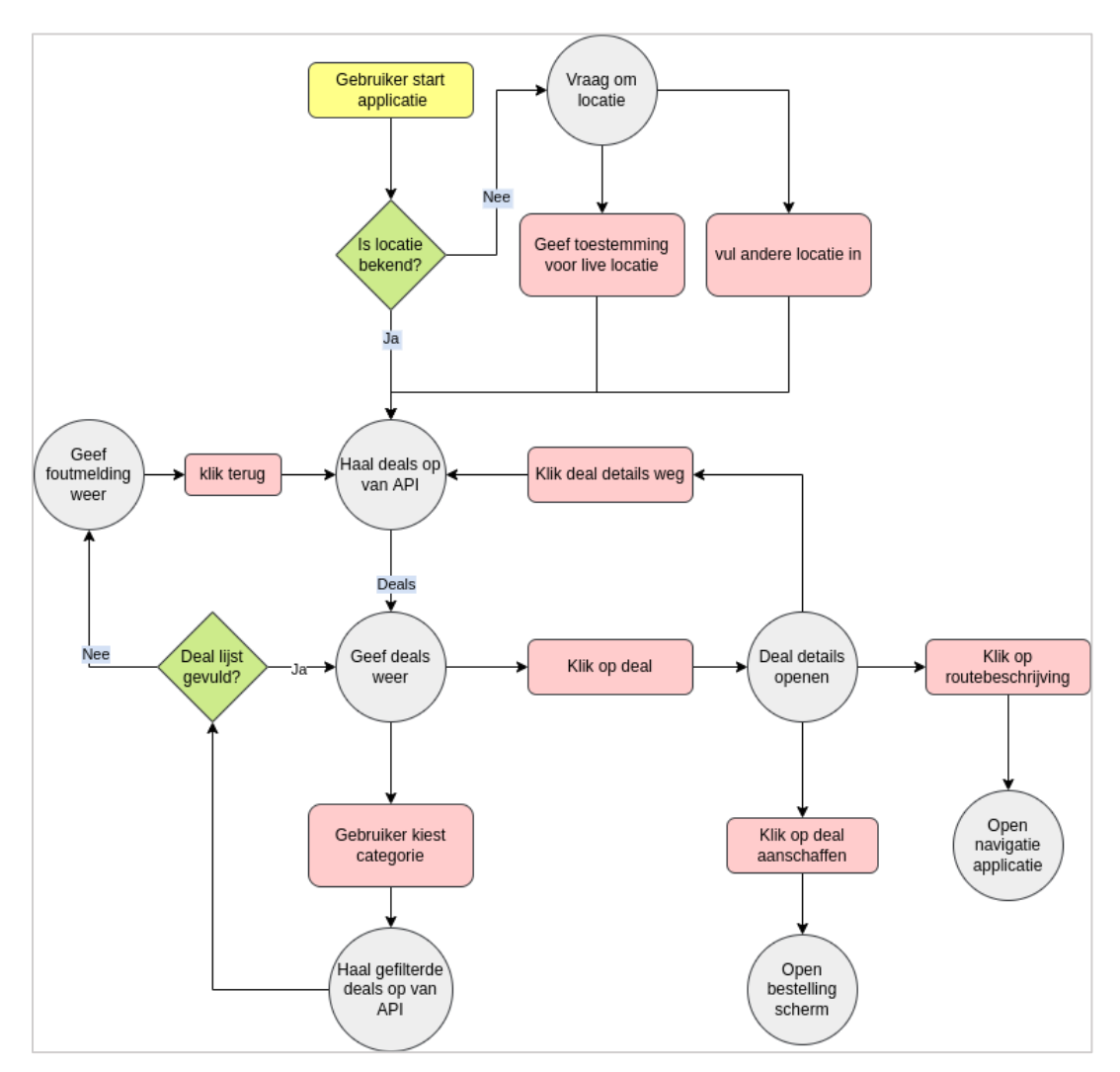

<span id="page-30-1"></span>Figuur 19 - Diagram - Stroomkaart applicatie (Flowchart)

## 9.1.5. SEQUENTIE DIAGRAMMEN

Voor de applicatie zijn meerdere sequentiediagrammen ontworpen, deze diagrammen tonen de taken die de gebruiker, de applicatie, het apparaat en de API uitvoeren om te zorgen dat de applicatie juist werkt.

Zie Figuur 20 - Diagram - [Sequence diagram over het starten van de applicatie,](#page-32-0) Figuur 21 - Diagram - [Sequence](#page-33-1)  [diagram openen en aanschaffen van een deal](#page-33-1) en Figuur 22 - Diagram - [Sequence diagram filteren van de deal lijst.](#page-33-0)

De volgende handelingen kunnen worden uitgevoerd in deze diagrammen:

#### Tabel 9 - Sequence handelingen onderbouwing

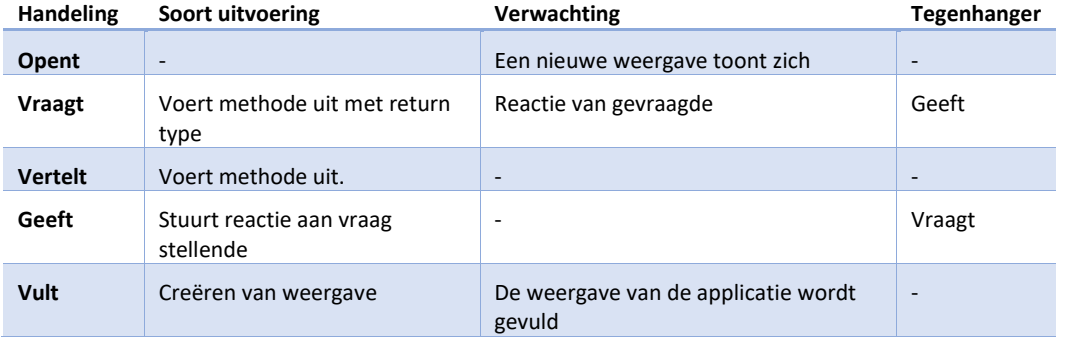

#### 9.1.5.1. APPLICATIE OPSTARTEN

In het diagram over het opstarten van de applicatie zijn veel interacties genoteerd, Ook zijn er een aantal alternatieve sequenties genoteerd voor de afhandeling van ongewenste resultaten.

De volgende alternatieve interacties zijn beschikbaar in dit diagram:

- o Toegang huidige locatie nog niet beschikbaar -> gebruiker geeft toestemming
- o Toegang huidige locatie nog niet beschikbaar -> gebruiker geeft geen toestemming

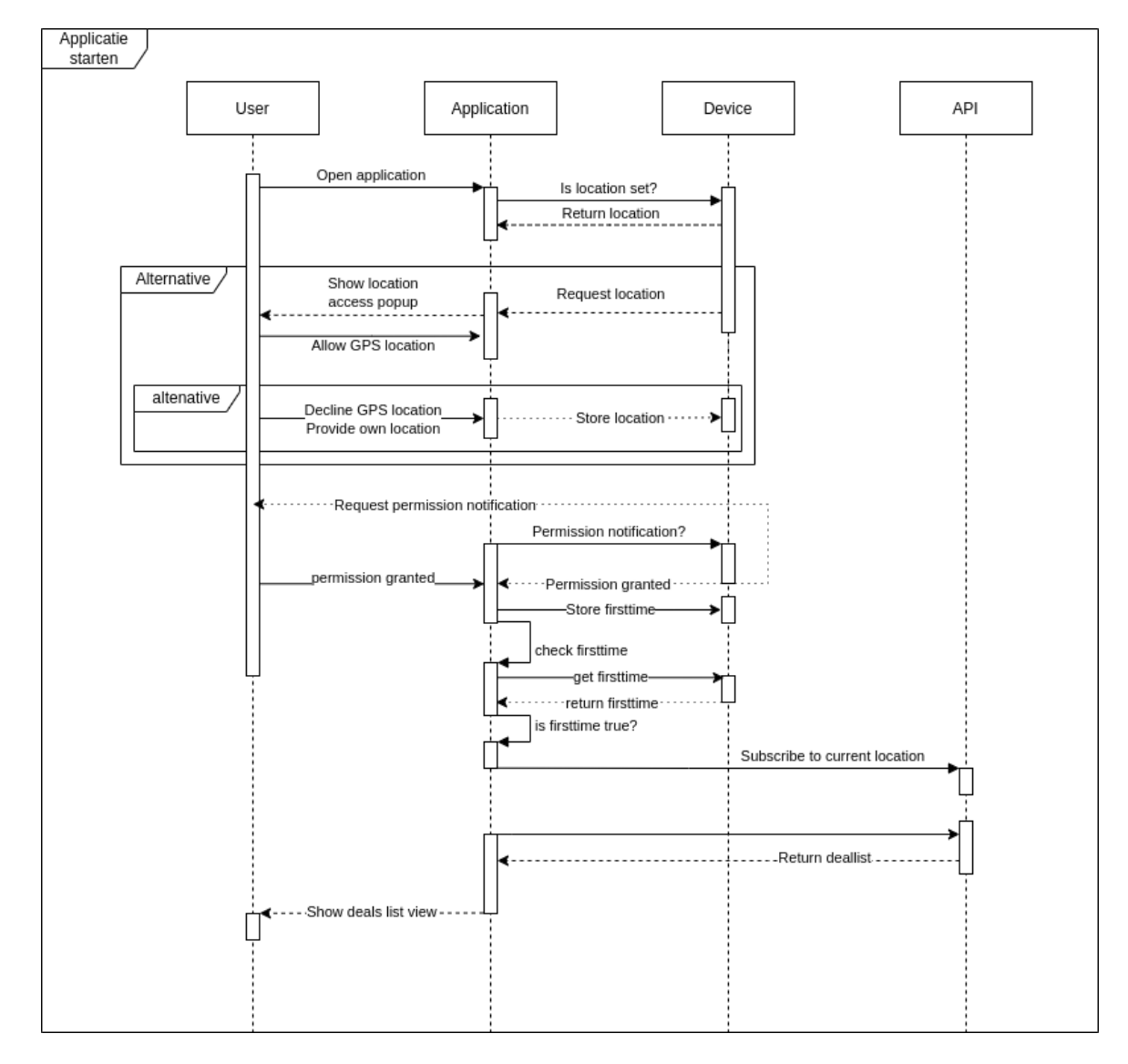

<span id="page-32-0"></span>Figuur 20 - Diagram - Sequence diagram over het starten van de applicatie

#### 9.1.5.2. DEAL OPENEN

In het diagram over het openen en aanschaffen van een is visueel beschreven welke acties en interacties de verschillende actoren met elkaar ondergaan.

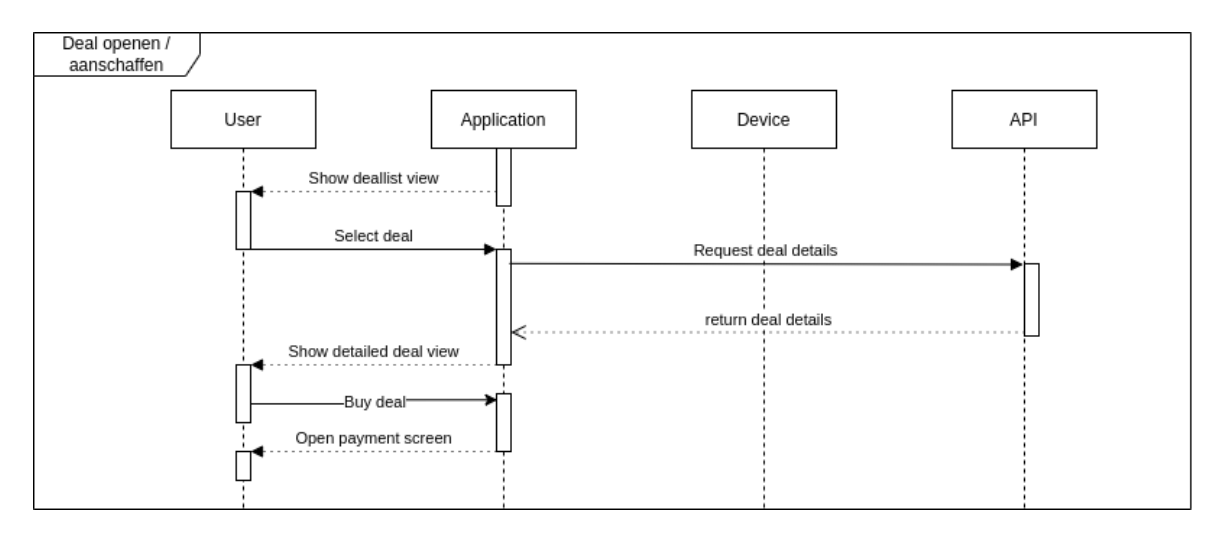

Figuur 21 - Diagram - Sequence diagram openen en aanschaffen van een deal

# <span id="page-33-1"></span>9.1.5.3. DEAL LIJST FILTEREN

In het diagram over het filteren van de deal lijst is visueel beschreven welke acties en interacties de verschillende actoren met elkaar ondergaan.

De volgende alternatieve interacties zijn beschikbaar in dit diagram:

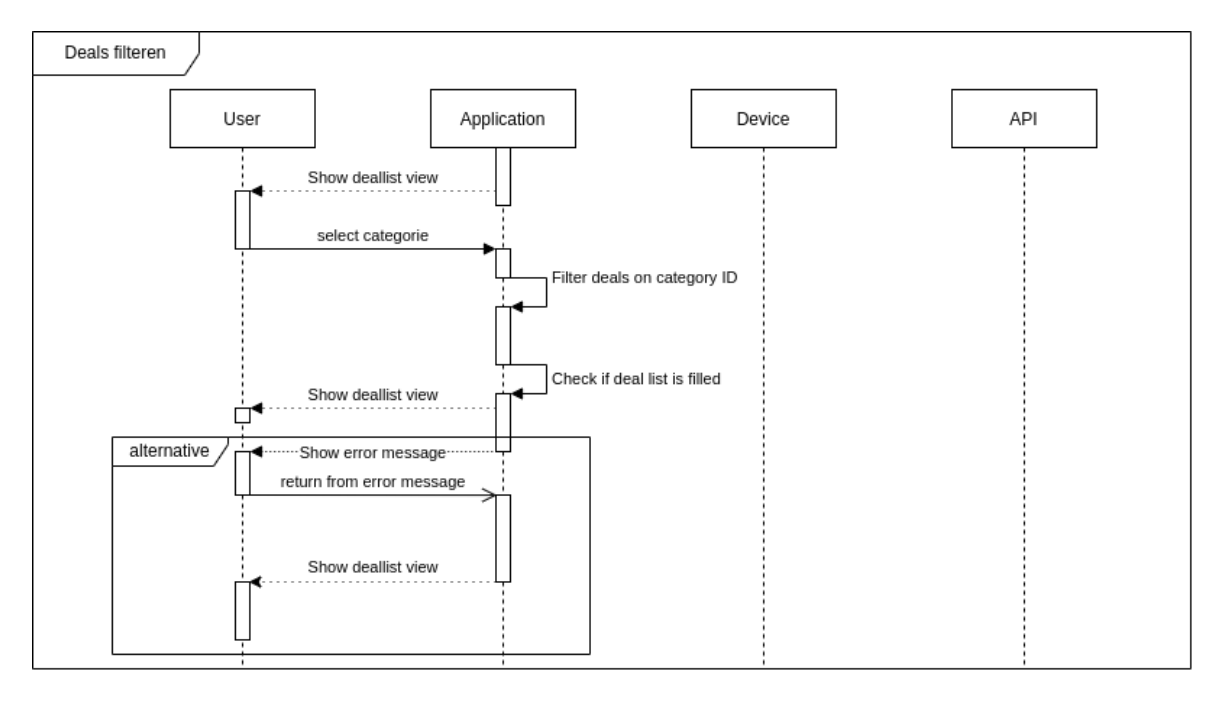

• Deal lijst niet gevuld na filteren

<span id="page-33-0"></span>Figuur 22 - Diagram - Sequence diagram filteren van de deal lijst

# 9.1.6. KLASSENDIAGRAM

Als er gegevens wordt opgevraagd van de API wordt gebruik gemaakt van type binding, Door gebruik te maken van deze type binding is er nooit onzekerheid over wat er wordt opgehaald van de server en is er ook minder kans voor een persoon met kwade intenties om verkeerde data naar de applicatie te sturen.

Deze type binding werkt als volgt (dit voorbeeld maakt gebruik van de deal lijst):

- De applicatie vraagt aan de API om een lijst met deals, de API stuurt deze lijst terug.
- Wanneer de applicatie de gevraagde lijst ontvangt probeert hij dit te vertalen naar een model van de applicatie. In dit geval het Deal-model.
- Dit model bevat verschillende variabelen met hun eigen type, de applicatie probeert deze een voor een te vullen. Dit kan de applicatie alleen als de types van de variabelen overeenkomen met de ontvangen data.
- Wanneer de applicatie klaar is met het vertalen van de data kan de lijst gebruikt worden
- Als de ontvangen data niet te vertalen valt naar het Deal-model geeft de applicatie een foutmelding, hierdoor is het erg lastig voor kwaadwillende om 'verkeerde' data te versturen naar de applicatie.

Om alle modellen visueel te beschrijven zijn een aantal klassen diagrammen ontworpen in de vorm van een Data Structure Diagram, hierdoor is het direct zichtbaar welke relaties de klassen aan elkaar hebben en is zichtbaar of deze relatie 1 op 1, 1 op meerdere of meerdere op meerdere is.

Omdat deze diagrammen erg groot moeten worden uitgebeeld zijn deze niet toegevoegd aan deze pagina, wilt u deze bekijken?

Zie Figuur 43 - Diagram - Klassen [diagram Deal uit deal lijst](#page-64-0) en Figuur 44 - Diagram - [Klassen diagram van](#page-65-0)  [gedetailleerde Deal.](#page-65-0)

1 Juli 2022

# <span id="page-35-0"></span>10. HOE KAN IK IN DE ANDROID-APPLICATIE VAN SOCIAL DEAL FUNCTIONALITEIT VOOR TOEGANKELIJKHEID VOORZIENINGEN TOEVOEGEN?

Na de ontwerpfase kan begonnen worden aan het realiseren van de oplossingen, het is van belang dat de oplossingen geïmplementeerd worden in een omgeving die voor het grootste deel overeenkomt met de omgeving van Social Deal, daarom wordt eerst een baseline applicatie gerealiseerd.

Door eerst een baseline applicatie te realiseren komt veel kennis vrij over de huidige applicatie van Social Deal en krijgt de student nieuw inzicht in het ontwikkelen van een Android-applicatie.

De teksten in deze kop kunnen ingewikkelde woorden bevatten, deze woorden hebben soms extra toelichting nodig voor de lezer. Deze woorden zijn benadrukt in de tekst en er staat een nummer bij, dit nummer refereert naar de toelichting in onderstaande tabel.

Deze woorden worden hier toegelicht:

Tabel 10 - Toelichting ingewikkelde woorden

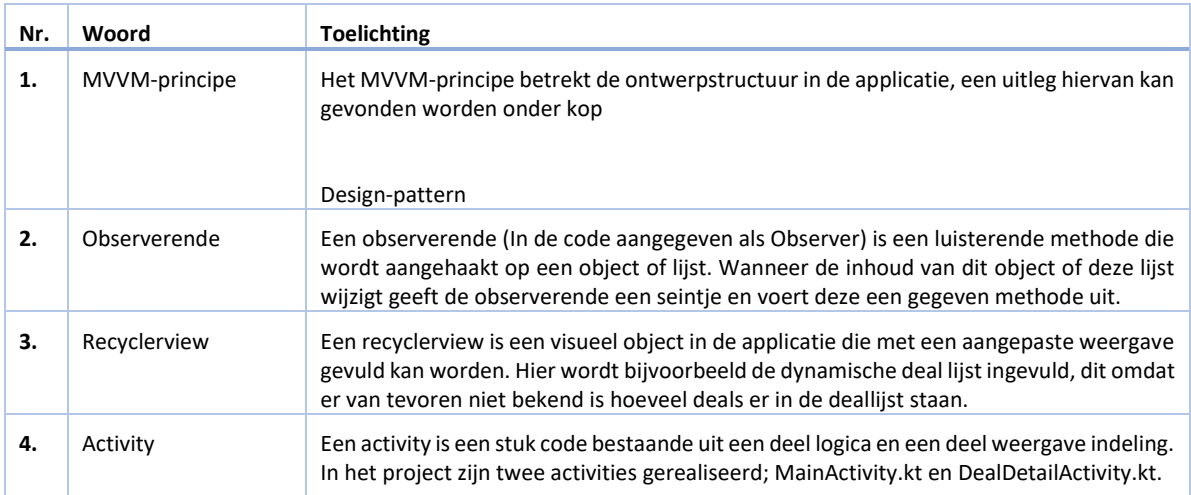
## 10.1. TECHNISCHE DOCUMENTATIE

Om duidelijk te krijgen welke extra keuzes er zijn gemaakt naast de specifieke keuzes voor de designs en de gebruikte technologieën zijn er ook technische keuzes gemaakt met betrekking tot bijvoorbeeld de donkere modus.

Een donkere modus bestaat uit de volgende onderdelen:

- **Hoog contrast**
- Verschil in [diepte](#page-36-0) weergegeven door lichtere kleuren in plaats van schaduw
- [Desaturatie](#page-36-1) toepassen op kleuren
- [Gelimiteerde kleur](#page-36-1) weergave

#### <span id="page-36-2"></span>10.1.1. HOOG CONTRAST

Door een donkere achtergrond te gebruiken kan een groot contrast worden behaald met teksten, een goed contrast staat in de Google Material Design (Google, sd) documentatie beschreven als een contrast verhouding tussen donkere achtergronden en 100% lichte voorgronden met een waarde van 15.8 tegenover 1 (**15.8:1**).

Naast deze beschrijvingen van Google is er ook van de organisatie APPT.nl een handboek met een beschrijving over contrasten, zij schrijven het volgende:

*Het is voor slechtziende en kleurenblinde gebruikers belangrijk dat tekst ook voor hen goed leesbaar is. De contrastverhouding tussen de tekstkleur en achtergrondkleur moet minimaal 4,5:1 zijn. Voor dikgedrukte tekst en grotere tekst voldoet een verhouding van 3:1.* (Appt.nl, 2021)

#### <span id="page-36-0"></span>10.1.2. DIEPTE

Om diepte te toe te passen in de applicatie wordt normaal gebruik gemaakt van schaduwen en kleuren, deze opties vallen weg wanneer de donkere modus aan staat en moet een andere oplossing gebruikt worden.

Diepte toepassen in een donkere modus wordt gebruik gemaakt van lichtere tinten van zwart, deze tabel is beschikbaar op de website van Google Material Design.

<span id="page-36-1"></span>De linker kolom in deze tabel geeft de diepte weer in Density Pixels (deze pixels zijn geschaald naar de DPI van het apparaat). In de rechter kolom is beschreven met welk percentage er een lichte weergave overheen komt.

#### Tabel 11 - diepte beschrijving

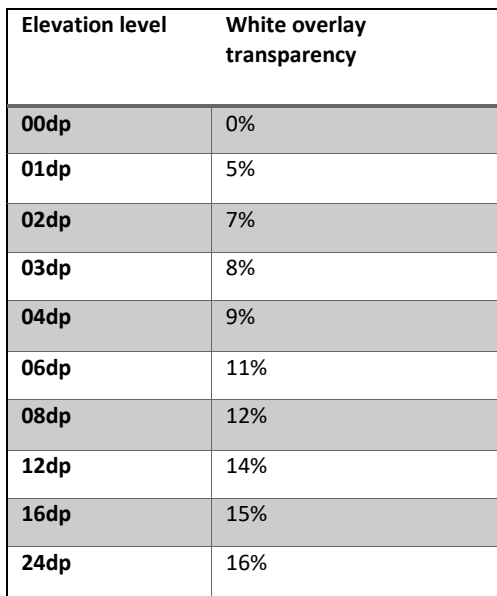

# 10.1.3. DESATURATIE & GELIMITEERDE KLEUREN

Zoals in het hoofdstuk [Hoog contrast](#page-36-2) is beschreven moeten kleuren voldoen aan een contrast van minimaal 4,5 op 1 (**4,5:1**) (Appt.nl, 2021). Deze contrastverhouding kan snel bereikt worden door van een het kleurenpalet van een kleur de kleur toon 200 te gebruiken.

In deze afbeelding van Google Material Design is visueel gemaakt hoe het bovenstaande werkt.

- 1. Bruikbare kleur
- 2. Kleur toon nummer

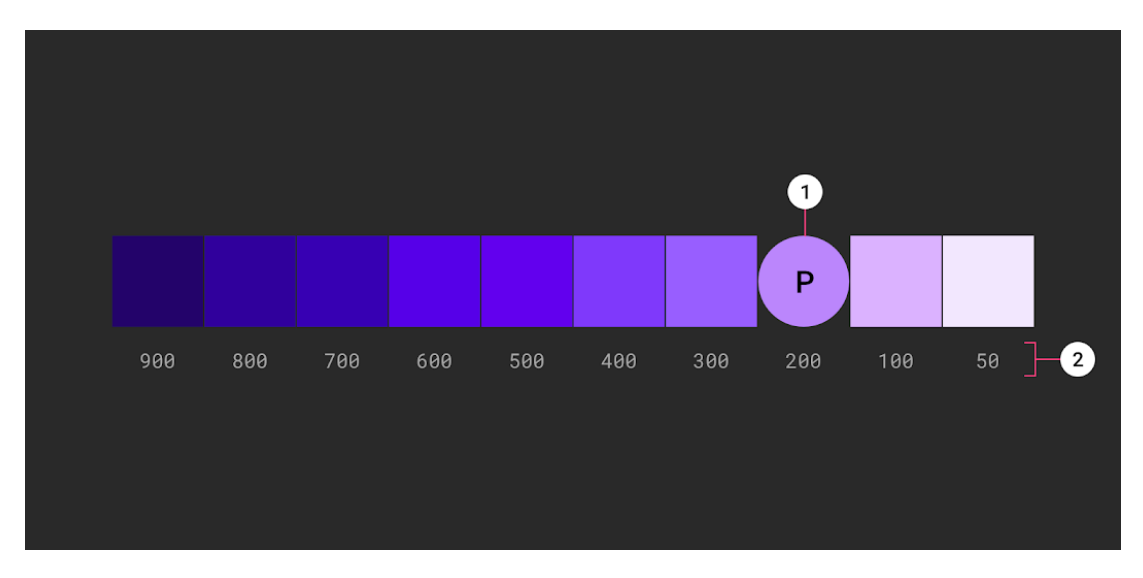

Figuur 23 - Desaturatie kleurenpalet (Google, sd)

## 10.2. ONTWIKKELOMGEVING

Tijdens de realisatie is gebruik gemaakt van een aantal programma's, tools en andere soorten software. Dit betreft de volgende producten.

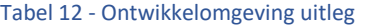

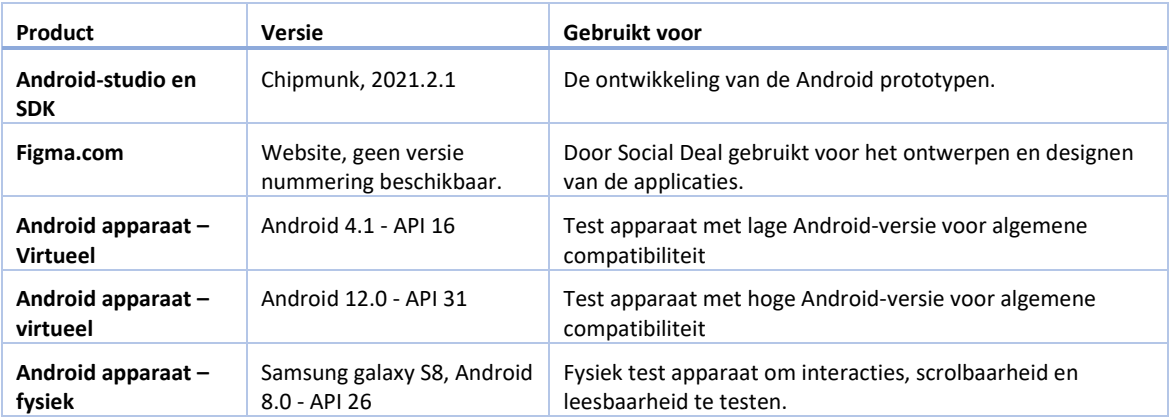

## 10.3. DESIGN-PATTERN

Om te zorgen dat de applicatie goed wordt gebouwd en om te waarborgen dat een uitlegbaar principe wordt gevolgd is er een design-pattern toegepast, een design-pattern is een oplossing voor het opbouwen van de codebase. (sourcemaking.com, 2022)

Er zijn verschillende design-patterns beschikbaar om te gebruiken en binnen Social Deal wordt gewerkt met het design-pattern MVVM. Een design-pattern kan gezien worden als een sjabloon voor het inrichten van de code structuur.

Binnen Android-ontwikkeling wordt vooral gebruik gemaakt van de design-patterns MVVM en MVC (Hussain, 2021), om erachter te komen welke van deze twee gebruikt zal worden in dit project zullen voordelen en nadelen tegen elkaar worden afgewogen.

## **Voordelen MVVM**

- MVVM staat voor ModelViewViewModel
	- o In MVVM wordt de View gebruikt voor interacties met de gebruiker, dit is dus de grafische kant.
	- o In MVVM wordt de Model gebruikt voor de data van objecten
	- o In MVVM wordt de ViewModel gebruikt om de Model te koppelen aan de View, in de ViewModel worden alle berekeningen gedaan en is alle logica aanwezig. Dit zorgt ervoor dat alles netjes gescheiden blijft.
- De implementatie van een Model kan veranderd worden zonder dat de View deze moet volgen, zolang de ViewModel de data maar op de juiste manier doorstuurt. Dit geld ook andersom. (https://nl.sawakinome.com/, 2022)
- Er kan gebruik gemaakt worden van Observers om makkelijke data afhandeling te triggeren.

#### **Nadelen MVVM**

- Voor kleine oplossingen en applicaties kan MVVM een grote implementatie met zich meebrengen wat veel (onnodige) tijd kost.
- Debuggen is lastig omdat er veel complexe databinding 's aanwezig kunnen zijn. (Martin, 2022)

#### **Voordelen MVC**

- MVC staat voor ModelViewController
	- o In MVC wordt de Model gebruikt voor de representatie van de informatie waar de applicatie mee werkt.
	- o In MVC wordt de View gebruikt voor het weergeven van de data.
	- o In MVC wordt de Controller gebruikt voor het manipuleren van data en het ontvangen van aanvragen.
- Makkelijk voor verschillende developers om samen te werken door de verschillende concepten. (Jithin, 2016)

## **Nadelen MVC**

- Strikte regels rondom methoden
- Intieme connectie tussen de View en de Controller wat data hiding verminderd en inefficiëntie van data toegang verminderd.

Uit deze vergelijking is besloten om MVVM te gaan gebruiken, dit omdat er in MVVM-gebruik gemaakt kan worden van Observers voor het afhandelen van data en API-calls. Daarnaast is MVVM het officiële ondersteunde designpattern vanuit Google Android. (developer.android.com, 2022)

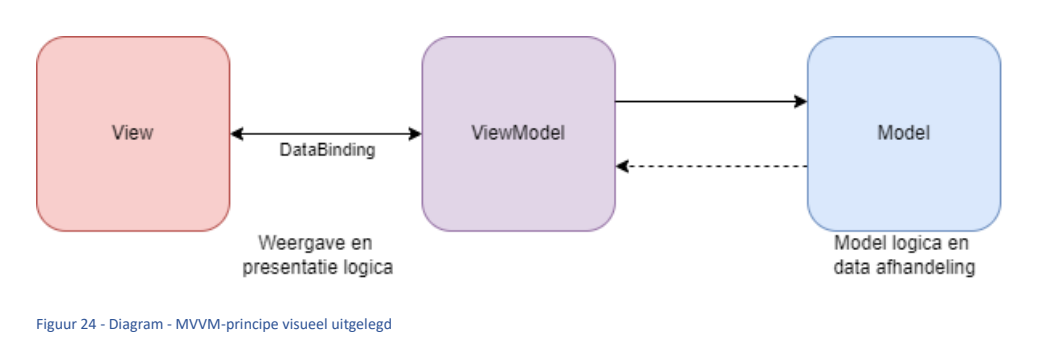

#### 10.4. TOEGANKELIJKHEID VOORZIENINGEN

Om de toegankelijkheid voorzieningen te kunnen realiseren moet eerst een werkende applicatie worden gerealiseerd, in deze applicatie kunnen dan de voorzieningen worden gerealiseerd.

De applicatie moet visueel zo veel mogelijk overeenkomen met de designs die aangeleverd zijn vanuit Social Deal, de volgende designs zijn ontworpen (Klik op de tekst om te navigeren naar de designs):

- Figuur 47 Design [Deal lijst zonder deals](#page-68-0)
- Figuur 46 Design [Deal lijst gevuld](#page-68-1)
- Figuur 48 Design [Deal details pagina bovenkant](#page-69-0)
- Figuur 49 Design [Deal details pagina midden](#page-70-0)
- Figuur 50 Design [Deal details pagina onderkant](#page-71-0)

Door de applicatie te ontwerpen naar deze designs is het mogelijk om te controleren of de applicatie voldoet aan de eisen, de applicatie kan gemakkelijk met het design worden vergeleken om te controleren of deze overeenkomen.

Het is hierin getolereerd om kleine afwijkingen te zien, hier is voor gekozen omdat het gaat om een prototype en deze applicatie dus nooit bij een eindgebruiker terecht zal komen.

#### 10.3.1. DONKERE MODUS

#### **Activatie**

Om een donkere modus te implementeren is gebruik gemaakt van de samengestelde kleuren uit de ko[p Darkmode,](#page-28-0) In dit hoofdstuk staan een aantal kleuren beschreven die voldoen aan de toegankelijkheid normen genoemd in Google 's material design. (Material.io, sd)

In de applicatie is een knop toegevoegd (Zie Figuur 26 - Prototype - [Donkere modus uitgeschakeld](#page-39-0) e[n Figuur 25](#page-39-1) - Prototype - [Donkere modus ingeschakeld\)](#page-39-1) om de donkere modus te activeren, deze knop kan op verschillende manieren worden geïmplementeerd en is niet gelimiteerd tot deze vorm en locatie.

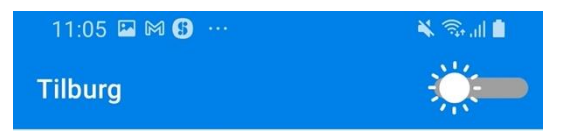

<span id="page-39-0"></span>

<span id="page-39-1"></span>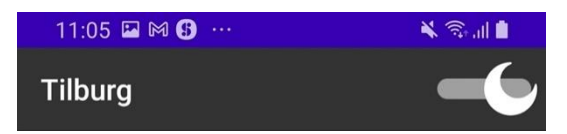

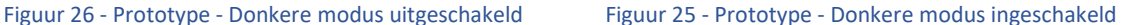

#### **Weergave**

Wanneer de donkere modus wordt ingeschakeld worden alle kleuren opnieuw berekent en wordt de weergave opnieuw gevuld. Er is met de designafdeling van Social Deal veel samengewerkt en dat heeft geleid tot een visueel goed prototype.

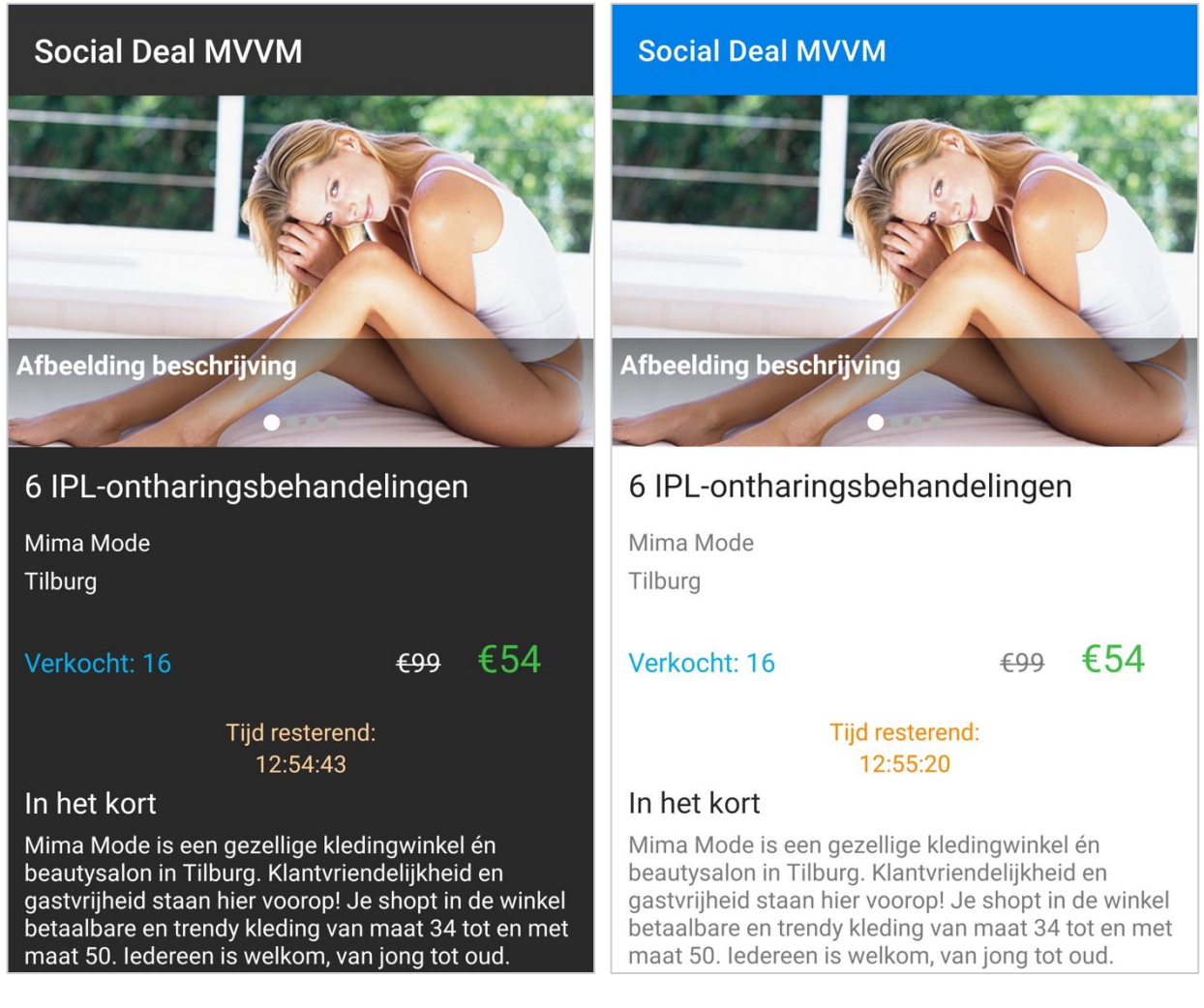

Figuur 27 - Prototype - Donkere modus ingeschakeld Figuur 28 - Prototype - Donkere modus uitgeschakeld

## 10.3.2. LABELS

In de training (Zie [Training Stichting Appt](#page-66-0)) is besproken hoe belangrijk het is dat alle velden in een applicatie ondersteund worden van een alternatieve tekst, hiermee kan bijvoorbeeld een schermlezer de velden voorlezen aan een visueel beperkt persoon zodat deze weet wat er op het scherm staat zonder dit te kunnen zien. Hierbij is het belangrijk dat er genoeg informatie wordt gegeven in deze alternatieve tekst, het moet de gebruiker genoeg context bieden om te begrijpen wat er op het scherm zichtbaar is zonder dit te kunnen zien.

Binnen Android kan aan velden zoals TextView en ImageView de eigenschap 'contentDescription' worden meegegeven, dit gaat dan gepaard met het stuk tekst wat de daadwerkelijke beschrijving moet bieden.

Het is dus van belang dat er wordt nagedacht over deze teksten, hier kan niet een stuk tekst in worden gezet dat bestaat uit één woord omdat dit geen context biedt voor de luisteraar. Een voorbeeld van deze alternatieve tekst:

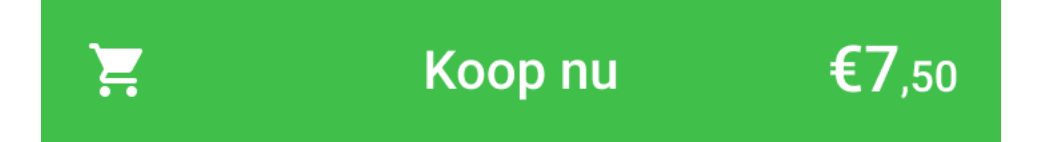

#### <span id="page-41-0"></span>Figuur 29 - Design - Koop nu knop

Voor niet visueel beperkte gebruikers is hier zichtbaar:

- Een voeg toe aan winkelwagen icoon, dit is een referentie naar het aankopen van een product.
- Duidelijke tekst 'Koop nu', impliceert de aankoop van gekoppelde deal.
- Groot weergegeven prijs, maakt het nog een keer duidelijk dat het om een aankoop gaat

Voor visueel beperkte mensen zal standaard (wanneer geen alternatieve tekst is ingevoegd) het volgende worden voorgelezen:

- Afbeelding
- Koop nu
- Euroteken, 7, komma, 50

U kunt begrijpen dat het voor de visueel beperkte gebruiker niet te doen is om dit te begrijpen, daarom moet er voor zulke knoppen een alternatieve tekst komen. Een voorbeeld van zo'n tekst voor Figuur 29 - Design - [Koop nu knop:](#page-41-0)

*"U kunt de deal 'Voetmassage centrum Deventer' nu aankopen voor 7 euro 50."*

Met een tekst zoals hierboven weergegeven kan de visueel beperkte gebruiker toch de deal aanschaffen, er wordt kort en duidelijk beschreven wat de prijs is, om welke deal het gaat en dat het aangeschaft kan worden.

1 Juli 2022

Deze alternatieve teksten kunnen worden toegevoegd aan afbeeldingen, knoppen en tekstvelden. Zie [Figuur 30](#page-42-0) - Code - [ContentDescription toevoegen](#page-42-0) voor een voorbeeld hoe dit gerealiseerd is.

```
// Company-names
view.companyName.text = deal._embedded.company.name
view.companyName.contentDescription = deal._embedded.company.name
view.companyNameBig.text = deal.company_name
view.companyNameBig.contentDescription = deal.company_name
// City
view.city.text = deal.__embedded.city.nameview.city.contentDescription = deal._embedded.city.name
// Sold deals amount
view.sold. <u>text</u> = deal.sold_textview.sold.contentDescription = deal.sold_text
view.sold.setTextColor(Color.parseColor( colorString: "#0AAEEA"))
// Price without discount
view.oldPrice.text = deal.getFrom()
view.oldPrice.contentDescription = "De prijs van deze deal was orgineel ${deal.getFrom()}"
view.oldPrice.paintFlags = view.oldPrice.paintFlags or Paint.STRIKE_THRU_TEXT_FLAG
// Price after discount
view.newPrice.text = deal.getPrice()
view.newPrice.contentDescription = "De prijs van deze deal is nu ${deal.getPrice()}"
view.newPrice.setTextColor(Color.parseColor(colorString: "#40BF46"))
```
<span id="page-42-0"></span>Figuur 30 - Code - ContentDescription toevoegen

## 10.3.3. RESPONSIVITEIT

Zoals beschreven in het hoofdstuk Responsiviteit [& Bruikbaarheid bij vergroot lettertype](#page-15-0) is het van groot belang voor (visueel beperkte) gebruikers dat de lay-out beperkingen van de velden in de weergave van de applicatie zijn vastgesteld en gecontroleerd.

Door deze lay-out beperkingen te bepalen wordt ervoor gezorgd dat velden een maximale lengte hebben en dat wanneer er een lange tekst in wordt geplaatst deze netjes doorgaat op de volgende regel (Zie Figuur 31 - [Weergave](#page-43-0)  [lay-out beperkingen goed geïmplementeerd\)](#page-43-0) in plaats van dat deze tekst buiten het scherm valt (Zi[e Figuur 32](#page-43-1) - Weergave - [Lay-out beperkingen foutief geïmplementeerd\)](#page-43-1).

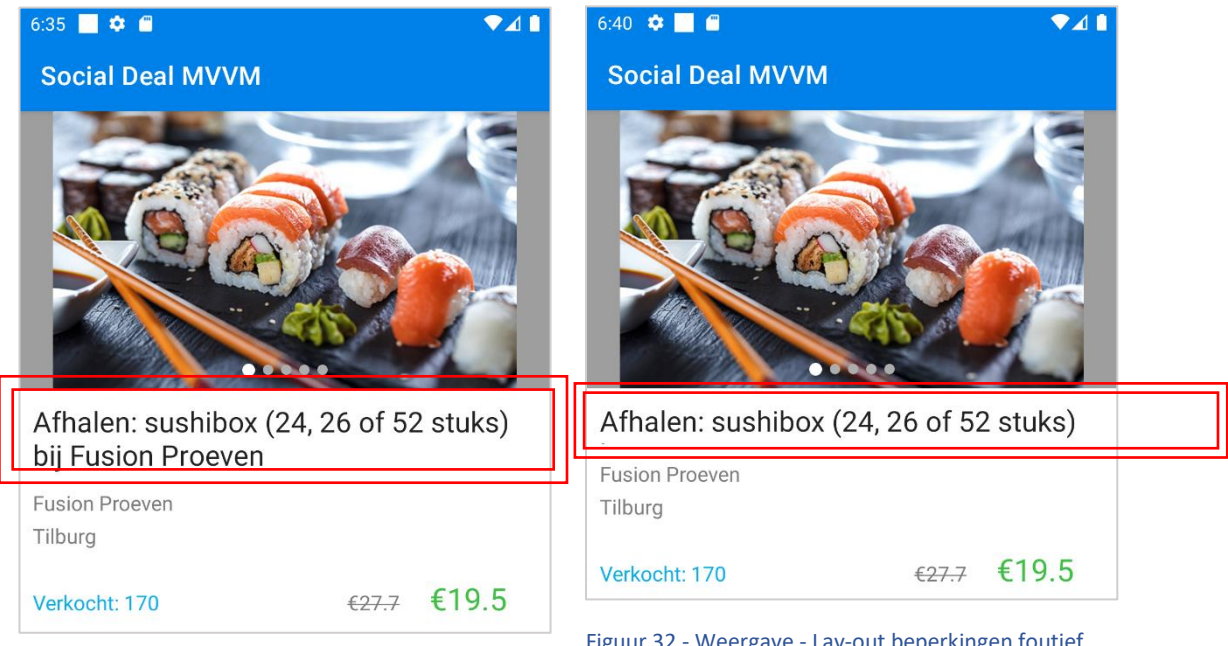

<span id="page-43-0"></span>Figuur 31 - Weergave - lay-out beperkingen goed geïmplementeerd

<span id="page-43-1"></span>Figuur 32 - Weergave - Lay-out beperkingen foutief geïmplementeerd

## 10.4. WERKING VAN DE API EN DE ENDPOINTS

Vanuit Social Deal wordt gebruik gemaakt van een REST-API om zo dezelfde data te onderhouden en aanbieden voor de applicaties en website van Social Deal. De prototypen die gerealiseerd zijn maken gebruik van deze API. Hieronder een korte beschrijving van de gebruikte endpoints en welke data er ontvangen wordt.

**Deze API wordt door Social Deal onderhouden, dit project heeft geen invloed gehad op de endpoints en werking van deze API.**

**Omdat het hier gaat over de productie API van Social Deal zal een deel van de URL niet worden besproken in dit verslag.**

#### Tabel 13 - API endpoints

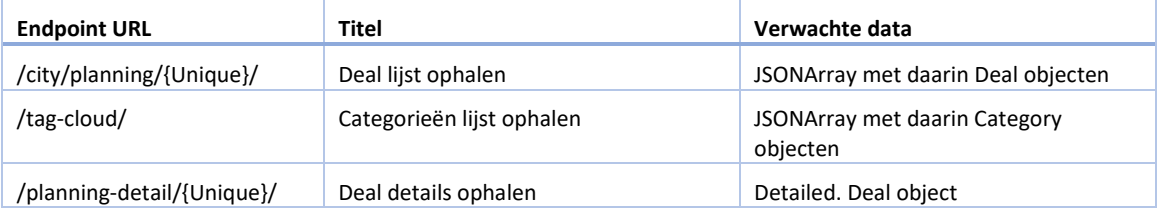

In Figuur 33 - Code - [Ophalen en afhandelen van de deal details](#page-44-0) weergegeven hoe de deal details worden opgehaald en opgeslagen, deze manier van ophalen wordt voor alle endpoints gebruikt. De code hieronder is toegevoegd omdat het weergeeft hoe de API wordt gebruikt. Omdat deze code op verschillende plekken wordt gebruikt is deze hier toegevoegd.

```
fun getDealDetails(token: String, unique: String) {
    val response = repository.getDealDetails(token, unique)
    response.enqueue(object : Callback<DetailedDeal> {
        override fun onResponse(
                call: Call<DetailedDeal>,
                response: Response<DetailedDeal>
        \} {
            response.body()?.let { it: Deal
                // Post the DetailedDeal in the currentDeal property.
                currentDeal.postValue(it)
            ł
        }
        override fun onFailure(
                call: Call<DetailedDeal>,
                t: Throwable
        \} {...}
    )}
```
<span id="page-44-0"></span>Figuur 33 - Code - Ophalen en afhandelen van de deal details

 $741$ 

## 10.5. RESULTATEN

Na de ontwerpfase is er in de realisatiefase een basis applicatie ontwikkeld, vanuit hier zijn twee prototypen gemaakt en hier zijn natuurlijk resultaten van beschikbaar. Hieronder zijn afbeeldingen weergegeven van de prototypen en hun functionaliteiten en gebreken.

## 10.5.1. PROTOTYPE 0 - BASELINE APPLICATIE

De baseline applicatie bevat alle functionaliteit die genoteerd staan in de designs van Social Deal, hierin zijn nog geen aanpassingen gedaan en er is dus ook geen invloed uitgeoefend op deze designs.

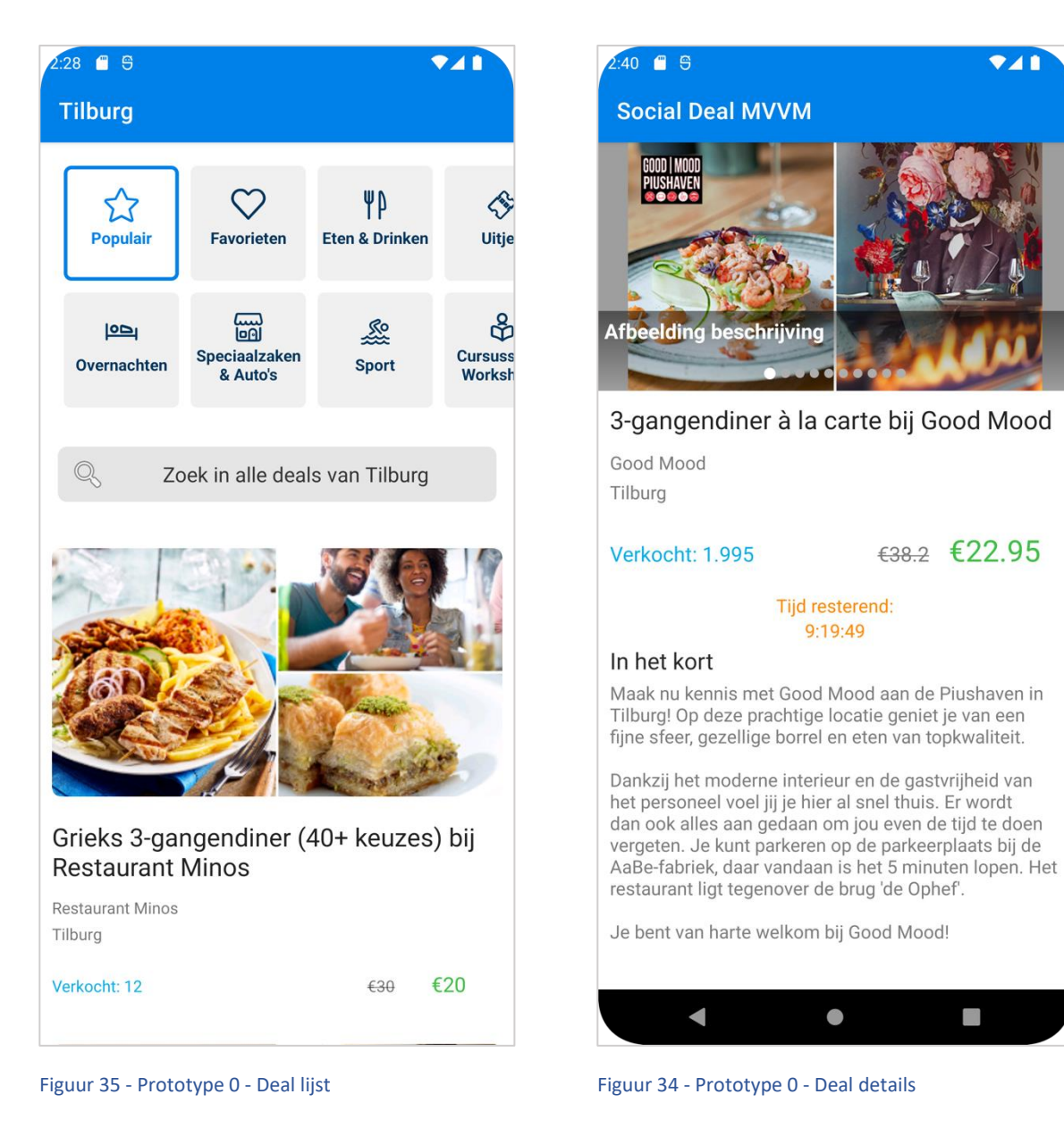

#### 10.5.2. 1 <sup>E</sup> PROTOTYPE – DONKERE MODUS, LABELS EN RESPONSIVITEIT

In dit prototype is de functionaliteit voor een donkere modus toegevoegd, door de knop rechtsboven in de actie balk te gebruiken kan deze functionaliteit worden in- of uitgeschakeld.

Naast deze donkere modus is er functionaliteit toegevoegd voor het schrijven van content labels voor afbeeldingen, knoppen en teksten. Deze content labels worden gebruikt door de schermlezer.

Daarnaast is het design aangepast en responsief gemaakt.

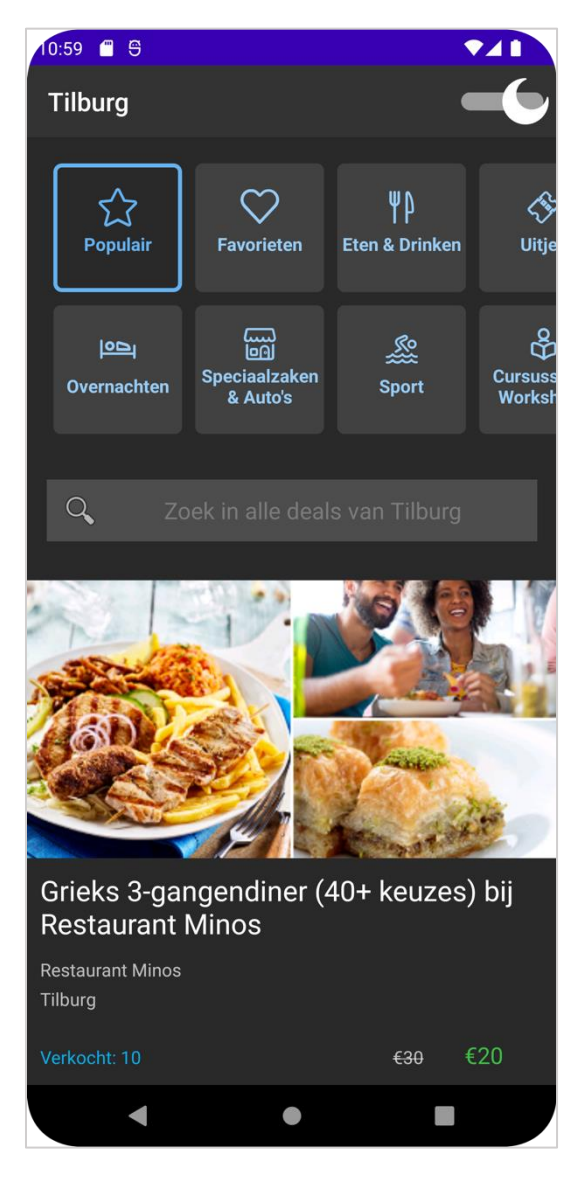

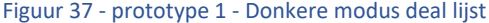

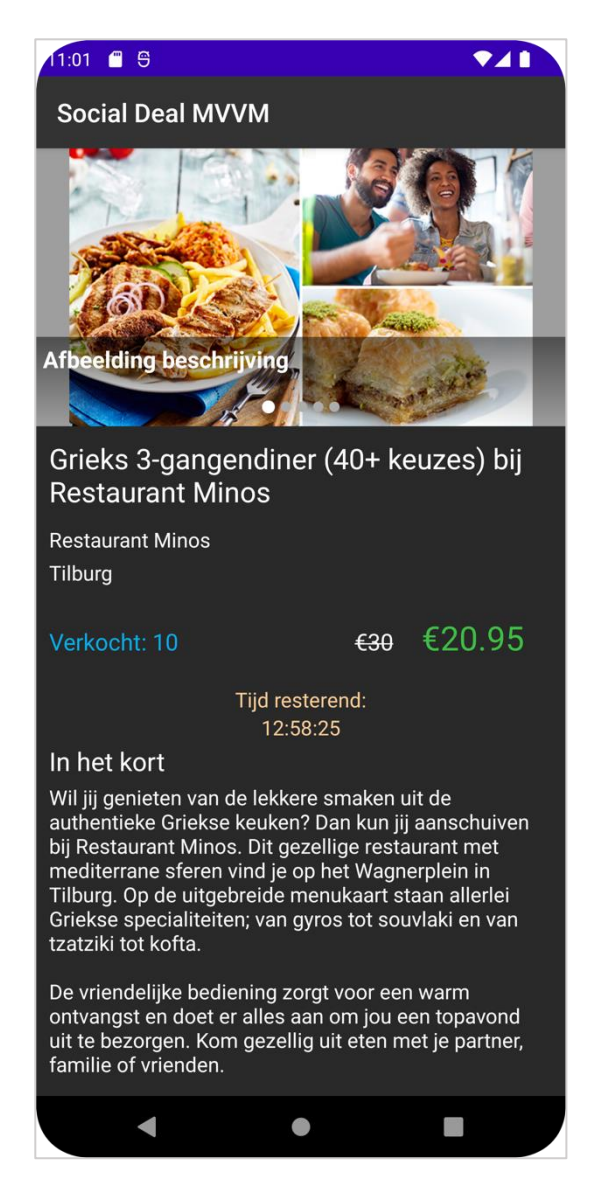

Figuur 37 - prototype 1 - Donkere modus deal lijst Figuur 36 - prototype 1 - donkere modus deal details

#### 10.5.3. 2 <sup>E</sup> PROTOTYPE – GROTE ICONEN

In het tweede prototype is de categorieën slider aangepast, dit is geen slider meer maar een complete weergave. Dit omdat het voor gebruikers niet duidelijk was dat er een scrol-beweging nodig was om meer categorieën te zien. Daarnaast is de tekst uit de categorie velden verdwenen en zijn de iconen vergroot. Het zou slim zijn om deze iconen nog te vervangen met internationaal geaccepteerde iconen om duidelijkheid te creëren in de applicatie. Er is geen onderzoek uitgevoerd over deze 'geaccepteerde' iconen, hier was geen tijd meer voor maar zou op een later moment nog goed onderzocht kunnen worden wanneer de voorziening in de officiële applicatie wordt geïmplementeerd.

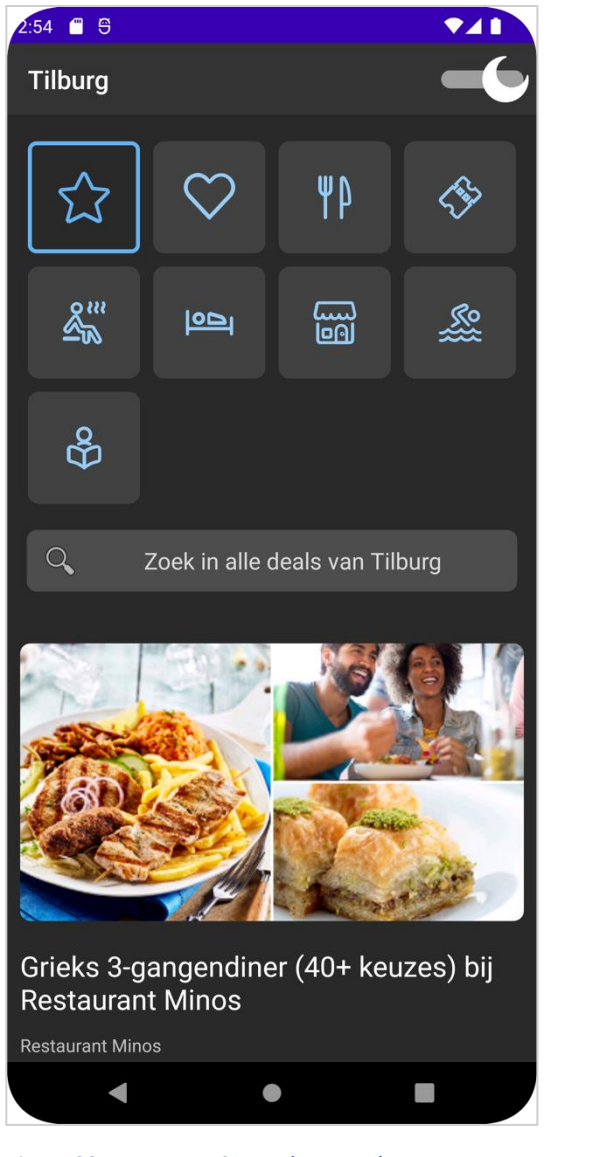

Figuur 38 - Prototype 2 - Donkere modus met vervangende grote iconen

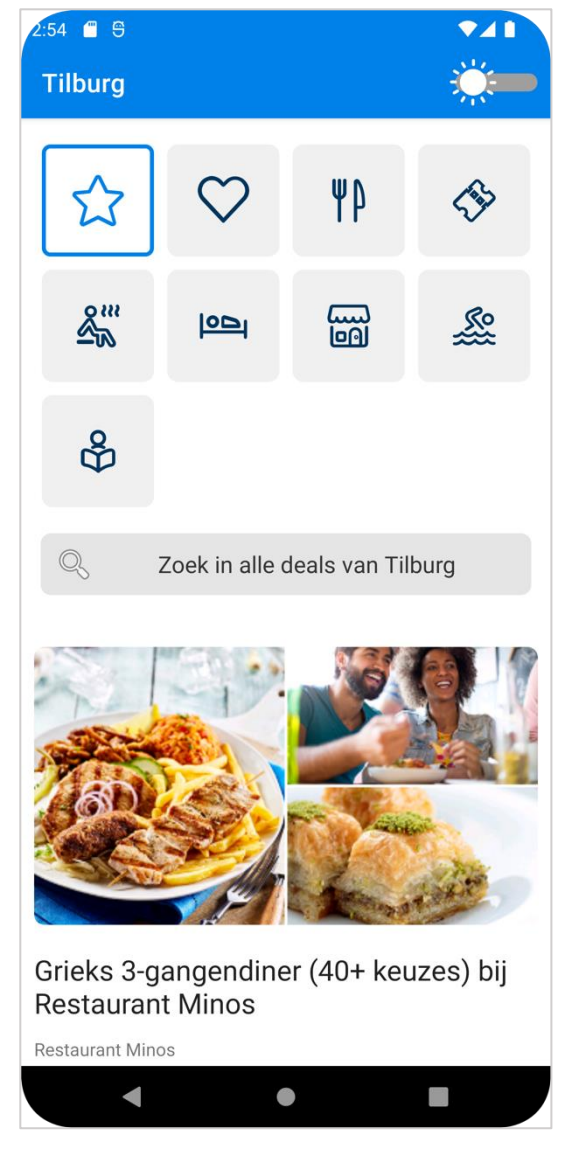

Figuur 39 - Prototype 2 - Lichte modus met vervangende grote iconen

# 11. HOE KUNNEN DE TOEGEVOEGDE TOEGANKELIJKHEID VOORZIENINGEN GETEST WORDEN?

Om te waarborgen dat de oplossingen die gerealiseerd zijn en de oplossingen die **in de toekomst gerealiseerd** zullen worden van goede kwaliteit zijn is een testplan opgesteld, hierin wordt uitgelegd hoe de nieuwe functionaliteiten en/of voorzieningen getest kunnen worden, aan welke eisen deze tests moeten voldoen en hoe deze test ook voor toekomstige oplossingen gebruikt kunnen worden.

## 11.1. UNIT TESTING

In de prototypen wordt op sommige plekken gebruik gemaakt van zelfgeschreven methoden en losse functionaliteit, dit moet goed getest worden. Helaas is bijna alles in de prototypen visueel en dat kan lastig getest worden met Unit tests, hiervoor worden User Tests uitgevoerd (Zie User [testing](#page-49-0) plan). De tests die wel uitgevoerd kunnen worden zijn besproken met de tester van Social Deal en met de bedrijfsbegeleider en zijn akkoord bevonden.

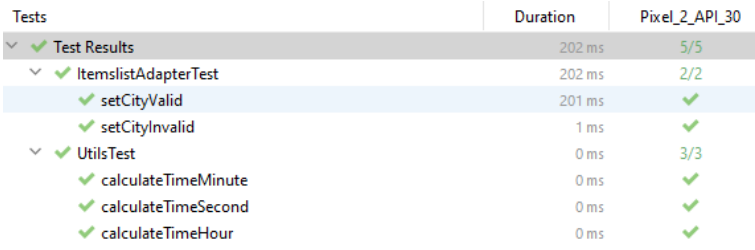

## Figuur 40 - Unit Testing - Adapter en Utilities test

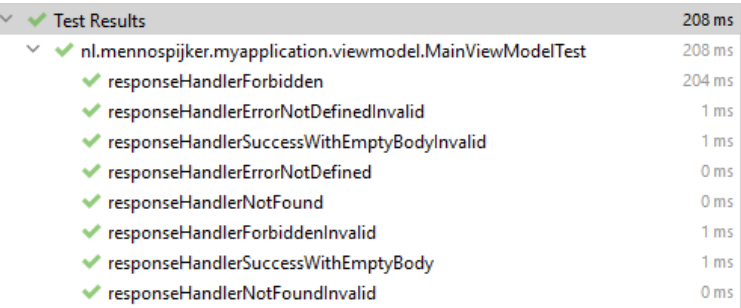

Figuur 41 - Unit testing - API testing response code

## <span id="page-49-0"></span>11.2. USER TESTING PLAN

Omdat de meeste functionaliteit gaan over toegankelijkheid voor gebruikers is het verstandig om gebruik te maken van User Tests, deze tests worden uitgevoerd door personen en biedt veel informatie over de functionaliteit die getest wordt.

Het is bij een User Test belangrijk dat er een aantal regels worden vastgesteld voor de test wordt uitgevoerd, dit is om te waarborgen dat de resultaten niet te manipuleren zijn en er dus bruikbare resultaten worden gegenereerd.

#### Deze regels hebben betrekking tot **de Scope, het doel, de test lengte (duur) en de Scenario's**

Er worden meerdere soorten user testing uitgevoerd om te waarborgen dat de kwaliteit hoog blijft.

#### **Manual testing**

Bij manual testing wordt door de ontwikkelaar van de feature een set met teststappen doorlopen, hiervan wordt genoteerd welke stappen een positief resultaat hebben en welke stappen een negatief resultaat hebben.

## **Analysis Tool Testing**

Bij Analysis Tool Testing wordt gebruik gemaakt van een of meerdere tools die snel een complete scan van de huidige pagina kan uitvoeren en hier problemen in kan signaleren. Een van deze tools is de [Accessibility Scanner](http://play.google.com/store/apps/details?id=com.google.android.apps.accessibility.auditor) van Google.

#### **User Testing**

Bij User Testing wordt een persoon of een groep mensen gebruikt om een set testen uit te voeren, deze testen zijn niet technisch en zullen alleen beschikking hebben over de visuele aspecten van de applicatie.

#### **Varianten**

Een test kan meerdere varianten hebben, om te zorgen dat er niet oneindig veel cases worden bedacht is ervoor gekozen om varianten toe te voegen. Een variant is bijvoorbeeld het aanzetten van de donkere modus, de test blijft hetzelfde alleen moet er wel een case voor worden geschreven om te testen.

## 11.1.1. CONTRAST TESTEN

<span id="page-50-0"></span>Tabel 14 - Test Case Contrast controle

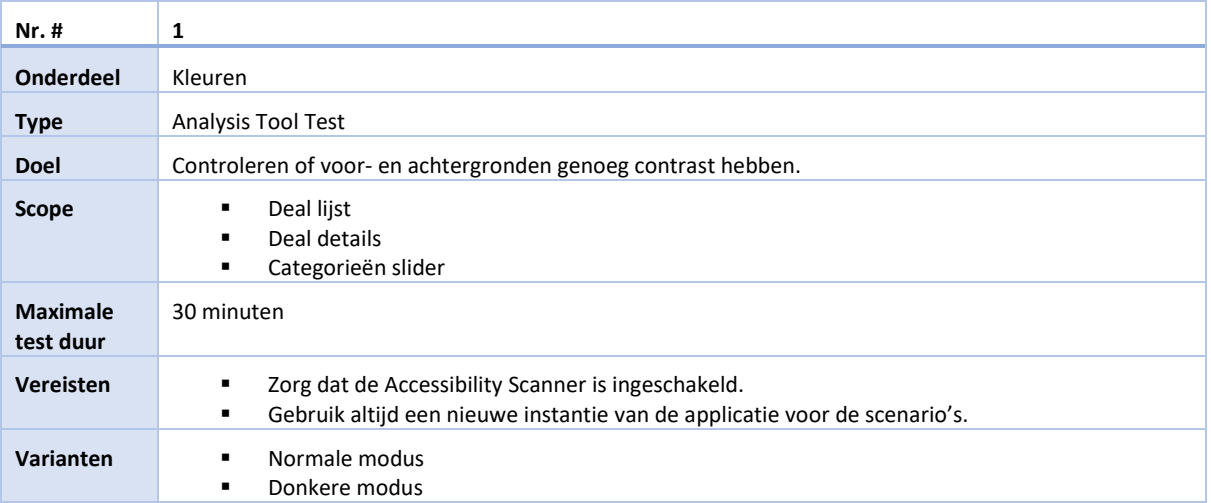

## <span id="page-50-1"></span>Tabel 15 - Test Scenario contrast controle deal lijst

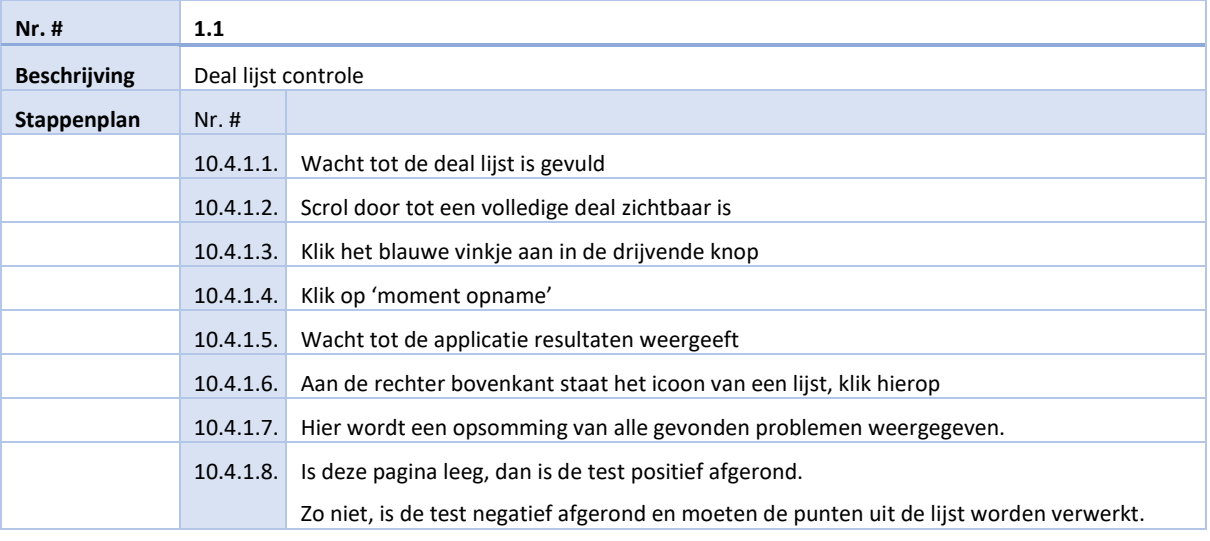

<span id="page-51-0"></span>Tabel 16 - Test Scenario contrast controleren deal details

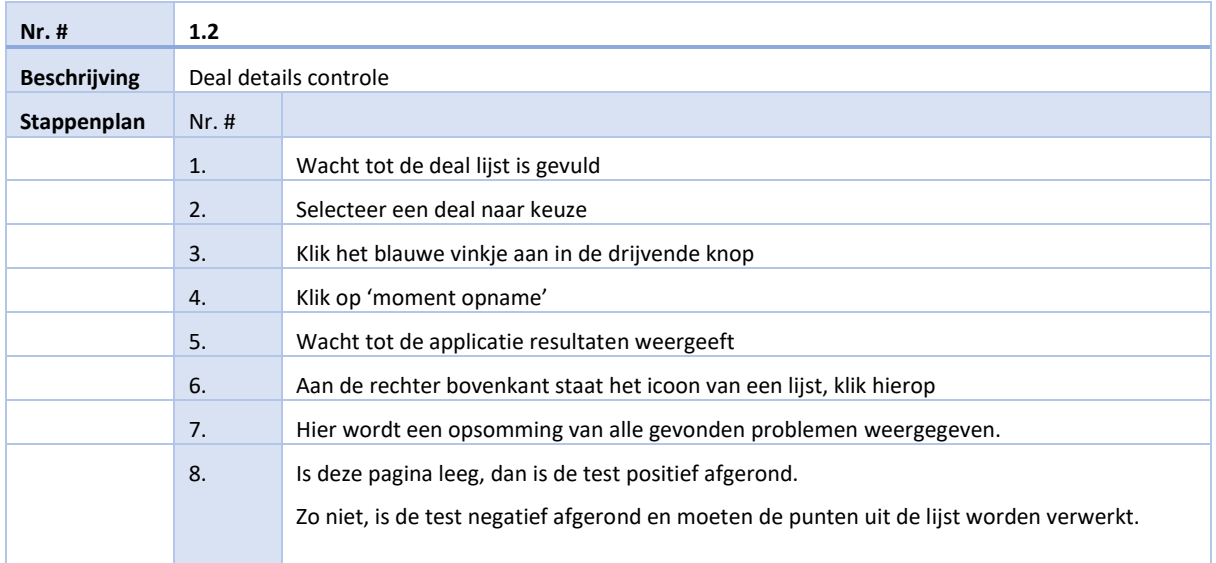

## <span id="page-51-1"></span>Tabel 17 - Test scenario contrast controleren categorieën slider

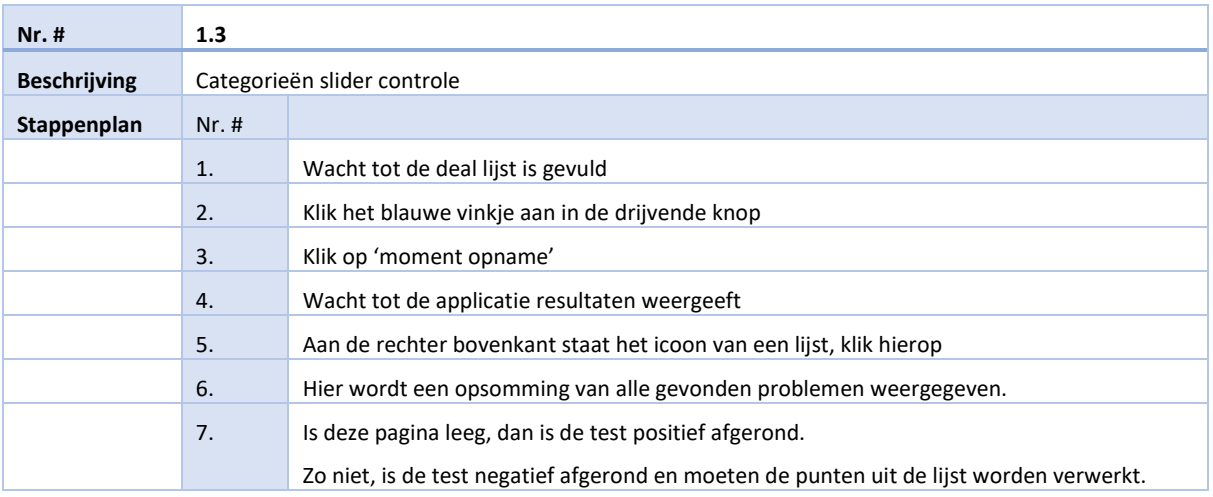

## 11.1.2. RESPONSIVITEIT

<span id="page-52-0"></span>Tabel 18 - Test case responsiviteit controleren

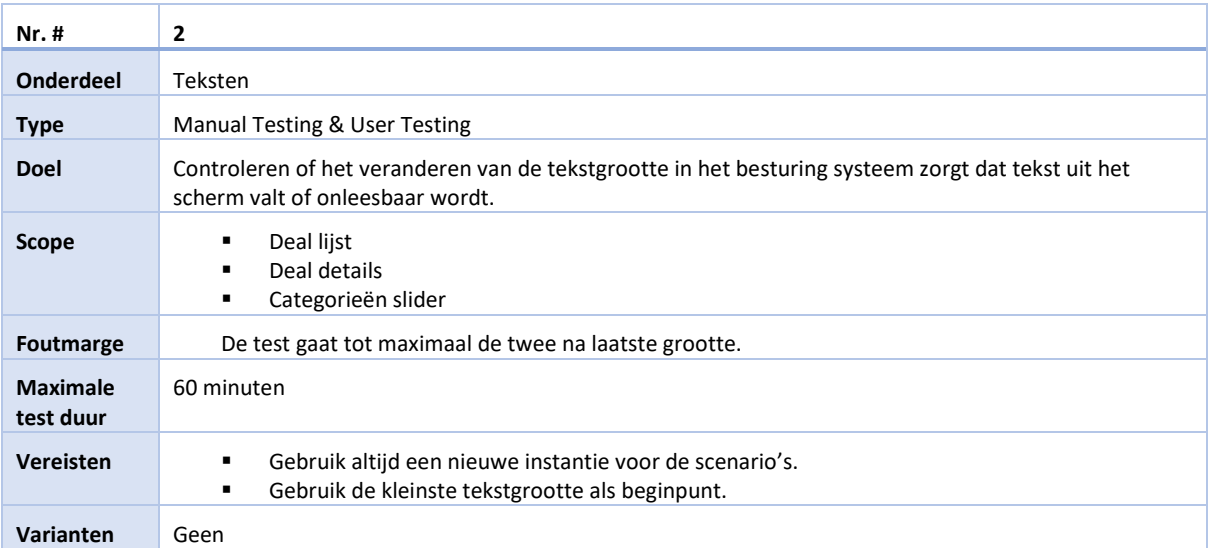

## <span id="page-52-1"></span>Tabel 19- Test scenario responsiviteit categorieën slider controleren

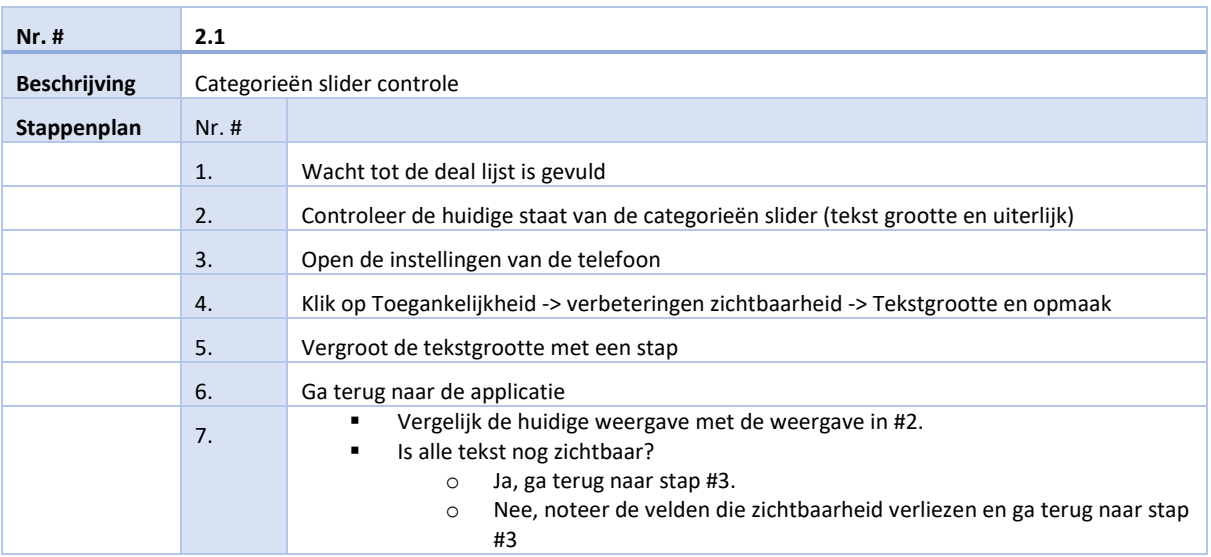

# <span id="page-53-0"></span>Tabel 20 - Test scenario responsiviteit deal lijst controleren

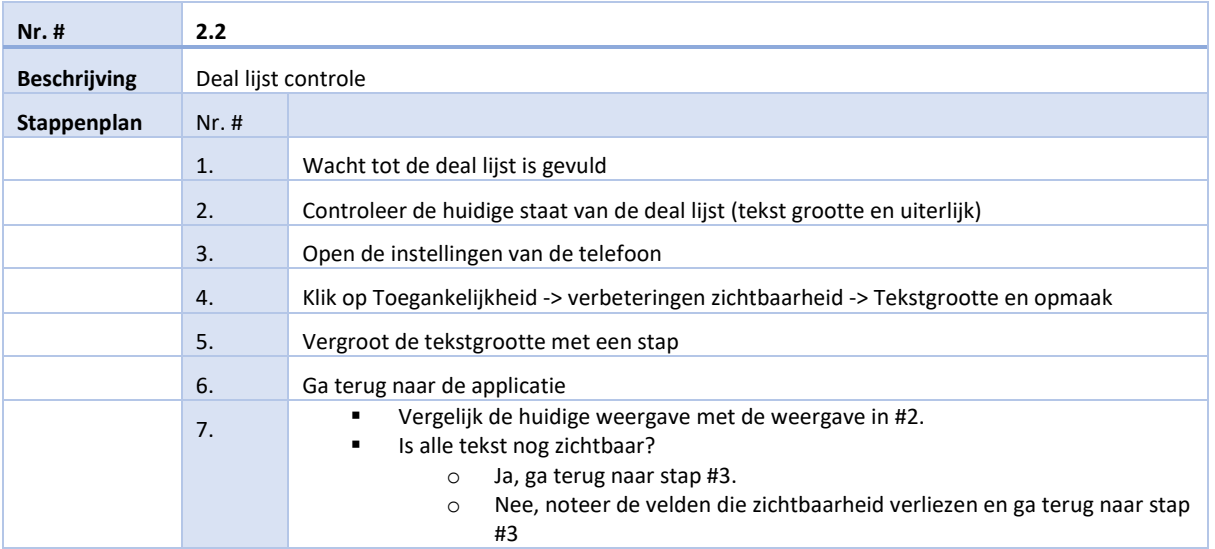

## <span id="page-53-1"></span>Tabel 21 - Test scenario responsiviteit deal details controleren

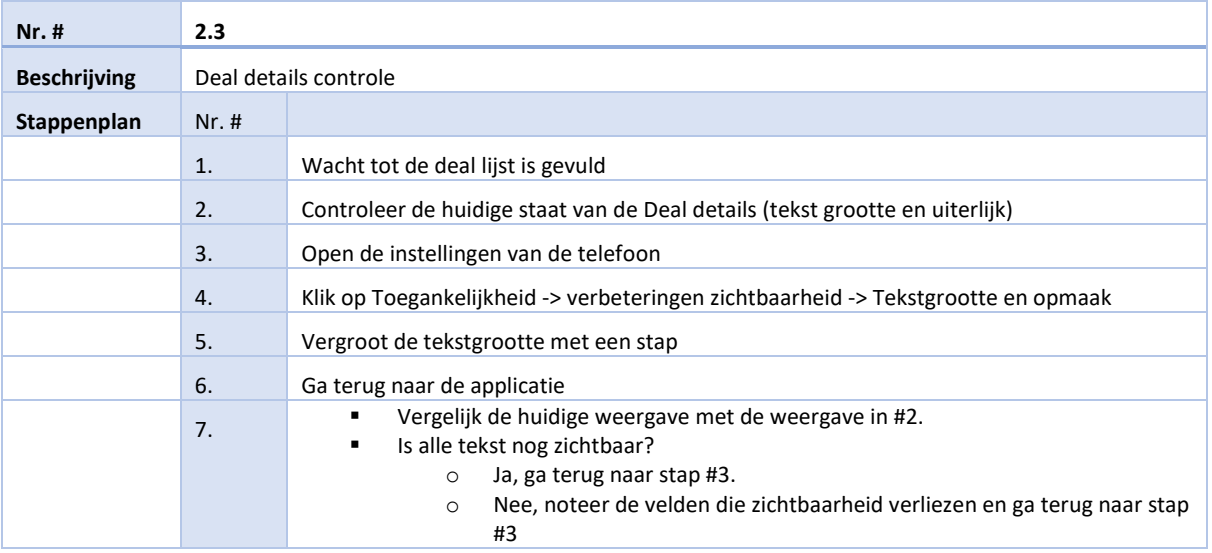

## <span id="page-54-0"></span>11.2. USER TESTING RAPPORTAGE ITERATIE 1

Na het ontwerpen van het testplan is het verstandig om ook een test rapportage te genereren, dit om duidelijk te krijgen welke van de testen gelukt zijn en welke nog moeten worden onderzocht. Het is bij dit testplan de bedoeling dat deze bij elke feature die wordt toegevoegd zal worden uitgevoerd en dat soortgelijke scenario's worden onderhouden en bij gemaakt waar nodig.

## 11.2.1. TEST CASE 1

Test case 1 (Zie Tabel 14 - [Test Case Contrast controle\)](#page-50-0) betreft het testen van contrasten in de applicatie, dit is van belang voor het waarborgen van de leesbaarheid in de applicatie. Deze case bestaat uit de volgende scenario's:

- Scenario 1 Deal lijst contrast (Zie Tabel 15 [Test Scenario contrast controle deal lijst\)](#page-50-1)
- Scenario 2 Deal details contrast (Zie Tabel 16 [Test Scenario contrast controleren deal details\)](#page-51-0)
- Scenario 3 Categorieën slider contrast (Zie Tabel 17 [Test scenario contrast controleren categorieën](#page-51-1)  [slider\)](#page-51-1)

Deze case bevat twee varianten, namelijk:

- Variant 1: Donkere modus uitgeschakeld
- Variant 2 Donkere modus ingeschakeld

#### Tabel 22 - Test rapportage case 1

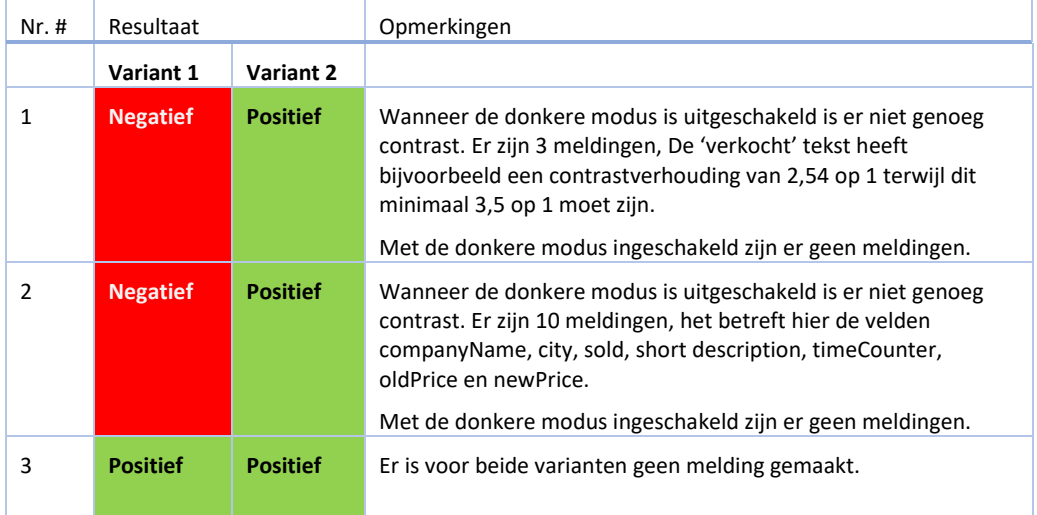

## 11.2.2. TEST CASE 2

Test case 1 (Zie Tabel 18 - [Test case responsiviteit controleren\)](#page-52-0) betreft het testen van de responsiviteit in de applicatie, dit is van belang voor het waarborgen van de compleetheid van teksten in de applicatie. Deze case bestaat uit de volgende scenario's:

- Scenario 1 Categorieën slider responsiviteit (Zie Tabel 19- [Test scenario responsiviteit categorieën slider](#page-52-1)  [controleren\)](#page-52-1)
- Scenario 2 Deal lijst responsiviteit (Zie Tabel 20 [Test scenario responsiviteit deal lijst controleren\)](#page-53-0)
- Scenario 3 Deal details responsiviteit (Zie Tabel 21 [Test scenario responsiviteit deal details controleren\)](#page-53-1)

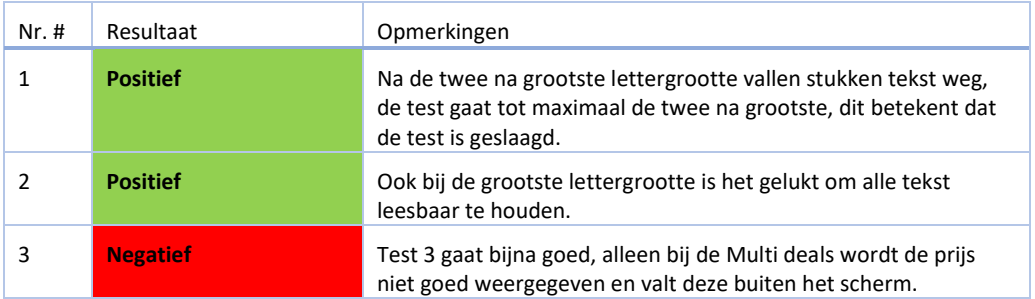

## Tabel 23 - Test rapportage case 2

# 11.3. USER TESTING RAPPORTAGE ITERATIE 2

## 11.3.1. TEST CASE 1

Tijdens de tweede iteratie is er geen werk verricht aan de contrasten van de applicatie, hierdoor is de test niet veranderd in vergelijking met [User Testing rapportage](#page-54-0) Iteratie 1.

## 11.3.2. TEST CASE 2

Test case 1 (Zie Tabel 18 - [Test case responsiviteit controleren](#page-52-0)) betreft het testen van de responsiviteit in de applicatie, dit is van belang voor het waarborgen van de compleetheid van teksten in de applicatie. Deze case bestaat uit de volgende scenario's:

- Scenario 1 Categorieën slider responsiviteit (Zie Tabel 19- [Test scenario responsiviteit categorieën slider](#page-52-1)  [controleren\)](#page-52-1)
- Scenario 2 Deal lijst responsiviteit (Zie Tabel 20 [Test scenario responsiviteit deal lijst controleren\)](#page-53-0)
- Scenario 3 Deal details responsiviteit (Zie Tabel 21 [Test scenario responsiviteit deal details controleren\)](#page-53-1)

## Tabel 24 - Test rapportage case 1 iteratie 2

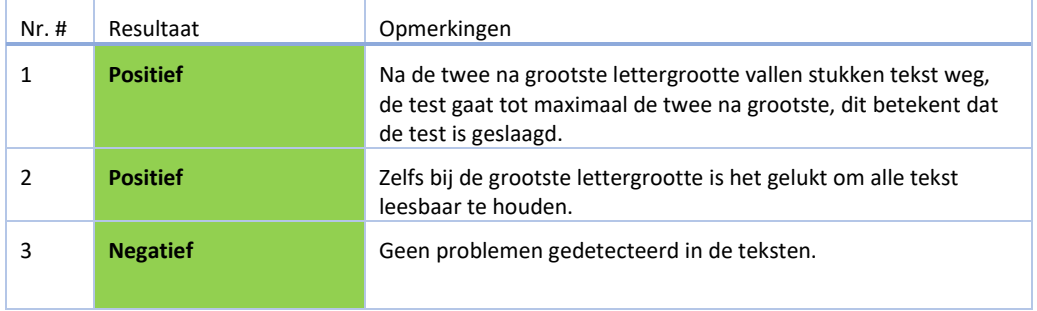

## 12. CONCLUSIE

Tijdens de afstudeerperiode is er onderzoek gedaan naar de vraag "Hoe kun je een Android-applicatie toegankelijk maken voor blinden en slechtzienden?". Hiervoor is onderzoek gedaan in de doelgroep, zijn interviews uitgevoerd, trainingen gevolgd, prototypen gemaakt en uiteindelijk is er een product uitgekomen waarin getest kan worden of een aantal cruciale toegankelijkheid voorzieningen werken.

Om de onderzoeksvraag te beantwoorden is begonnen met het interviewen van visueel beperkte mensen, hiervoor is gezocht naar 3 personen en is een fysiek interview gehouden om zo de student genoeg inzicht te geven in de werkwijze en oplos behendigheid van deze doelgroep. In deze interviews komt duidelijk naar voren dat visueel beperkte gebruikers erg oplossingsgericht zijn en niet snel gebruik maken van hulpmiddelen. Een reden hiervoor is dat de geïnterviewde kwetsbaar voelen wanneer ze hulpmiddelen gebruiken.

Ook is er een training gevolgd over toegankelijkheid, deze training is gegeven door stichting Appt.nl en biedt inzicht in een groot aantal oplossingen voor gebruikers met een beperking. Deze training had betrekking tot alle beperkingen en dus niet alleen op de visuele beperkingen.

Na de onderzoeksfase is er nagedacht over het herontwerpen van de designs van Social Deal, er is onderzocht of het handiger is om teksten te vervangen met icoontjes voor alle knoppen in de categorieën slider. Dit zou ervoor zorgen dat de icoontjes groter kunnen en daarmee meer aandacht tot zich vragen maar toch minder moeite geeft voor gebruikers met een verminderd zicht. Daarnaast is er een lijst met kleuren samengesteld met de juiste saturatie voor de donkere modus.

Tijdens de realisatie is eerst een baseline applicatie opgezet welke voldoet aan de designs van Social Deal maar welke nog geen voorzieningen ingebouwd heeft. Daarna zijn twee prototypen ontworpen boven op de baseline applicatie. Deze prototypen zijn getest, en er is over de tests geïtereerd. Het is mogelijk om nog een iteratie te doen maar daar was in dit project geen ruimte meer voor.

De prototypen zijn getest met de ontworpen testplannen, deze plannen bieden een goede basis voor een testmethode die door Social Deal kan worden gebruikt voor het verder ontwikkelen van testen voor toegankelijkheid, dit is niet gelimiteerd tot toegankelijkheden voor visueel beperkte maar kan gebruikt worden tot in de breedste vorm. Door met deze testplannen te werken kan vaak op een snelle manier gevonden worden of een product voldoet aan de WCAG eisen en of nieuwe functionaliteiten in de applicatie passen in deze eisen.

Omdat het afstudeerproject grotendeels betrekking had tot onderzoek is er een klein deel minder ontworpen en zijn er nog een aantal plannen te realiseren door een developer bij Social Deal, er is vanuit de designafdeling veel interesse in een aantal van de oplossingen en dat biedt veel kansen voor de resultaten van dit project. De volgende oplossingen zullen door de designafdeling van Social Deal worden geïmplementeerd in een volgende versie van de officiële applicatie:

- Donkere modus
- Kleurencontrast volgens WCAG (Zie
- [Expert](#page-14-0) [training](#page-14-0) voor meer details)
- Internationaal erkende iconen in plaats van teksten in knoppen

Het laatste prototype (eindproduct) bevat twee van de bovenstaande drie oplossingen en kan gebruikt worden door de desbetreffende afdeling als voorbeeld.

Om de hoofdvraag "Hoe kun je een Android-applicatie toegankelijk maken voor blinden en slechtzienden?" te beantwoorden nog een kleine opsomming van de oplossingen:

- Door interviews te houden met personen uit de doelgroep en samen tot oplossingen te komen.
- De gevonden oplossingen uitwerken en testen om te controleren of het gewenste resultaat behaald is.
- Het toevoegen van een donkere modus, dit helpt niet alleen visueel beperkte mensen maar wordt door een groot deel van de mobiele gebruikers gebruikt. Ongeveer 26% van de gebruikers gebruikt (waar beschikbaar) een donkere modus. (Q42.nl, sd)
- Het volgen van de WCAG-richtlijnen voor kleurcontrast om te zorgen voor goed leesbare teksten.
- Het opstellen en gebruiken van een testplan om te waarborgen dat ook nieuwe functionaliteiten voldoen aan de kwaliteitseisen.

## 13. AANBEVELINGEN

Om de Social Deal applicatie toegankelijk te maken zijn een aantal aanbevelingen nodig, deze zijn hieronder opgesomd.

#### **Implementeren van een donkere modus.**

Het is verstandig om een donkere modus in de applicatie te implementeren omdat dit door veel gebruikers wordt gebruikt. Ongeveer 26% (Q42.nl, sd) van alle gebruikers gebruikt een donkere modus wanneer deze beschikbaar is omdat ze dit rustgevender vinden. Daarnaast is door het weinig licht wat er van het scherm komt met een donkere modus een groot voordeel voor visueel beperkte gebruikers, de modus maakt de applicatie toegankelijker en deze functie werd door alle 3 de geïnterviewde aangeraden als functionaliteit.

#### **Social Deal huisstijl aanpassen om te voldoen aan de WCAG-richtlijnen voor kleurcontrast.**

Door alle kleuren te controleren op contrast met de standaard achtergrondkleur wordt de tekst leesbaarder en kunnen visueel beperkte gebruikers de applicatie ook op een normale manier gebruiken. In deze richtlijn staat beschreven dat voorgrond en achtergrond een minimale contrast verhouding moet hebben van 3,5 op 1 voor lichte achtergronden en 4,5 op 1 voor donkere achtergronden zoals in de donkere modus. (w3.org, 2020)

## **Huidige iconen vervangen door internationaal standaard iconen om een duidelijke en breed begrepen weergave te creëren.**

De huidig gebruikte iconen in de Social Deal applicatie zijn ontworpen door de designers van Social Deal en zijn dus niet internationaal herkenbaar. Het is verstandig om dit te veranderen naar bijvoorbeeld de iconen van [https://fontawesome.com/.](https://fontawesome.com/) Deze aanbieder heeft bijvoorbeeld Humanitarian icons, deze iconen zijn internationaal herkenbaar en worden op erg veel plekken gebruikt. Het is hier natuurlijk ook mogelijk iconen van een andere aanbieder te gebruiken, let er hierbij op dat **functionaliteit boven vorm** gaat.

#### **Verbergen van overvloed aan informatie in applicatie.**

In de applicatie van Social Deal wordt bijna net zo veel informatie weergegeven als op de desktop variant van de website, dit zorgt ervoor dat gebruikers veel moeten scrollen, lezen en dus veel handelingen moeten doen. Het is verstandig om deze teksten bijvoorbeeld alleen zichtbaar te maken wanneer een gebruiker hier om vraag door bijvoorbeeld een knop toe te voegen en de tekst pas te tonen wanneer de tekst wordt opengeschoven.

#### **API aanpassen voor toevoeging Desaturatie kleuren en afbeelding context.**

Om waar te borgen dat de applicatie gevuld kan worden met de juiste kleuren en afbeelding gegevens moet de API aangepast worden zodat de benodigde data kan worden meegestuurd in de API-call. Door bijvoorbeeld de desaturatie kleuren al toe te voegen aan de API-call is de applicatie niet belast met het berekenen van de juiste kleur en is op alle platformen dezelfde kleurencombinatie beschikbaar. Daarnaast moeten afbeeldingen een beschrijvende tekst krijgen om door de schermlezer te worden gelezen. Ook hiervoor moet uit de API-data worden aangeleverd om weer te geven.

Het zou interessant zijn om te onderzoeken of de afbeeldingen na upload in de backend automatisch geanalyseerd kunnen worden door een AI die deze bijschrift genereert.

## 14. INHOUDELIJKE REFLECTIE

Tijdens de eerste weken van het afstuderen werd kennis gemaakt binnen Social Deal, de werkplek werd klaar gemaakt en er waren verschillende activiteiten voor nieuwe stagiaires om elkaar beter te leren kennen. Dit was erg fijn en er ontstond direct een leuke groep stagiaires die samen kon brainstormen en hun opdrachten met elkaar deelde.

Het schrijven van het plan van aanpak was de eerste opdracht, hierin moest een duidelijk plan worden geschreven wat voldoende beschreef wat er moest gebeuren en welke stappen daarvoor doorlopen moesten worden. Hierin werd direct duidelijk dat de afstudeeropdracht een groter onderzoek gedeelte had dan een realisatie gedeelte, er moest gezocht worden naar een aantal personen uit de doelgroep om interviews mee te houden maar dit was lastig omdat er geen kennissen of vrienden waren die mensen uit deze doelgroep kende. Daarom is een oproep geplaatst op LinkedIn en daarmee zijn 3 mensen gevonden die geïnterviewd konden worden.

Tijdens het onderzoek is gekeken naar hoe andere applicaties het probleem oplossen en is er een training gevolgd bij een bedrijf dat zich inzet voor toegankelijkheden in apps en websites, deze training was erg leerzaam en bood veel inzicht in het oplossen van het probleem. Door andere applicaties te testen en controleren is veel inzicht geschept in hoe andere applicaties dit probleem oplossen, of hoe andere applicaties dit probleem juist niet hebben opgelost.

Tijdens de realisatie is gewerkt aan 2 prototypen en daarna een eindproduct, het bouwen van de basis voor deze prototypen was erg lastig omdat er nog geen ervaring was met de development in Kotlin, na veel oefenen, lezen en proberen is het gelukt om een werkende applicatie neer te zetten in een nieuwe taal, deze werkende applicatie is dan wel geschreven in een nieuwe taal maar biedt wel compatibiliteit aan voor apparaten van 8 jaar(!) terug. Hier ben ik erg trots op.

De prototypen realisatie was na het opzetten van een goed werkende basis applicatie niet lastig en mede door de goede opbouw van de basis applicatie is het gelukt om redelijk makkelijk de oplossingen voor de toegankelijkheid voorzieningen in te bouwen. Hierbij is het wel duidelijk geworden dat wanneer de applicatie niet juist is opgebouwd het erg lastig is om deze voorzieningen nog in te bouwen omdat dan de hele applicatie opnieuw moet worden opgebouwd.

Door te werken met een testplan kan Social Deal ook na mijn afstuderen gebruik maken van een testplan voor toegankelijkheid voorzieningen in hun applicatie, maar ook voor alle andere vormen van hun communicatie. Dit testplan is uit te bereiden en is zo opgesteld dat het kan worden uitgevoerd door iedereen, ook mensen die geen verstand hebben van testen.

In dit scriptie document zijn een aantal aanbevelingen opgenomen, door deze aanbevelingen uit te voeren zal de applicatie van Social Deal verbeterd worden en zullen gebruikers met een visuele beperking eindelijk klant kunnen worden van Social Deal.

# 15. VERANTWOORDING COMPETENTIES

#### 15.1. ANALYSEREN

Om de competentie analyseren aan te tonen is er een onderzoek uitgevoerd naar de problemen die visueel beperkte gebruikers ervaren in verschillende Android-applicaties. Er zijn interviews uitgevoerd met personen uit de doelgroep om inzicht te scheppen in hoe deze groep mensen hun telefoon gebruiken. Door andere applicaties te analyseren op wat hun goed en fout doen is duidelijkheid geschept over de te implementeren oplossingen.

Tijdens het ontwerpen is gebruik gemaakt van de DOT-Onderzoeksmethode om te waarborgen dat een goed onderzoek werd uitgevoerd.

## 15.2. ONTWERPEN

Om de competentie ontwerpen aan te tonen zijn een aantal designs gemaakt, is er een functioneel en een technisch document opgeleverd en is er toegelicht hoe deze designs de oplossingen implementeren. Ook is er een klein onderzoek uitgevoerd naar de te gebruiken design-pattern en de te gebruiken kleuren in de donkere modus.

## 15.3. REALISEREN

Om de competentie realiseren aan te tonen is er een basis applicatie gerealiseerd die voor het grootste gedeelte overeenkomt met de applicatie van Social Deal, door deze applicatie te realiseren is een goede basis neergezet waarmee er prototypen kunnen worden opgeleverd. Daarnaast is gebruik gemaakt van de taal Kotlin, deze taal was voor mij compleet nieuw en hier heb ik dan dus ook flinke stappen in gemaakt om deze onder de knie te krijgen. Daarnaast is een testplan opgesteld die ook bruikbaar is voor de huidige medewerkers van Social Deal en ook gebruikt kan worden voor externe testers.

# 16. BRONNEN

## 16.1. RESULTATEN

Tijdens de afronding van het project zijn de volgende documenten opgeleverd:

- 1. Een onderzoekdocument met daarin:
	- a. Een samenvatting van het onderzoek.
	- b. De probleemstelling.
	- c. Een project afbakening.
	- d. De onderzoeksvragen.
	- e. De uitwerking van de onderzoeksvragen.
	- f. De resultaten van de onderzoeksvragen.
	- g. Een conclusie.

**Bestandnaam**: Afstudeer-Onderzoek\_Social-Deal\_Menno-Spijker.pdf

- 2. Een Best, Good and bad practices analyse met daarin:
	- a. Testcriteria.
	- b. Verschillende tests uitgevoerd op de applicatie van Social Deal en soortgelijke applicaties op de markt.
	- c. Een algemene conclusie.

## **Bestandnaam**: Best\_good\_bad\_practices\_22\_april\_2022.pdf

- 3. Een functioneel ontwerp met daarin:
	- a. Uitleg van de navigatie in de applicatie.
	- b. Uitwerking van de gebruikte designs.
	- c. Uitgewerkte user story's.

#### **Bestandnaam**: Realisatie-technisch-functioneel-rapportage.pdf

- 4. Een technisch ontwerp met daarin:
	- a. Uitleg van de ontwikkelomgeving.
	- b. Verantwoording voor naam conventies.
	- c. Systeem uitleg en systeem context.
	- d. Uitleg van de te realiseren toegankelijkheid voorzieningen.

## **Bestandnaam:** Realisatie-technisch-functioneel-rapportage.pdf

- 5. Een realisatie rapportage met daarin:
	- a. Een toelichting voor ingewikkelde woorden.
	- b. Code snippets en uitleg over de baseline applicatie.
	- c. Code snippets en uitleg over de donkere modus.
	- d. Code snippets en uitleg over de labels en de responsiviteit.

**Bestandnaam:** Realisatie-technisch-functioneel-rapportage.pdf

- 6. Een interview rapportage met daarin:
	- a. Een conclusie van alle interviews samen.
	- b. Een interview plan.
	- c. Een kort verhaal over de geïnterviewde.
	- d. Uitwerking van de interviews.
	- e. Individuele conclusies van de interviews.

**Bestandnaam:** Interviews\_uit\_doelgroep\_30\_Maart\_2022.pdf

# 17. BIJLAGEN

# 17.1. AFBEELDINGEN EN DIAGRAMMEN

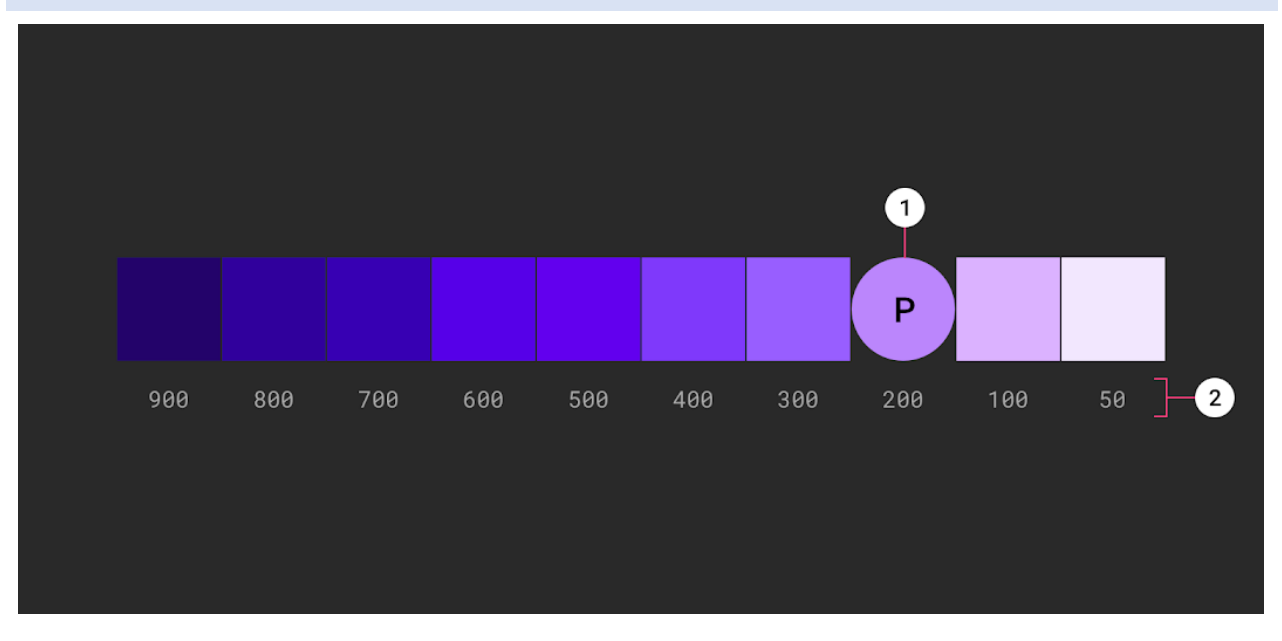

Figuur 42 - Afbeelding - Google material.io uitleg over kleur saturatie

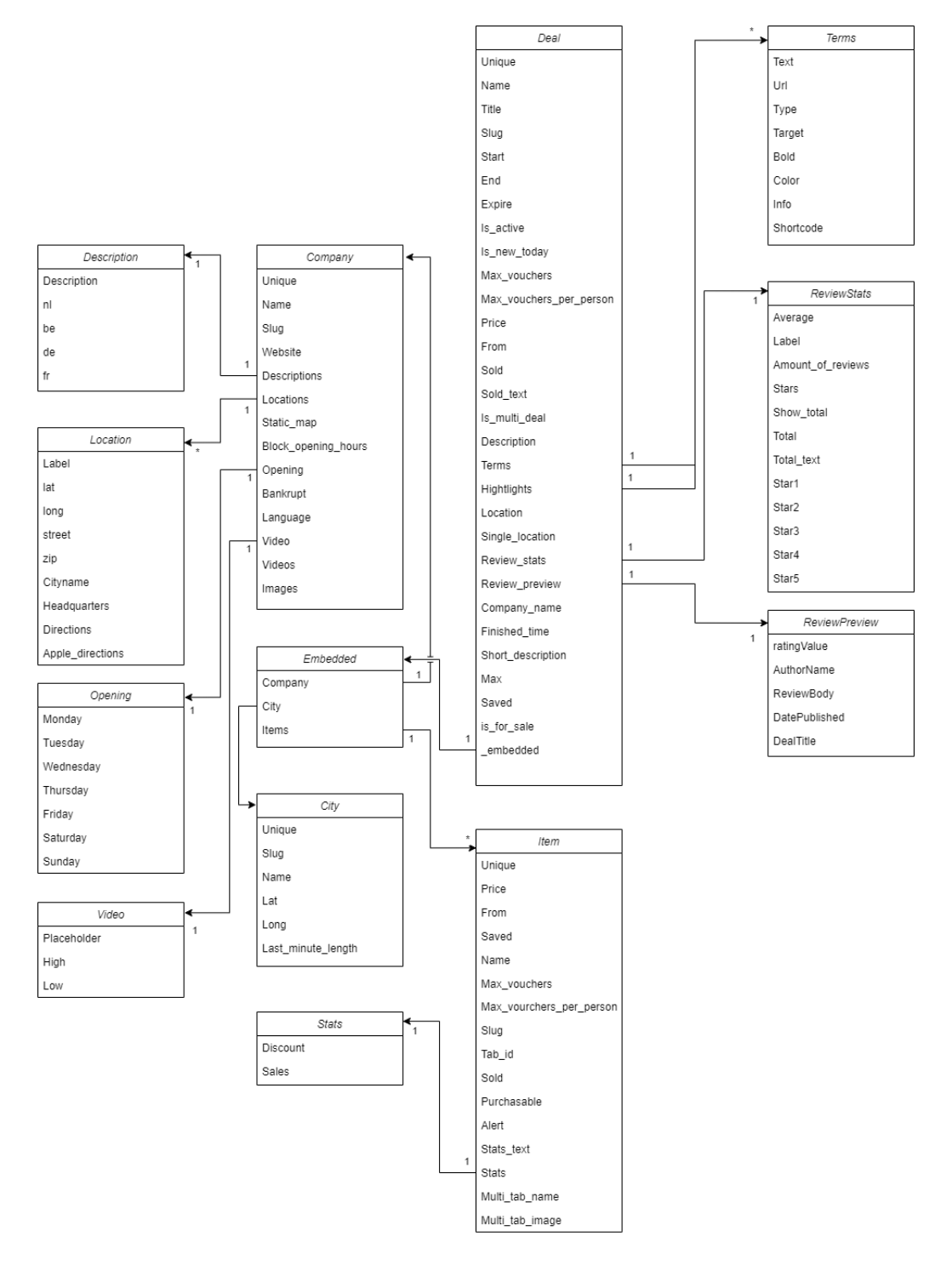

Figuur 43 - Diagram - Klassen diagram Deal uit deal lijst

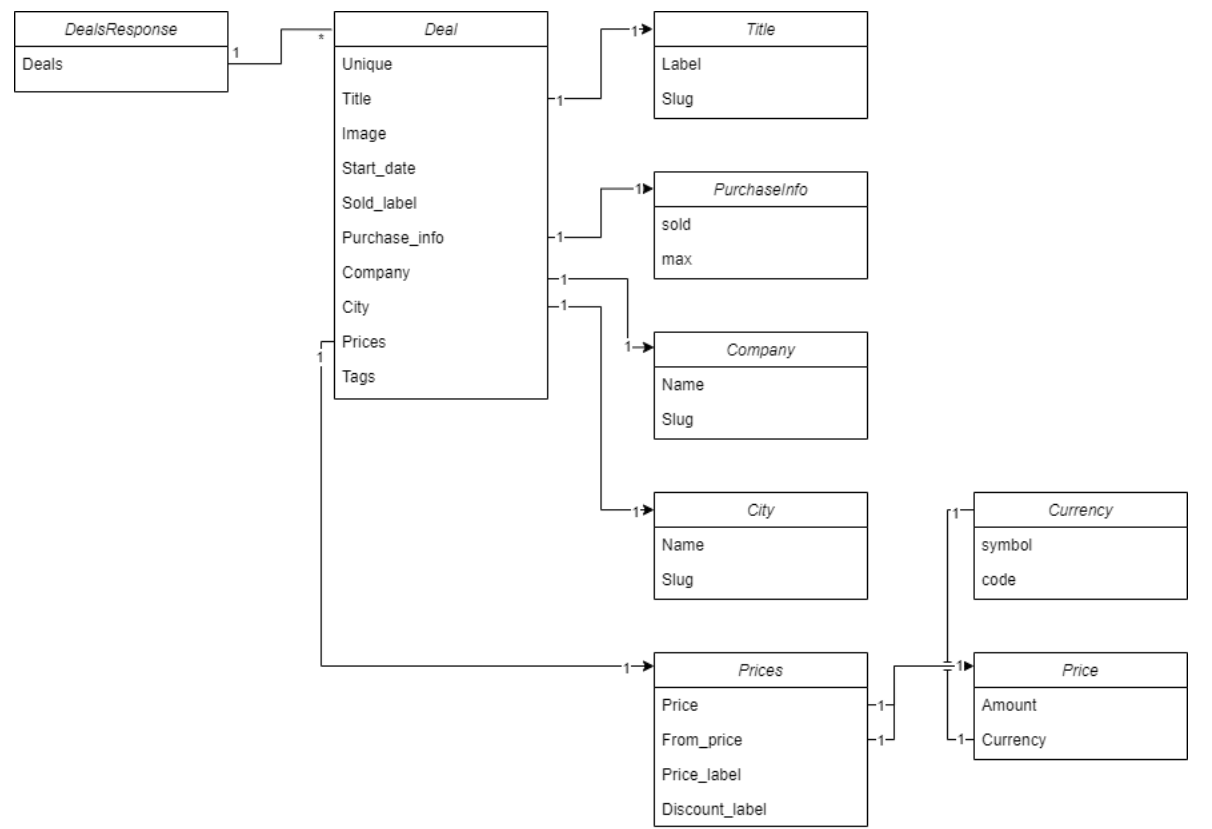

Figuur 44 - Diagram - Klassen diagram van gedetailleerde Deal

# <span id="page-66-0"></span>17.2. NASLAGWERK

## 17.2.1. TRAINING STICHTING APPT

#### **Samenvatting**

Op donderdag 10 Maart mocht ik een training van stichting Appt bijwonen, in deze training werd behandeld hoe een developer, designer of tester zich kan verplaatsen in een persoon met een beperking en zo dus zelf kan testen, ontwerpen of designen voor deze groep.

De training werd gegeven door Paul van Workum, Paul verteld dat er binnen Europa de **Web Content Accessibility Guide Lines (WCAG)** (w3.org, 2020) gelden. Deze richtlijnen zijn alleen ontworpen voor websites en zijn dus niet altijd te implementeren in apps. Dit betekent niet dat de richtlijnen niet gebruikt kunnen worden, er zijn genoeg bruikbare onderdelen die in apps geïmplementeerd kunnen worden. Binnen de WCAG bestaan 3 niveaus: A, AA en AAA. Waarbij AAA het hoogste niveau is. Om een niveau te behalen moet altijd het niveau ervoor behaald worden.

Er is een aangepaste versie van deze **WCAG** gemaakt waarin ook rekening wordt gehouden met apps, deze richtlijnen hebben de naam **EN 301 549 (met WCAG 2.1)** (forumstandaardisatie.nl, 2016)**.**

Overheidsinstanties moeten sinds 23 Juni 2021 verantwoording afdragen voor de toegankelijkheid van hun applicaties, deze applicaties moeten voldoen aan de AA-norm binnen de WCAG. Daarnaast worden bedrijven vanaf 2022 verplicht om hun apps toegankelijk te maken volgens de [Europese toegankelijkheidsrichtlijn.](https://appt.nl/kennisbank/wetgeving/europese-toegankelijkheidsrichtlijn) Hier zal vanaf 2025 ook op worden gehandhaafd, zo krijgen de bedrijven 3 jaar de tijd om hun toegankelijkheid voorzieningen op orde te krijgen.

In de training is verder behandeld hoe een app daadwerkelijk te verbeteren, hier een korte lijst met actiepunten:

- Landscape mode (liggende houding van de telefoon of tablet)
- Bruikbaarheid van applicatie bij vergroot lettertype (groot tot extra groot)
- Lettertype van OS gebruiken (Geen externe lettertype of optie tot gebruik standaard van OS)
- **Stembediening** (Op dit moment niet beschikbaar in Nederland)
- Schakelbediening (applicatie bedienen met tweetal knoppen)
- Schermlezer (Voeg overal duidelijke labels toe en voeg een leeswijze toe, zorg dat de schermlezer een duidelijk verhaal verteld in plaats van alleen opleest wat er op het scherm staat. Zorg dat begrijpelijk is wat op het scherm staat zonder visuele interactie.)
- Darkmode (Geef de gebruikers een optie voor donkere modus, dit is niet alleen prettig wanneer het donker is buiten maar het geeft mensen met een visuele beperking de optie het contrast te veranderen waardoor sommige aspecten ineens wel duidelijk zijn.)

# 17.3. DESIGN KEUZES DOOR SOCIAL DEAL

## 17.3.1. CATEGORIEËN

Om gebruikers makkelijk en snel te laten navigeren in de applicatie is gekozen om een categorieën slider toe te voegen.

Op de afbeelding uitgebeeld zijn de volgende categorieën:

- Populair
- Eten & Drinken
- Overnachten
- Speciaalzaken & Auto's
- **Favorieten**
- Uitjes
- Wellness & Beauty
- **Sport**

Deze scrolbare navigatie wordt horizontaal gescrold, dit betekent dat buiten het weergegeven design nog een aantal categorieën bestaan, wanneer de gebruiker van rechts naar links scrolt over de categorieën dan zullen de andere categorieën zichtbaar worden en zullen de meest linker categorieën verdwijnen.

Wanneer de gebruiker op een van de categorieën klikt zal de deal lijst opnieuw worden gevuld met de deals uit die categorie en zal de aangeklikte categorie veranderen van kleur om aan te geven dat deze

| Populair   | ΨÞ<br>Eten &<br>Drinken | بھوا<br>Overnachten        | οA<br>Speciaalzaken<br>& Auto's |
|------------|-------------------------|----------------------------|---------------------------------|
| Favorieten | Uitjes                  | ৣৼ<br>Wellness &<br>Beauty | Sport                           |

actief is. Figuur 45 - Design - Categorieën slider om te filteren op soort deals

# 17.3.2. DEAL LIJST EN VOORPAGINA

Wanneer de gebruiker de applicatie start wordt een lege pagina weergegeven (Zi[e Figuur 47](#page-68-0) - Design - Deal lijst [zonder deals\)](#page-68-0), dit omdat de deals nog worden opgehaald op de achtergrond.

Wanneer de applicatie de deals ontvangt zal de deal lijst worden gevuld en zal de applicatie deals toevoegen aan de weergave. (Zie Figuur 46 - Design - [Deal lijst gevuld\)](#page-68-1)

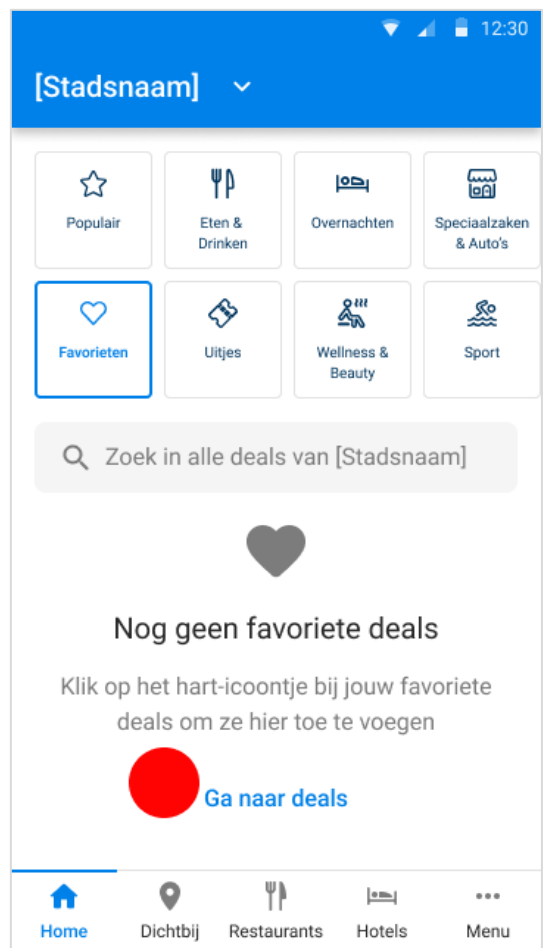

<span id="page-68-1"></span><span id="page-68-0"></span>Figuur 47 - Design - Deal lijst zonder deals

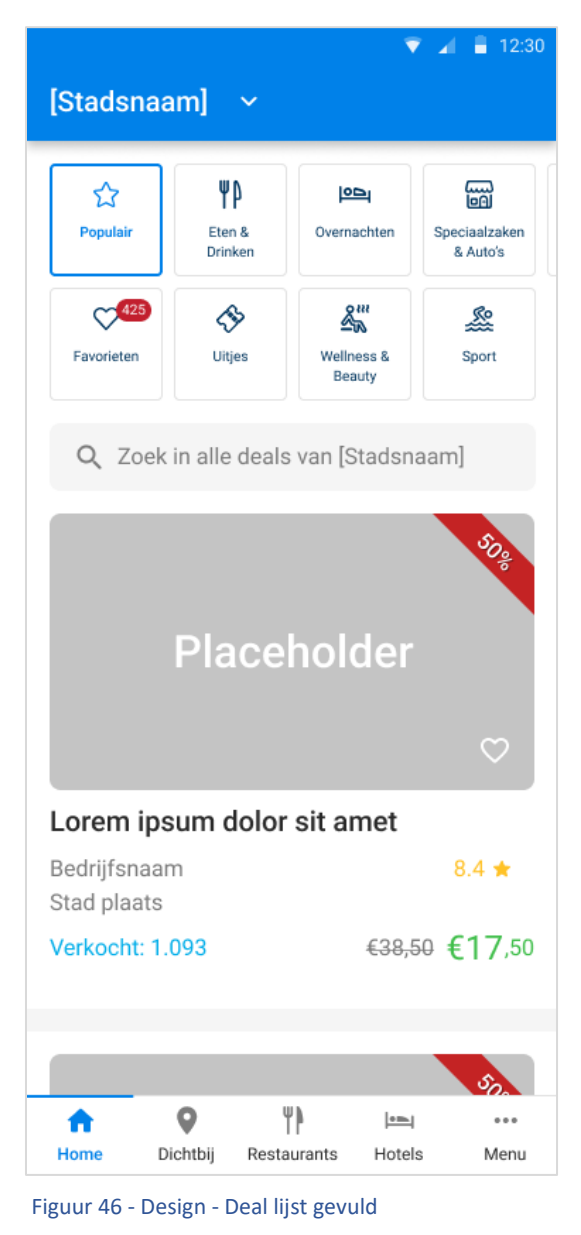

## 17.3.3. DEAL DETAIL PAGINA

Na dat de gebruiker de applicatie heeft gestart en door de deal lijst heeft gescrold kan op een deal worden geklikt, deze actie opent een nieuwe weergave. In deze nieuwe weergave worden de details van de aangeklikte deal weergegeven. (Zie Figuur 48 - Design - [Deal details pagina bovenkant,](#page-69-0) Figuur 49 - Design - [Deal details pagina midden](#page-70-0) en Figuur 50 - Design - [Deal details pagina onderkant\)](#page-71-0)  $12:30$ 

#### 17.3.3.1. BOVENKANT PAGINA

Boven aan de pagina wordt de naam van het bedrijf getoond, kan terug worden gekeerd naar de deal lijst en wordt een slide show weergegeven met alle afbeeldingen die beschikbaar zijn behorende bij de deal.

Onder de slideshow wordt informatie over de deal getoond, zo zijn er de volgende velden:

- **Titel**
- Bedrijfsnaam
- Locatie (Stad)
- Aantal verkocht
- Normaal prijs
- Korting prijs
- Tijd resterend (timer)
- In het kort (korte beschrijving)

Veel deals die worden aangeboden bestaan uit meerdere deals, deze worden Multideals genoemd. Voor deze Multideals is een optionele weergave beschikbaar waar deze items worden weergegeven.

Een Multideal bevat de volgende velden:

- Multideal titel
- Percentage korting
- Aantal verkocht
- Normaal prijs
- Korting prijs

# Bedrijfsnaam  $\leftarrow$ Placeholder Lorem ipsum dolor sit am Bedrijfsnaam  $8.4*$ Stad plaats €38,50 €7,50 Verkocht: 1.093

Tijd resterend: 24:25:12

# In het kort

Vivamus elementum semper nisi. Aenean vulputate eleifend tellus. Aenean leo ligula, porttitor eu, consequat vitae, eleifend ac, enim. Aliquam lorem ante, dapibus in, viverra quis, feugiat a, tellus.

# Selecteer jouw deal

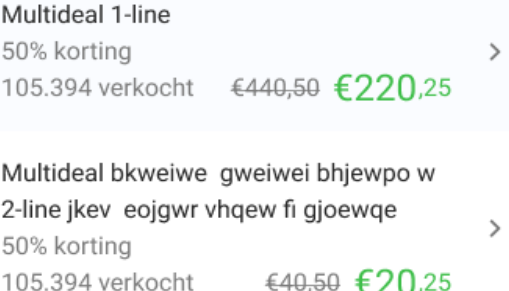

<span id="page-69-0"></span>Figuur 48 - Design - Deal details pagina bovenkant

## 17.3.3.2. MIDDELSTE PAGINA

Op het middelste gedeelte van de pagina staat vooral informatie, dit is dus ook het informatieve gedeelte van de pagina.

Dit paginadeel bevat de volgende onderdelen:

- Highlights
	- o Tekst
	- o Web links
- Grote kleine letters
	- o Tekst
	- o Web links
	- Meer over deze deal
		- o Grote beschrijving van de deal
- Bedrijfsnaam
- Optionele promotie video

# Highlights

- · Phasellus viverra nulla ut metus varius laoreet
- · Etiam ultricies nisi vel augue. Curabitur ullamcorper ultricies nisi
- · Integer ante arcu, accumsan a, consectetuer eget, posuere ut, mauris
- · Nam pretium turpis et arcu

# Grote kleine letters

- · Phasellus viverra nulla ut metus varius laoreet
- · Etiam ultricies nisi vel augue. Curabitur ullamcorper ultricies nisi
- · Integer ante arcu, accumsan a, consectetuer eget, posuere ut, mauris

# Meer over deze deal

Heb jij trek in een volwaardige en gezonde maaltijd, maar geen zin om te koken? Kom dan nu naar Thai Smile, een gezellig Thais restaurant in het centrum van Den Bosch. Hier geniet je van écht authentiek Thaise gerechten! Jij hebt keuze uit een heerlijk 3- of 4-gangendiner. Bekijk hieronder alvast het menu:

# Bedrijfsnaam

<span id="page-70-0"></span>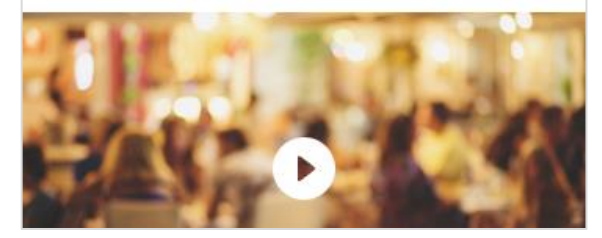

Figuur 49 - Design - Deal details pagina midden

## 17.3.3.3. ONDERKANT PAGINA

In het onderste gedeelte van de pagina wordt optioneel recensies getoond, worden locaties zichtbaar en is de koop nu knop aanwezig.

Een recensie bestaat uit de volgende onderdelen:

- Naam gebruiker/ bedrijf
- Aantal sterren
- Recensie tekst

Een locatie bestaat uit de volgende onderdelen:

- Titel veld (locatie naam of straatnaam)
- Optioneel straatnaam (wanneer bij titel een locatie naam wordt weergegeven)
- Stad en postcode

De koop-nu-knop bevat naast de standaard tekst en het icoon alleen de aanschafprijs.

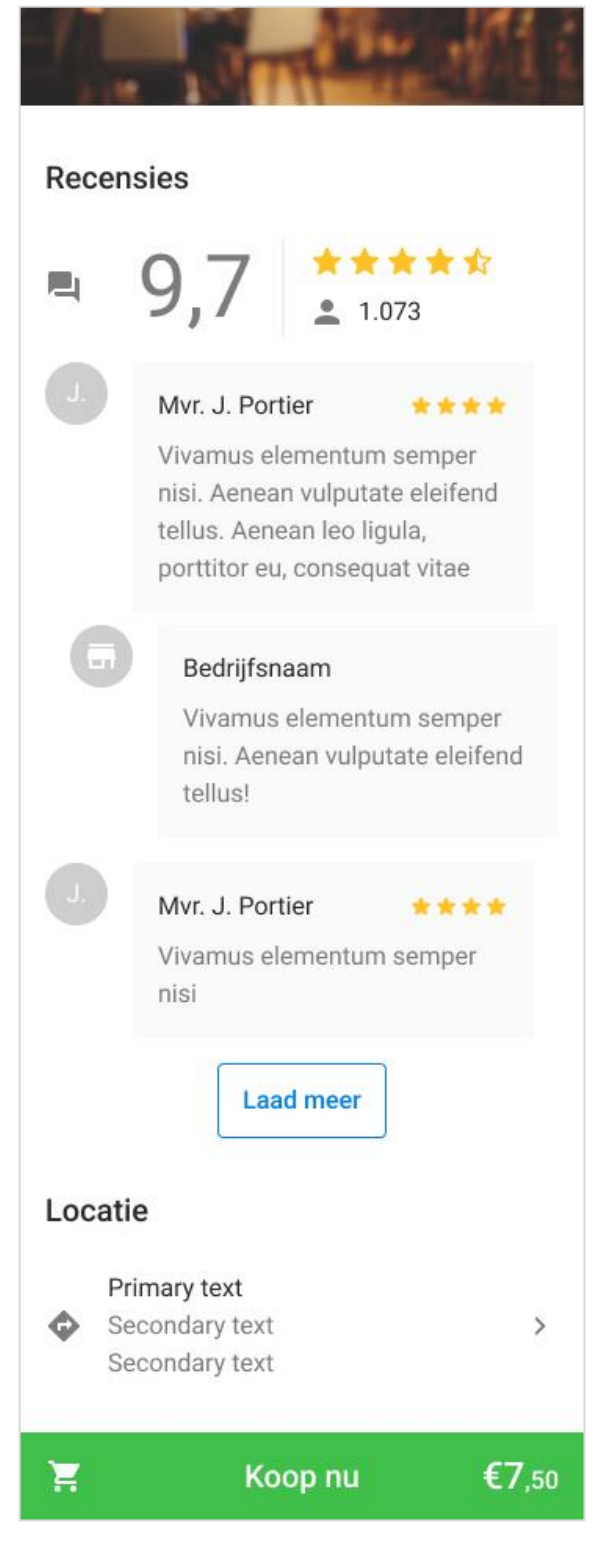

<span id="page-71-0"></span>Figuur 50 - Design - Deal details pagina onderkant
# 17.3.4. KLEUREN

Voor de huisstijl van Social Deal staat sinds het begin van het bedrijf vast dat het de kleur blauw wil dragen, dit omdat blauw staat voor veiligheid, vertrouwenswaardig, stabiliteit, loyaliteit en vriendelijkheid. (Black, 2012)

Social Deal gebruikt hier een variant op het Material.io pallet voor de kleur blauw. (Google, sd) Hierbij is er meer nadruk gelegd op het blauw en is er iets rood uitgehaald, dit geeft een fellere kleur wat zorgt voor duidelijke uitingen.

Verder wordt gebruik gemaakt van andere felle kleuren in de 500 saturatie lijn. (Een visuele uitleg van deze saturatie lijn is beschikbaar, zie Figuur 42 - Afbeelding - [Google material.io uitleg over kleur](#page-63-0)  [saturatie\)](#page-63-0)

| 500                                        | #40BF4B                                       |
|--------------------------------------------|-----------------------------------------------|
|                                            | Figuur 51 - Afbeelding - 500 saturatie groen  |
| 500                                        | #F52C2D                                       |
|                                            | Figuur 52 - Afbeelding - 500 saturatie rood   |
| 500                                        | #FF8800                                       |
|                                            | Figuur 58 - Afbeelding - 500 saturatie oranje |
| 500                                        | <b>#FFC226</b>                                |
| Figuur 56- Afbeelding - 500 saturatie geel |                                               |
| 500                                        | #BF20C4                                       |
|                                            |                                               |

# **Brand-SD**

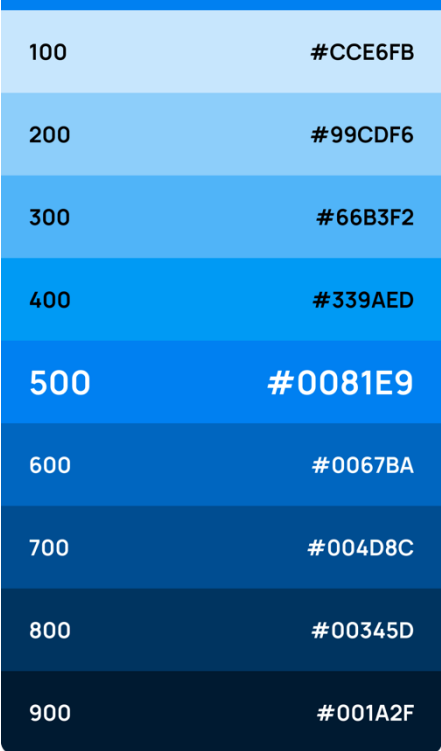

| 500                                                 | $\#2AC9A1$                                   |
|-----------------------------------------------------|----------------------------------------------|
| Figuur 59 - Afbeelding - 500 saturatie<br>turquoise |                                              |
|                                                     |                                              |
| 500                                                 | #2A3EBC                                      |
|                                                     | Figuur 53 - Afbeelding - 500 saturatie blauw |

Figuur 55 - Afbeelding - 500 saturatie violet - Figuur 54 - Afbeelding - 500 saturatie paars

#6C29CC

500

# 17.3.5. TYPOGRAFIE

Social Deal maakt gebruikt van het font Roboto, op de webpagina van google fonts staat de volgende omschrijving:

*"Roboto heeft een tweeledig karakter. Het heeft een mechanisch skelet en de vormen zijn grotendeels geometrisch. Tegelijkertijd heeft het lettertype vriendelijke en open rondingen. Terwijl sommige grotesken hun lettervormen vervormen om een rigide ritme te forceren, sluit Roboto geen compromissen, waardoor letters in hun natuurlijke breedte kunnen worden neergezet. Dit zorgt voor een natuurlijker leesritme dat vaker wordt aangetroffen bij humanistische en serif-typen.*"

(Robertson, sd)

# 17.4. INTERVIEWS UIT DOELGROEP

#### 17.4.1. TRISTAN BANGMA

Tristan ziet ongeveer 10%, hij kan met zijn linkeroog aan de linkerkant iets meer zien en met zijn rechteroog kan hij aan de onderkant iets meer zien. Hierdoor is zijn zichtveld verstoord. Ondanks deze beperking is Tristan kampioen geworden tijdens de paralympische spelen in Rio de Janeiro van 2016, hier heeft hij samen met zijn teamgenoot de gouden medaille gewonnen.

Tristan gebruikt weinig toegankelijkheid voorzieningen omdat hij vindt dat hij zonder deze voorzieningen ook prima gebruik kan maken van zijn telefoon. Hij gebruikt wel het grootst mogelijke lettertype, met deze tekst grootte in combinatie met de zoom functie kan hij zijn telefoon gebruiken zonder problemen.

Tristan geeft aan dat er een aantal applicaties zijn die goed ingericht zijn voor visueel beperkte mensen, de applicatie die er voor hem hoog bovenuit schiet is de applicatie van de NOS. Deze applicatie gaat goed om met het grootte lettertype en heeft zelf een ingebouwde voice-over die uitstekend werkt met een fijne stem en duidelijke articulatie.

# 17.4.2. SANNEKE VERMEULEN

Sanneke heeft geen iris, hierdoor kan ze tussen met haar linkeroog 5% zien en met haar rechteroog 10%. Ondanks dit is Sanneke fractievoorzitter van de lokale VVD partij in haar stad.

Sanneke gebruikt altijd de donkere modus of het omgekeerde kleuren modus van haar telefoon, dit omdat ze erg gevoelig is voor licht en een voornamelijk witte pagina op het scherm zorgt bij haar voor veel beperking in het zicht. Door een donkere modus te gebruiken kan ze veel meer zien op het scherm en door het veranderde contrast kan ze vaak

Ook teksten lezen. Naast deze donkere modus gebruikt Sanneke ook vergrootte letters en de zoom functionaliteit.

#### 17.4.3. JOOST VAN LOON

Joost gebruikt zelf een iPhone, hij geeft direct aan dat volgens zijn bedrijf ongeveer 90% van de beperkte mensen een iPhone of iPad gebruiken omdat deze de beste toegankelijkheid voorzieningen biedt. Joost werkt zelf ook met Android op zijn werkplek en kon mij daardoor wel een aantal dingen vertellen hier over.

Joost vindt dat de meeste applicaties op Android te complex zijn om te bedienen met de meegeleverde toegankelijkheid voorzieningen, denk hierbij aan spraak besturing en Touch gebaren.

Ook vindt Joost dat de voice-over mogelijkheden in het Android besturingssysteem beperkt zijn en hierdoor vaak niet goed werkt.

# FIGURENLIJST Figuur 1 - [Organigram Social Deal.....................................................................................................................................................](https://saxion-my.sharepoint.com/personal/482845_student_saxion_nl/Documents/Afstudeer-Scriptie_Social-Deal_Menno-Spijker.docx#_Toc105951774) 7 Figuur 2 - [Planning afstuderen..........................................................................................................................................................](#page-8-0) 9 Figuur 3 - DOT-Methode afbeelding [...............................................................................................................................................](https://saxion-my.sharepoint.com/personal/482845_student_saxion_nl/Documents/Afstudeer-Scriptie_Social-Deal_Menno-Spijker.docx#_Toc105951776) 11 Figuur 4 - [workflow test driven development.................................................................................................................................](https://saxion-my.sharepoint.com/personal/482845_student_saxion_nl/Documents/Afstudeer-Scriptie_Social-Deal_Menno-Spijker.docx#_Toc105951777) 12 Figuur 5 - Design - Alternatief design categorieën slider - zonder icoon [........................................................................................](https://saxion-my.sharepoint.com/personal/482845_student_saxion_nl/Documents/Afstudeer-Scriptie_Social-Deal_Menno-Spijker.docx#_Toc105951778) 27 Figuur 6 - Design - 3e alternatieve categorieën slider [....................................................................................................................](#page-27-0) 28 Figuur 6 - Design - alternatieve categorieën slider [.........................................................................................................................](https://saxion-my.sharepoint.com/personal/482845_student_saxion_nl/Documents/Afstudeer-Scriptie_Social-Deal_Menno-Spijker.docx#_Toc105951780) 28 Figuur 8 - Afbeelding - [Achtergrondkleuren Dark Mode.................................................................................................................](https://saxion-my.sharepoint.com/personal/482845_student_saxion_nl/Documents/Afstudeer-Scriptie_Social-Deal_Menno-Spijker.docx#_Toc105951781) 29 Figuur 9 - Afbeelding - Tekst kleuren Dark Mode [...........................................................................................................................](https://saxion-my.sharepoint.com/personal/482845_student_saxion_nl/Documents/Afstudeer-Scriptie_Social-Deal_Menno-Spijker.docx#_Toc105951782) 29 Figuur 10 - Afbeelding - 200 en 300 saturatie kleuren voor Dark Mode - [Paars.............................................................................](https://saxion-my.sharepoint.com/personal/482845_student_saxion_nl/Documents/Afstudeer-Scriptie_Social-Deal_Menno-Spijker.docx#_Toc105951783) 30 Figuur 11 - Afbeelding - 200 en 300 saturatie kleuren voor Dark Mode - [Paars.............................................................................](https://saxion-my.sharepoint.com/personal/482845_student_saxion_nl/Documents/Afstudeer-Scriptie_Social-Deal_Menno-Spijker.docx#_Toc105951784) 30 Figuur 12 - Afbeelding - 200 en 300 saturatie kleuren voor Dark Mode - [Turquoise......................................................................](https://saxion-my.sharepoint.com/personal/482845_student_saxion_nl/Documents/Afstudeer-Scriptie_Social-Deal_Menno-Spijker.docx#_Toc105951785) 30 Figuur 13 - Afbeelding - 200 en 300 saturatie kleuren voor Dark Mode - Violet [............................................................................](https://saxion-my.sharepoint.com/personal/482845_student_saxion_nl/Documents/Afstudeer-Scriptie_Social-Deal_Menno-Spijker.docx#_Toc105951786) 30 Figuur 14 - Afbeelding - 200 en 300 saturatie kleuren voor Dark Mode - Geel [..............................................................................](https://saxion-my.sharepoint.com/personal/482845_student_saxion_nl/Documents/Afstudeer-Scriptie_Social-Deal_Menno-Spijker.docx#_Toc105951787) 30 Figuur 15 - Afbeelding - 200 en 300 saturatie kleuren voor Dark Mode - [Oranje...........................................................................](https://saxion-my.sharepoint.com/personal/482845_student_saxion_nl/Documents/Afstudeer-Scriptie_Social-Deal_Menno-Spijker.docx#_Toc105951788) 30 Figuur 16 - Afbeelding - 200 en 300 saturatie kleuren voor Dark Mode - Rood [.............................................................................](https://saxion-my.sharepoint.com/personal/482845_student_saxion_nl/Documents/Afstudeer-Scriptie_Social-Deal_Menno-Spijker.docx#_Toc105951789) 30 Figuur 17 - Afbeelding - 200 en 300 saturatie kleuren voor Dark Mode - [Groen Secundaire.........................................................](https://saxion-my.sharepoint.com/personal/482845_student_saxion_nl/Documents/Afstudeer-Scriptie_Social-Deal_Menno-Spijker.docx#_Toc105951790) 30 Figuur 18 - Afbeelding - 200 en 300 saturatie kleuren voor Dark Mode – [Blauw Primaire.............................................................](https://saxion-my.sharepoint.com/personal/482845_student_saxion_nl/Documents/Afstudeer-Scriptie_Social-Deal_Menno-Spijker.docx#_Toc105951791) 30 Figuur 19 - Diagram - [Stroomkaart applicatie \(Flowchart\)..............................................................................................................](#page-30-0) 31 Figuur 20 - Diagram - [Sequence diagram over het starten van de applicatie](#page-32-0) ................................................................................. 33 Figuur 21 - Diagram - [Sequence diagram openen en aanschaffen van een deal](#page-33-0) ............................................................................ 34 Figuur 22 - Diagram - Sequence diagram filteren van de deal lijst [.................................................................................................](#page-33-1) 34 Figuur 23 - Diepte beschrijving .................................................................................................. **Fout! Bladwijzer niet gedefinieerd.** Figuur 24 - [Desaturatie kleurenpalet \(Google, sd\)..........................................................................................................................](#page-37-0) 38 Figuur 25 - Diagram - MVVM-principe visueel uitgelegd [................................................................................................................](#page-39-0) 40 Figuur 26 - Prototype - [Donkere modus ingeschakeld....................................................................................................................](https://saxion-my.sharepoint.com/personal/482845_student_saxion_nl/Documents/Afstudeer-Scriptie_Social-Deal_Menno-Spijker.docx#_Toc105951799) 40 Figuur 27 - Prototype - Donkere modus uitgeschakeld [..................................................................................................................](https://saxion-my.sharepoint.com/personal/482845_student_saxion_nl/Documents/Afstudeer-Scriptie_Social-Deal_Menno-Spijker.docx#_Toc105951800) 40 Figuur 28 - Prototype - [Donkere modus ingeschakeld....................................................................................................................](https://saxion-my.sharepoint.com/personal/482845_student_saxion_nl/Documents/Afstudeer-Scriptie_Social-Deal_Menno-Spijker.docx#_Toc105951801) 41 Figuur 29 - Prototype - Donkere modus uitgeschakeld [..................................................................................................................](https://saxion-my.sharepoint.com/personal/482845_student_saxion_nl/Documents/Afstudeer-Scriptie_Social-Deal_Menno-Spijker.docx#_Toc105951802) 41 Figuur 30 - Design - Koop [nu knop..................................................................................................................................................](#page-41-0) 42 Figuur 31 - Code - ContentDescription toevoegen [.........................................................................................................................](#page-42-0) 43 Figuur 32 - Weergave - [lay-out beperkingen goed geïmplementeerd............................................................................................](https://saxion-my.sharepoint.com/personal/482845_student_saxion_nl/Documents/Afstudeer-Scriptie_Social-Deal_Menno-Spijker.docx#_Toc105951805) 44 Figuur 33 - Weergave - Lay-out beperkingen foutief geïmplementeerd [........................................................................................](https://saxion-my.sharepoint.com/personal/482845_student_saxion_nl/Documents/Afstudeer-Scriptie_Social-Deal_Menno-Spijker.docx#_Toc105951806) 44 Figuur 34 - Code - Ophalen en afhandelen van de deal details [......................................................................................................](#page-44-0) 45 Figuur 35 - Prototype 0 - Deal lijst [..................................................................................................................................................](https://saxion-my.sharepoint.com/personal/482845_student_saxion_nl/Documents/Afstudeer-Scriptie_Social-Deal_Menno-Spijker.docx#_Toc105951808) 46

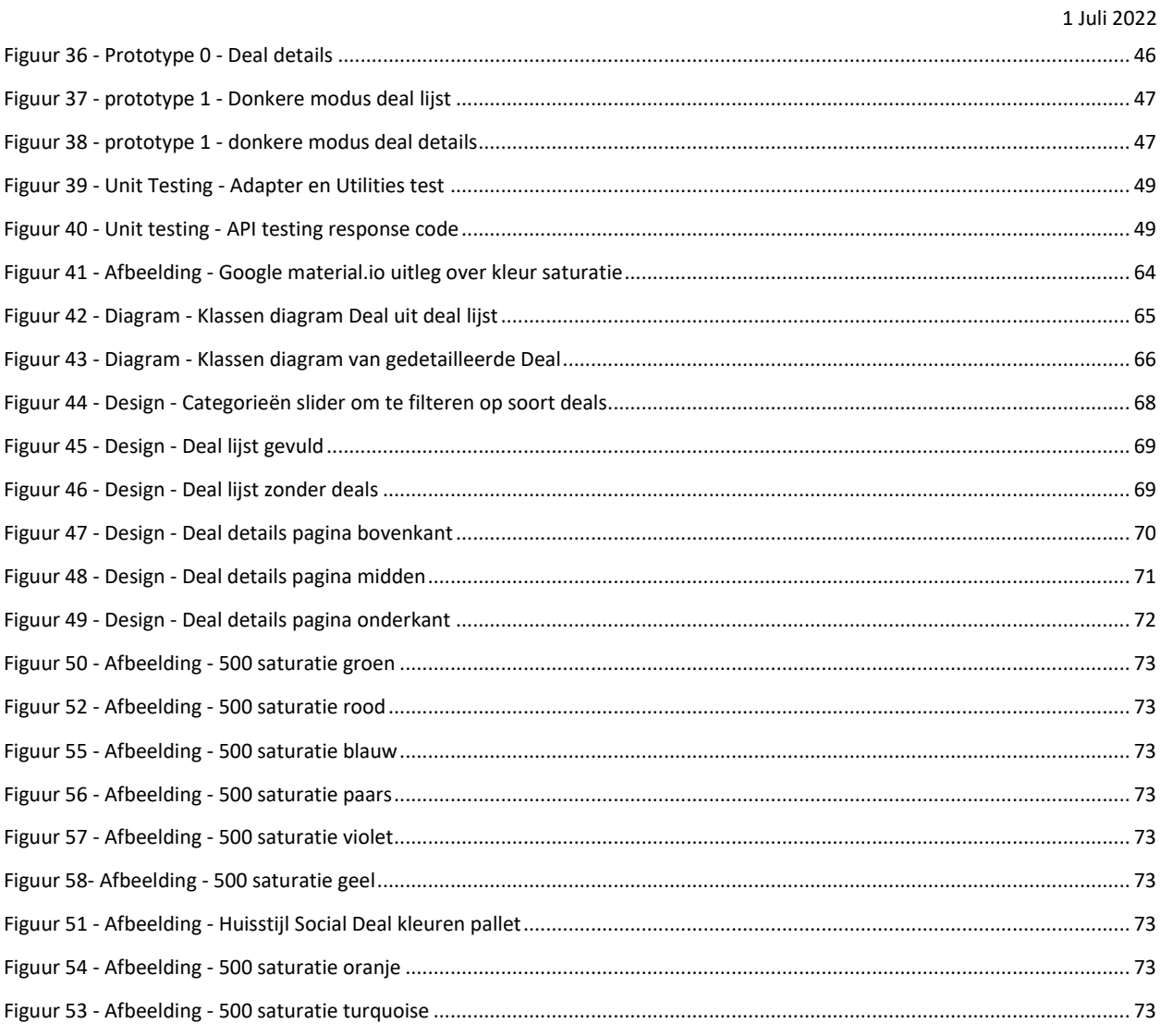

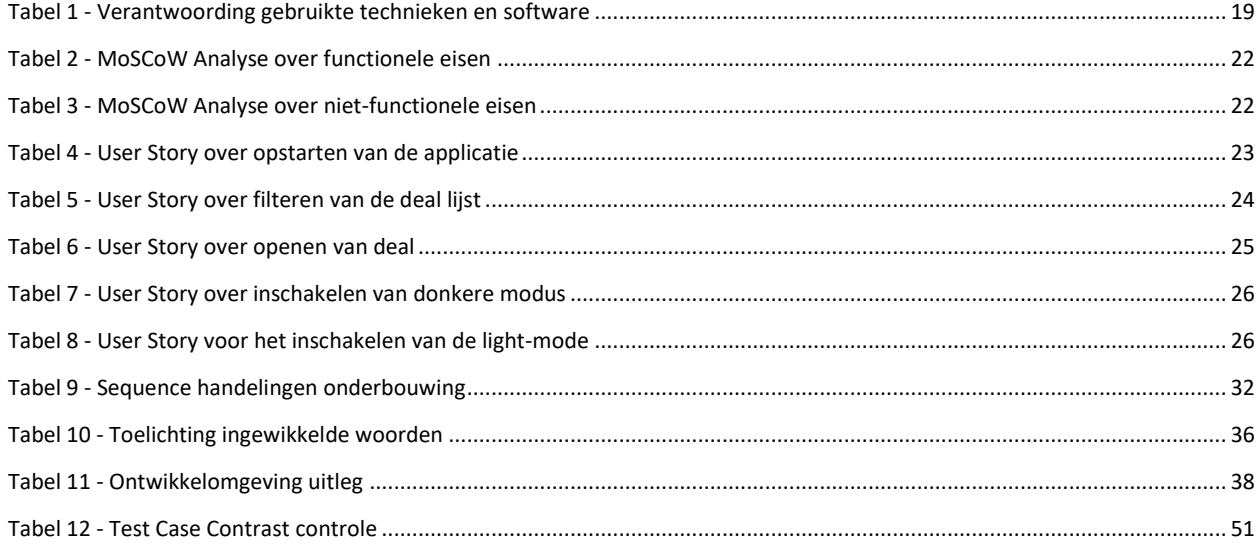

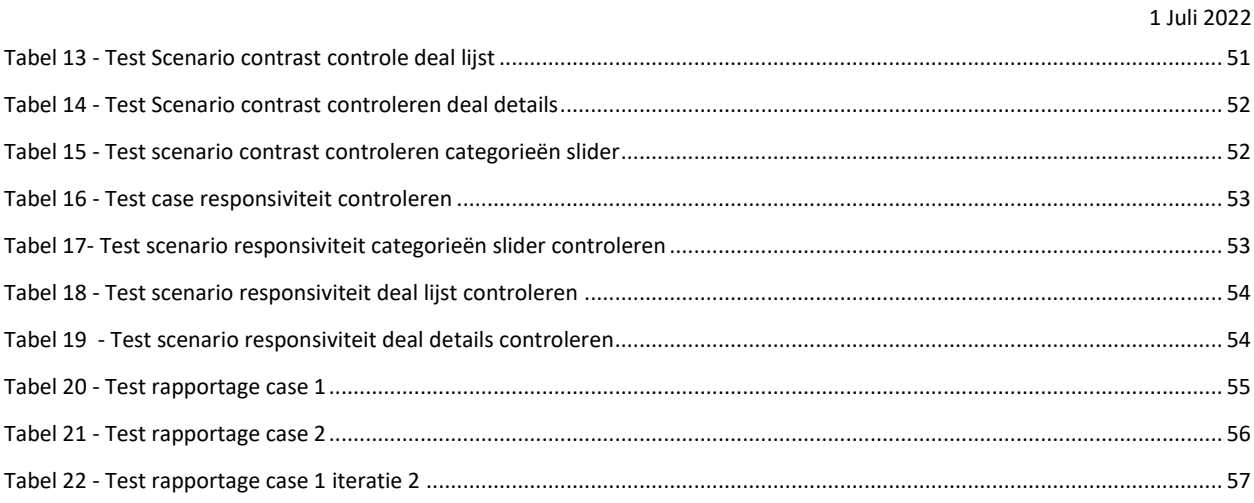

### BIBLIOGRAFIE

Agarwal, S. (2019, Oct 2019). *Pros and Cons of Kotlin for Android App Developmentr*. Opgehaald van medium.com: https://medium.com/quick-code/pros-and-cons-of-kotlin-for-android-app-development-c4b0f95c1324

- Android. (sd). *Configuration | Android*. Opgehaald van developer.android.com: https://developer.android.com/reference/android/content/res/Configuration#isNightModeActive()
- Android.com. (2022, Juni 7). *Dark theme*. Opgehaald van developer.android.com: https://developer.android.com/guide/topics/ui/look-and-feel/darktheme

Appt.nl. (2021, Juni 23). *Handboek toegankelijkheid.* Opgehaald van Handboek toegankelijkheid: appt.nl/handboek

- Black, J. (2012, April 4). *Understanding Color and The Meaning of Color* . Opgehaald van blackbeardesign.com: https://www.blackbeardesign.com/blog/graphic-designers/understanding-color-the-meaning-ofcolor/#:~:text=Red:%20Energy,%20Power,%20Vigor,,%20Fascination,%20Creativity,%20Fun
- developer.android.com. (2022, Juni 8). *Android Kotlin Fundamentals*. Opgehaald van developer.android.com: https://developer.android.com/courses/kotlin-android-fundamentals/overview
- forumstandaardisatie.nl. (2016, April 26). *Digitoegankelijk (EN 301 549 met WCAG 2.1)*. Opgehaald van forumstandaardisatie.nl: https://www.forumstandaardisatie.nl/open-standaarden/digitoegankelijk-en-301-549-met-wcag-21
- Google. (sd). *Dark theme*. Opgehaald van Google Material Design: material.io/design/color/dark-theme.html
- Google. (sd). *Pixel density*. Opgehaald van Material Design: https://material.io/design/layout/pixel-density.html#pixel-density
- Google. (sd). *Style - Color*. Opgehaald van material.io: material.io/archive/guidelines/style/color
- Goyal, A. (2017, Aug 10). *Pros and Cons of Kotlin Over Java*. Opgehaald van oodlestechnologies.com: https://www.oodlestechnologies.com/blogs/pros-and-cons-of-kotlin-over-java/
- Hoge School Arnhem Nijmegen. (sd). *DOT Onderzoek methoden*. Opgehaald van CMD METHODES PACK: https://cmdmethods.nl/
- https://nl.sawakinome.com/. (2022, Juni 8). *Wat is het verschil tussen MVC en MVVM*. Opgehaald van https://nl.sawakinome.com/: https://nl.sawakinome.com/articles/technology/what-is-the-difference-between-mvcand-mvvm.html
- Hussain, A. (2021, Mei 29). *Common Design Patterns and App Architectures for Android*. Opgehaald van raywenderlich.com: https://www.raywenderlich.com/18409174-common-design-patterns-and-app-architectures-for-android
- Jithin. (2016, Oct 28). *What is MVC? Advantages and Disadvantages of MVC*. Opgehaald van interserver.net: https://www.interserver.net/tips/kb/mvc-advantages-disadvantages-mvc/
- Martin, M. (2022, Mei 21). *MVC vs MVVM: Key Differences with Examples*. Opgehaald van Guru99.com: https://www.guru99.com/mvc-vs-mvvm.html
- Material.io. (sd). *Dark theme*. Opgehaald van Material.io: material.io/design/color/dark-theme.html
- oogfonds.nl. (2022, 6 5). *Feiten en cijfers*. Opgehaald van oogfonds.nl: https://oogfonds.nl/onze-ogen/feiten-en-cijfers/
- oogverening.nl. (2022, 6 5). *Maatschappelijk blind*. Opgehaald van Oogvereniging.nl: https://www.oogvereniging.nl/oogaandoeningen/oogaandoeningen-overzicht/blind-doofblind-ofslechtziend/maatschappelijk-blind
- Q42.nl. (sd). *Toegankelijkheid*. Opgehaald van q42.nl: https://toegankelijkheid.q42.nl/
- Robertson, C. (sd). *Roboto*. Opgehaald van fonts.google.com: https://fonts.google.com/specimen/Roboto#about
- samojto, G. (2019, Sep 2). *Pros and Cons of the Kotlin Programming Language for Developing Android Apps [Updated]*. Opgehaald van netguru.com: https://www.netguru.com/blog/kotlin-pros-and-cons
- sourcemaking.com. (2022, Juni 8). *Design patterns*. Opgehaald van sourcemaking.com: https://sourcemaking.com/design\_patterns
- Spijker, M. (2022, April 22). Best, Good and Bad practices. Den Bosch, Noord-Brabant, Nederland.
- Spijker, M. (2022, April 6). interviews\_uit\_doelgroep\_6\_April\_2022\_AFGEROND.pdf. *interviews uit doelgroep*. Den Bosch, Noord-Brabant, Nederland.
- w3.org. (2020, Mei 26). *Richtlijnen voor Toegankelijkheid van Webcontent (WCAG) 2.1*. Opgehaald van w3.org: https://www.w3.org/Translations/WCAG21-nl/
- webaim.org. (2018, Oct 31). *Survey of users with low vision*. Opgehaald van webaim.org: https://webaim.org/projects/lowvisionsurvey2/
- Workum, J. v. (2022, Maart 10). Toegankelijkheid voor beperkte. (M. Spijker, Interviewer)